# **EPSON Programming Guide For 8 Color EPSON Ink Jet Printer**

## **Epson Stylus Photo R3000/ PX-5V**

## **(Level I)**

**All Rights Reserved. This publication may only be used for the purposes of research and development of products and services enhancing, enabling, or facilitating existing and future products and services bearing the EPSON trademark, and for providing support to those engaging or intending to engage in such activities. All other uses are unauthorized. No part of this publication may be reproduced, stored in any retrieval system, or transmitted in any form or by any means without the prior written permission of SEIKO EPSON Corporation for any purpose other than the authorized users. No patent liability is assumed with respect to the use of the information contained within. While every precaution has been taken in the preparation of this information, SEIKO EPSON Corporation and its affiliates assume no responsibility for errors or omissions. Neither is any liability assumed for damages resulting from the use of the information presented within.**

#### **EPSON and EPSON ESC/P are registered trademarks and EPSON ESC/P 2 is a trademark of SEIKO EPSON Corporation.**

**Copyright 2011 by SEIKO EPSON Corporation, Nagano, Japan** 

### **TABLE OF CONTENTS:**

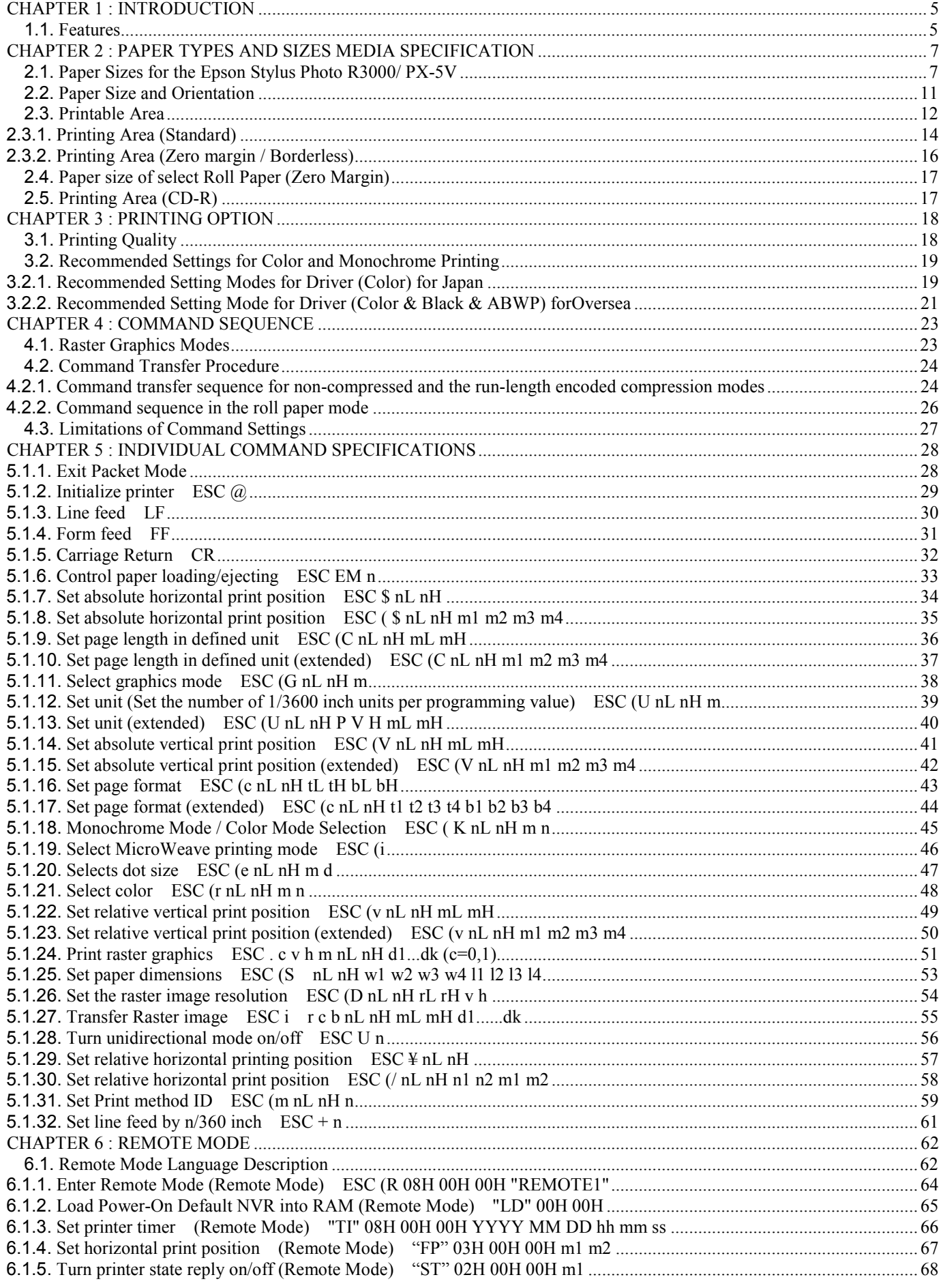

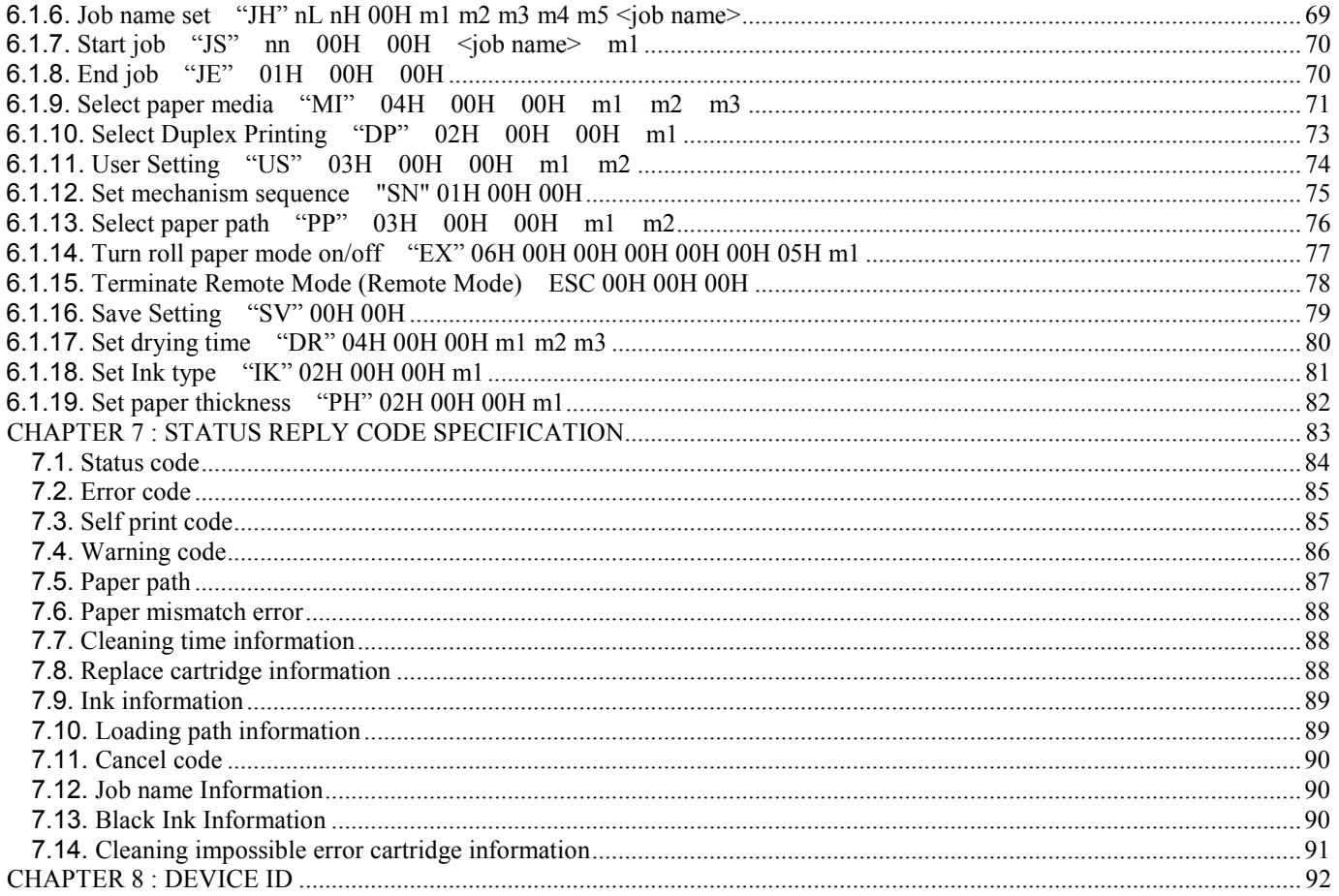

#### **Tables**

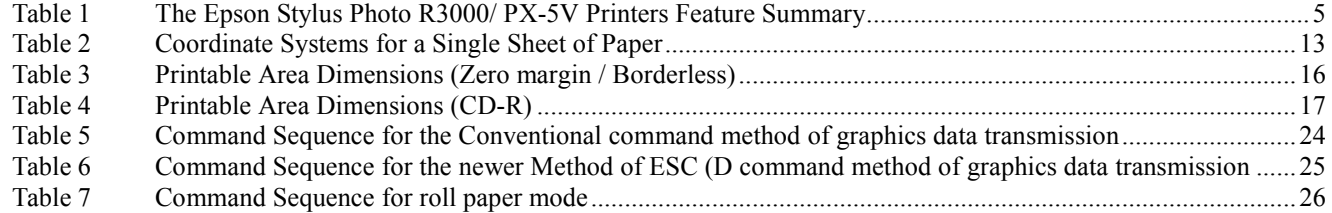

#### **CHAPTER 1 : Introduction**

This section of this handbook will provide a technical overview of Epson Stylus Photo R3000/ PX-5V to facilitate driver development.

#### **1.1. Features**

The Epson Stylus Photo R3000/ PX-5V produces exhibition quality prints with unprecedented control of professional and fine art photographers. With its innovative ink set, Epson UltraChrome K3™ with Vivid Magenta, this powerful printer offers an astounding color gamut for brilliant reds, blues and purples.

Designed to easily deliver large-format photos worthy of gallery display, the 13-inch Epson Stylus Photo R3000/ PX-5V includes Radiance™ technology, which ensures smooth color transitions, and improved highlight and shadow detail. Its three-level black technology offers exceptional gray balance and outstanding tonal range. And, Advanced Black-and-White Photo Mode ensures precision control for neutral or toned black-and-white prints. Take your creativity further with its versatile media handling capabilities. Print on roll paper, fine art paper or 1.3 mm thick art board. The Epson Stylus Photo R3000/ PX-5V always delivers professional performance with its one-inch wide, permanent print head. And, for more consistent printing, it includes Automatic Nozzle Check technology, plus Epson PreciseColor™. Achieve professional results, with the quality, control and versatility of the Epson Stylus Photo R3000/ PX-5V photo printer.

In Japan, this printer is sold as "PX-5V".

In Overseas, this printer is sold as "Epson Stylus Photo R3000".

The Epson Stylus Photo R3000/ PX-5V uses the Cyan, Vivid Magenta, Yellow, Light Cyan, Vivid Light Magenta, Light Black, Light Light Black, and Matte or Photo Black separate ink cartridges. The Epson Stylus Photo R3000/ PX-5V printer incorporates the following features:

- Epson UltraChrome K3™ with Vivid Magenta pigment inkset
- Advanced magenta pigments astounding reds, blues and purples
- Advanced Black-and-White Photo Mode
- Fine art, canvas and roll paper printing
- Radiance™ technology for smoother gradations
- Epson PreciseColor™ no calibration needed
- Highest resolution in 5760x1440dpi
- CD-R and DVD-R tray printing
- Individual Ink Cartridge with large ink volume
- Roll Paper printing
- New Mechanism and Auto PG System
- Zero margin / Borderless printing for Faster Speed
- Fun to use media
- I/F : Two USB 2.0 Hi Speed ports and One PictBridge™

With the Epson Stylus Photo R3000/ PX-5V's bi-directional interfaces and EPSON's Remote Mode bi-directional printer control language, the host computer can obtain useful printer status information. *See CHAPTER 6* in this Handbook for further information concerning EPSON's Remote Mode printer control language.

Epson Stylus Photo R3000/ PX-5V Print Head Black:180 x 1(MK/PK) LightBlack:180 x 2(LLK, LK) Color: 180 x 5(C, VM, Y, LC, VLM) Interface (s) USB 2.0 Printer Language ESC/P Raster & Remote Mode Resolution Max (dpi)  $*$  5760(h) x 1440(y)

Table 1 The Epson Stylus Photo R3000/ PX-5V Printers Feature Summary

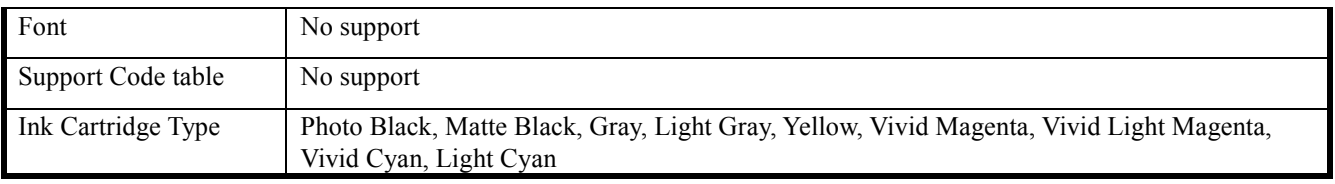

\* - This printing mode is achieved by the printer driver only.

## **CHAPTER 2 : PAPER TYPES AND SIZES Media Specification**

In addition to the standard plain paper and envelope sizes, EPSON provides special paper types in the following sizes:

#### **2.1. Paper Sizes for the Epson Stylus Photo R3000/ PX-5V**

Y: quality guarantee,  $\triangle$ : guarantee with conditions

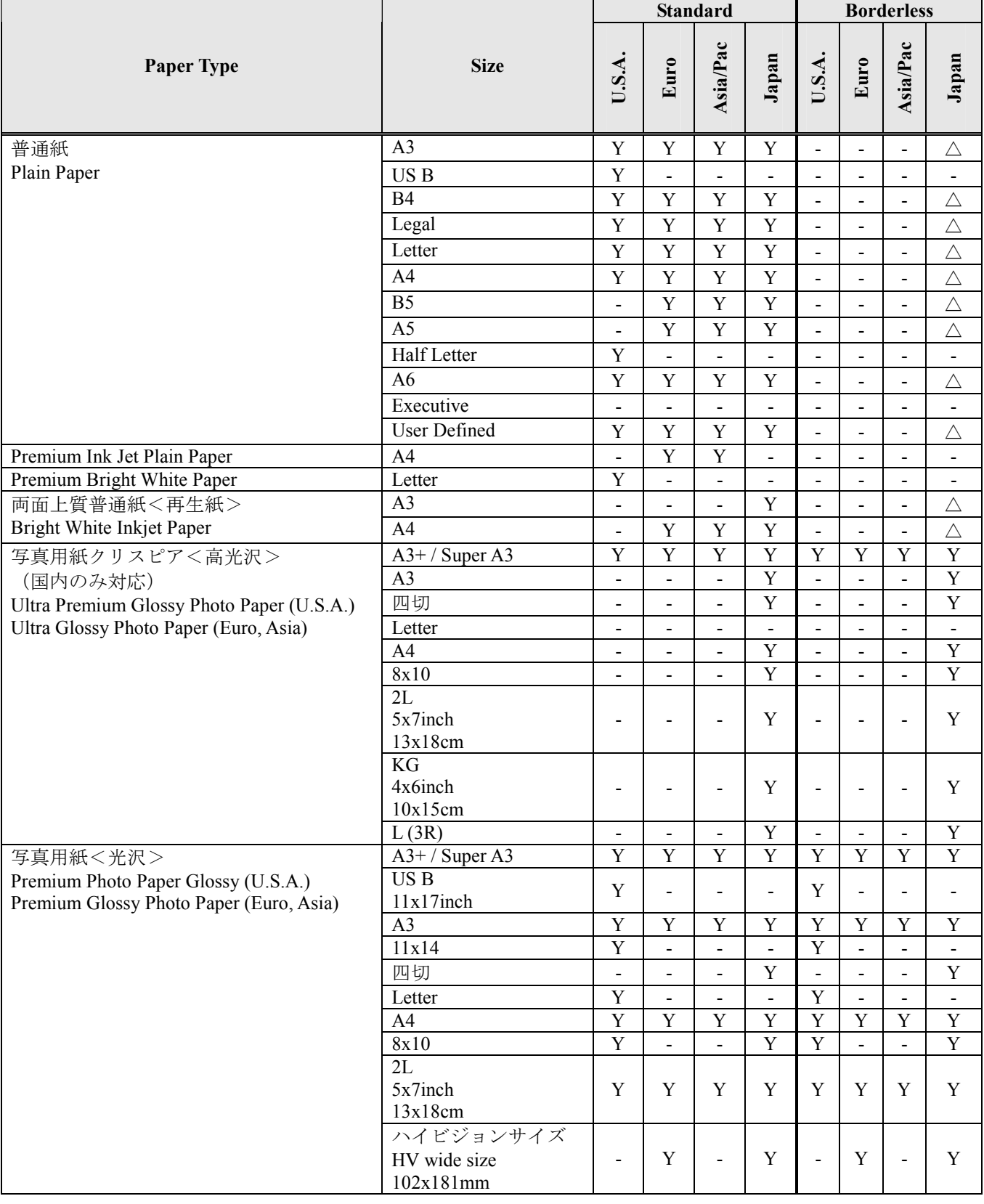

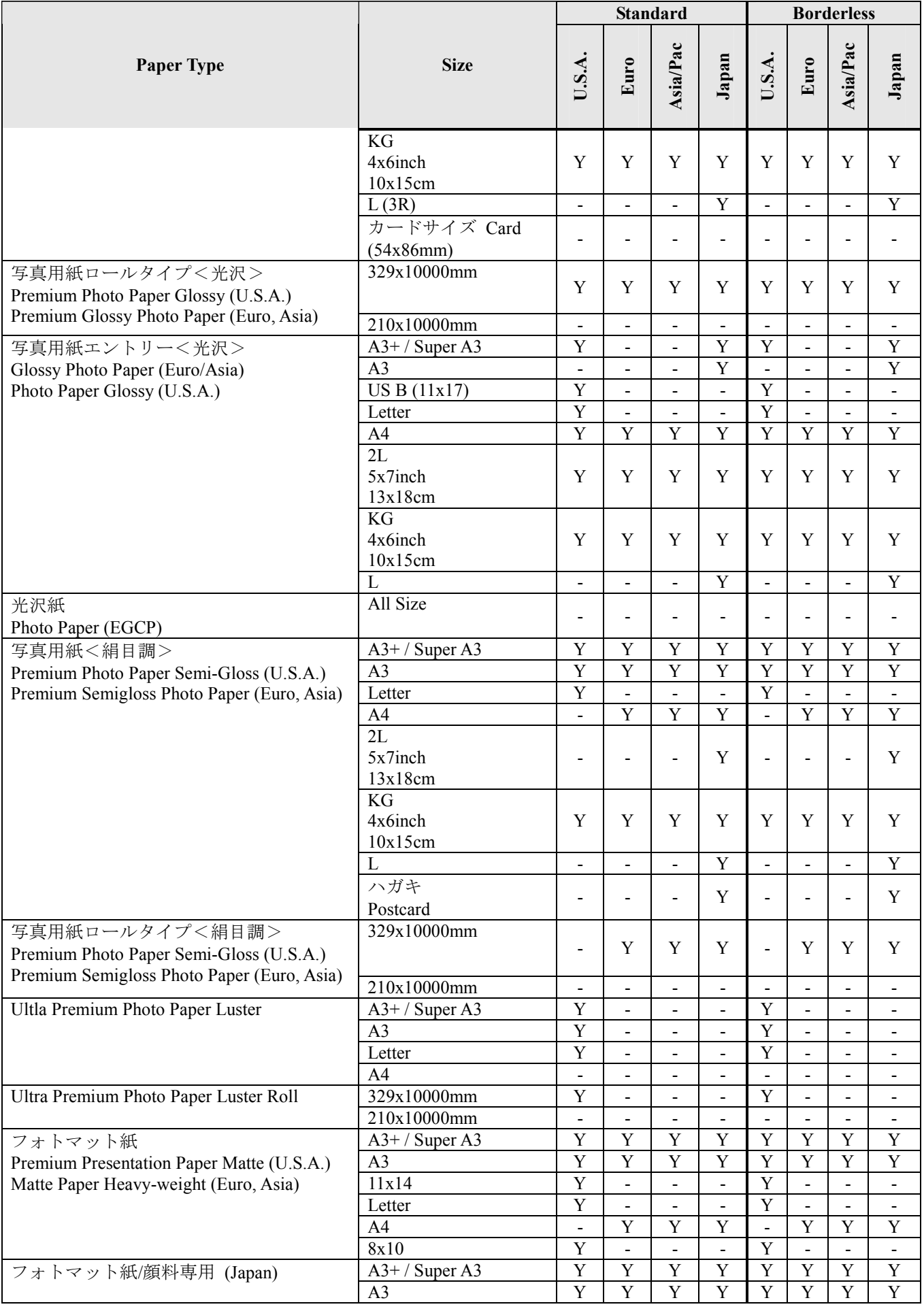

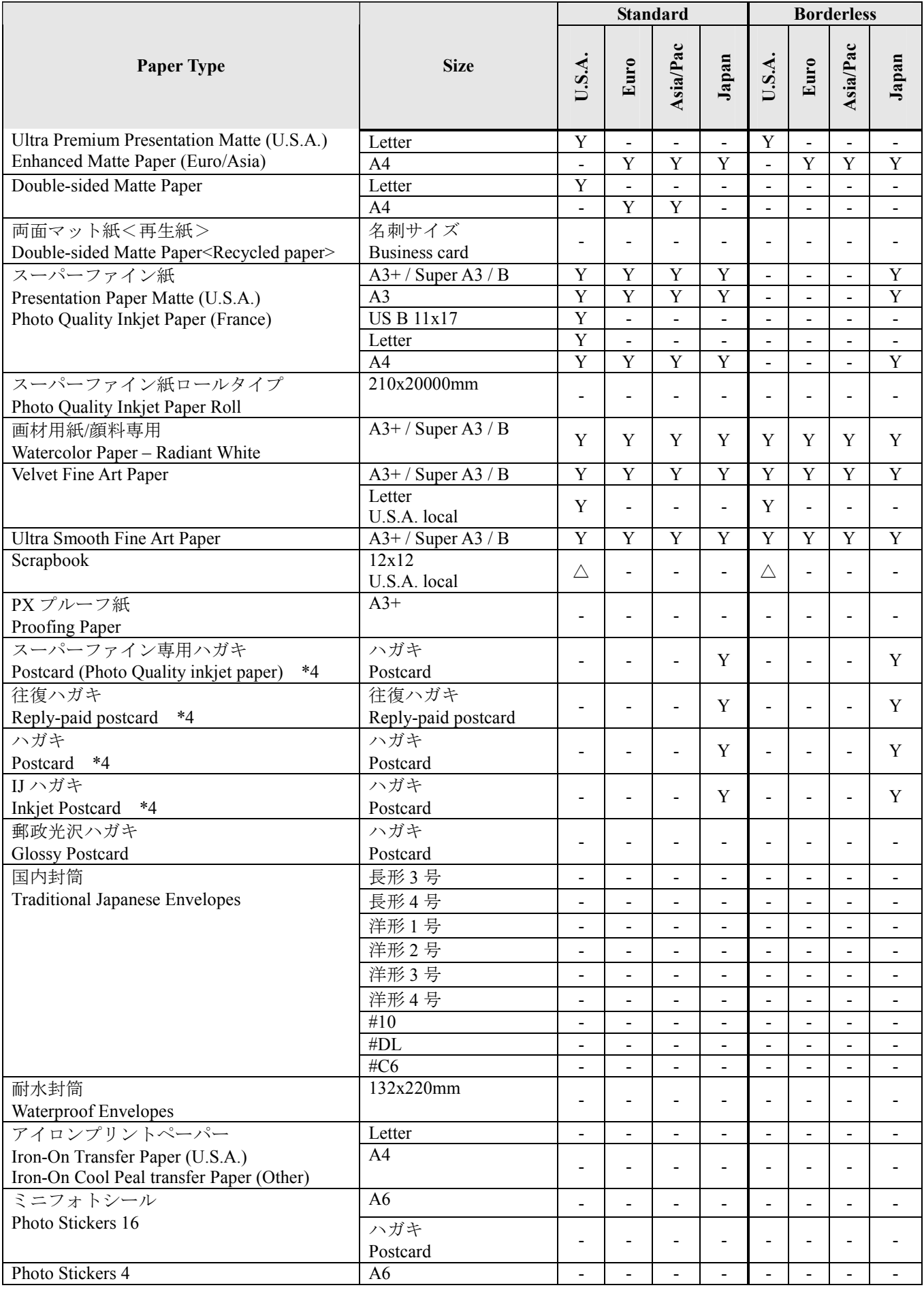

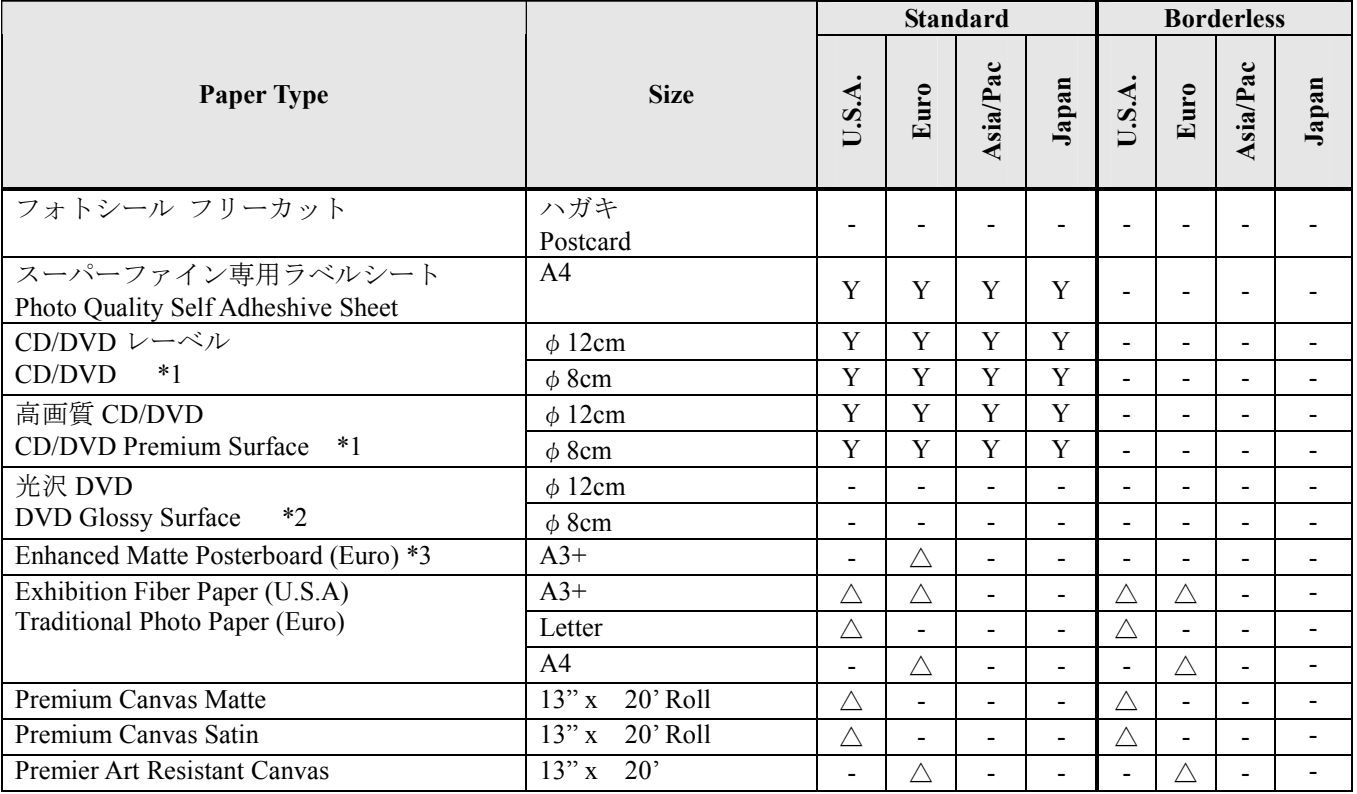

\*1 : A CD media's Minimum inner diameters is 18mm. (standards:43mm)

\*2 : No support for CD/DVD glossy surface media.

\*3 : Enhanced Matte Posterboard is supported by Manual-Front only. This media applies Enhanced Matte Paper's Media ID and LUT.

\*4 : Double sided printing is not supported, because of possibility of a dirty mark at reverse side.

\* The user definition sizes other than a general plain paper are assumed to be non support (form not guaranteed). : \*Postcards support (Japan) : Glossy (Oji Paper, Daio Paper, and Japan paper manufacture) / IJ / Plain paper manufacture)

#### **2.2. Paper Size and Orientation**

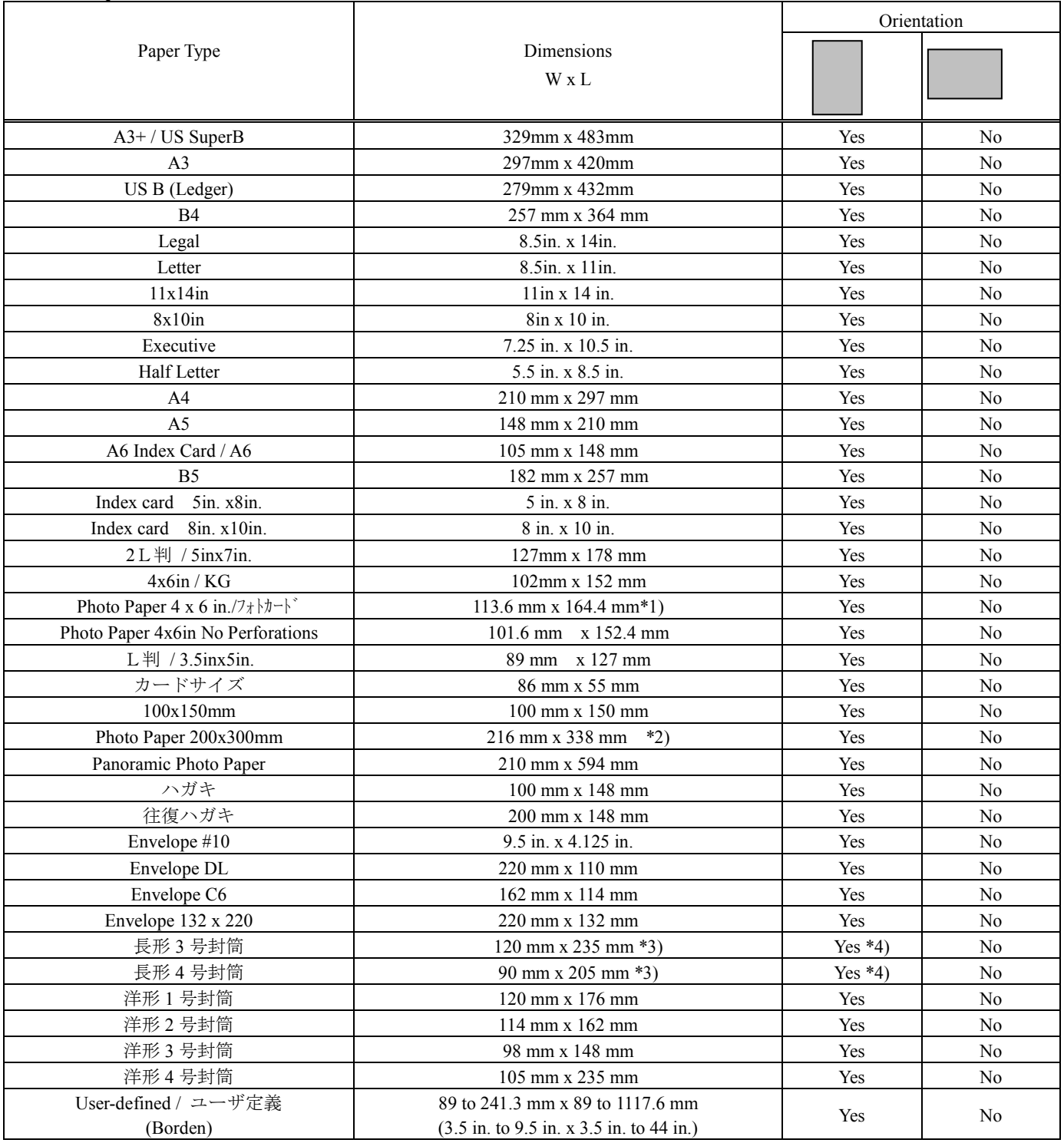

Each of the predetermined sizes is inserted only in the orientation indicated by "Yes" in the above table.

Printing at a rotation of 90° for each of the predetermined sizes must be carried out by the application.

\*1): Photo Paper 4in. x 6in. :113.6 mm x 164.4 mm is logical size on printer driver, Real paper-size is 113.6 mm x 175.4 mm.

\*2): Photo Paper 200 mm x 300 mm: Top margin non-printable area and Bottom margin non-printable area both length are 14mm.

\*3): Dimension indicates body size without flap.

\*4): Loading envelope, flap edge first, with printable side up.

#### **2.3. Printable Area**

For the purpose of printing, a sheet of paper is divided into two regions: the printable area and the non-printable area. These areas are defined as follows.

The printable area is the region within which the printing position can be set, and is the portion which is surrounded by the left margin position, the right margin position, the top margin position, and the bottom margin position.

The non-printable area is the region in which the printing position cannot be set, except for the right margin position, and is the region on the paper outside the printable area.

The margins, which determine the printable area, are defined as follows.

The left margin determines the non-printable strip appended to the left side of the printable area. The left margin position, which defines the margin boundary, is set upon the X axis. Moreover, the left margin position is considered as being included in the printable area.

The right margin determines the non-printable strip appended to the right side of the printable area. The right margin position, which defines the margin boundary, is set upon the X axis. Moreover, the right margin position is considered as being included in the non-printable area. However, it is possible to set the printing position to the right margin position.

The top margin determines the non-printable strip appended to the upper side of the printable area. The top margin position, which defines the margin boundary, is set upon the Y axis. Moreover, the top margin position is considered as being included in the printable area.

The bottom margin determines the non-printable strip appended to the lower side of the printable area. The bottom margin position, which defines the margin boundary, is set upon the Y axis. Moreover, the bottom margin position is considered as being included in the printable area.

The page management X-Y discrete coordinate system (hereinafter abbreviated as the page management coordinate system) which is used as the reference for setting the position of each of these margins, is the same as the position management coordinate system, except for the definition of the origin.

The position management coordinate system is the coordinate system for management of the printable area which is set within the page management coordinate system.

The position management coordinate system is set for each page separately.

The origin of the page management coordinate system is defined as follows.

The origin upon the X axis is set to the minimum printing position. The minimum printing position is the farthest leftward printing position that can physically be set upon the paper. The minimum printing position depends upon the horizontal position of the paper when it is inserted.

As for the origin upon the Y axis, for the first page directly after paper insertion, the upper edge of the paper is defined as the origin. For the second and subsequent pages, a position advanced by the page length from the origin on the page management coordinate system for the previous page is defined as the origin for the current page. Since in the case of single sheet paper only one page at a time can be inserted, the upper edge of the paper is always taken as the origin.

Here, page and page length are defined as follows.

A page means a unit region in the Y direction which includes within it a single printable area if the paper which is inserted is single sheet paper, only one page can be established upon each sheet. If the paper which is inserted is continuous paper, a plurality of pages can be established upon it.

 The page length is the length in the Y direction of the page. If the paper which is inserted is single sheet paper, the length of the printing region in the Y direction from the top margin position to just before the bottom margin position is taken as the page length. If the paper which is inserted is continuous paper, the distance from the top margin position on the present page to the top margin position upon the next page is taken as the page length.

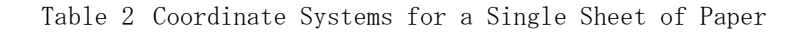

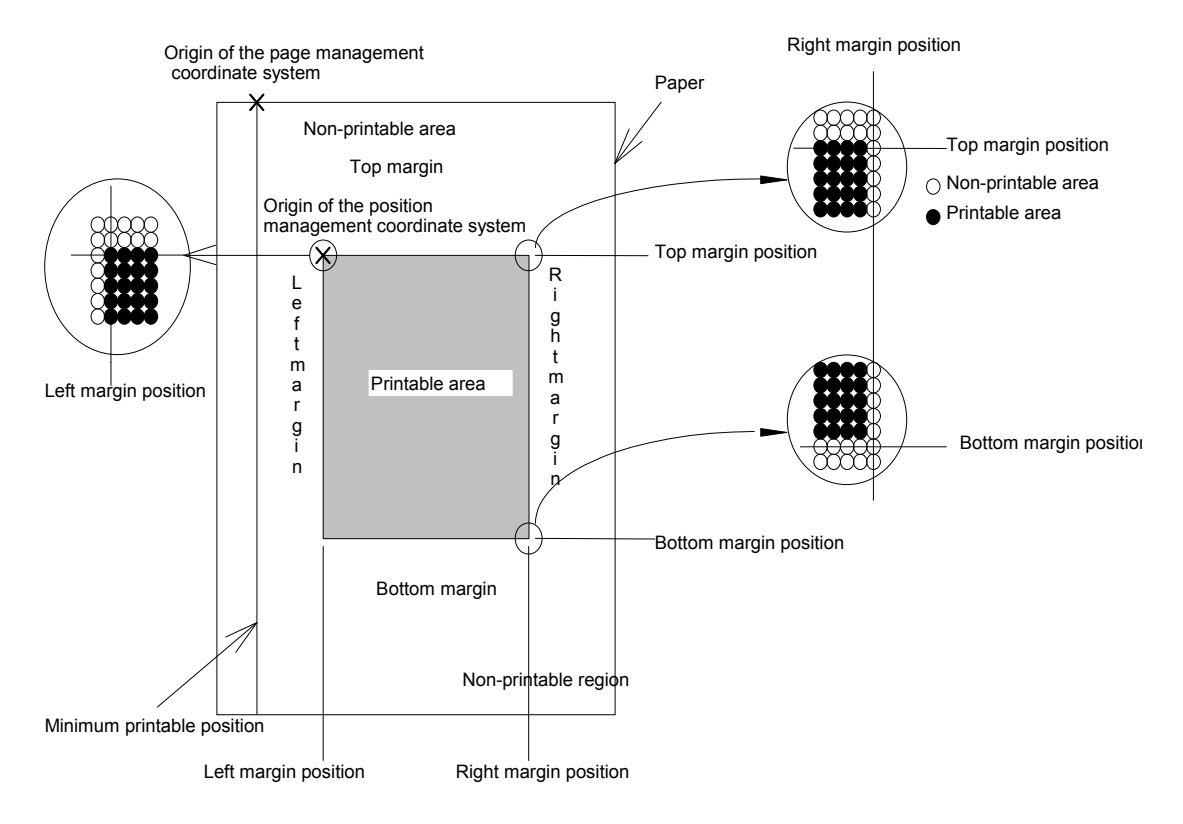

#### **2.3.1. Printing Area (Standard)**

The printable areas of various paper sizes on the Epson Stylus Photo R3000/ PX-5V printer is defined hereafter. Values are expressed in dot units, where 1 dot =  $1/360$  inch. As is displayed in the following diagram, printable area can be defined as follows:

 $A =$  the width of the unprintable left margin area

- A (Centered) = the width of the unprintable left margin area when the printable area is centered
- $B =$  the width of the printable area

B (Centered) = the width of the printable area when the printable area is centered

 $C =$  the width of the unprintable right margin area

C (Centered) = the width of the unprintable right margin area when the printable area is centered

 $D =$  the length of the unprintable top margin area

D (Centered) = the length of the unprintable top margin area when the printable area is centered

 $E =$  the length of the printable area

 $E$  (Centered) = the length of the printable area when the printable area is centered

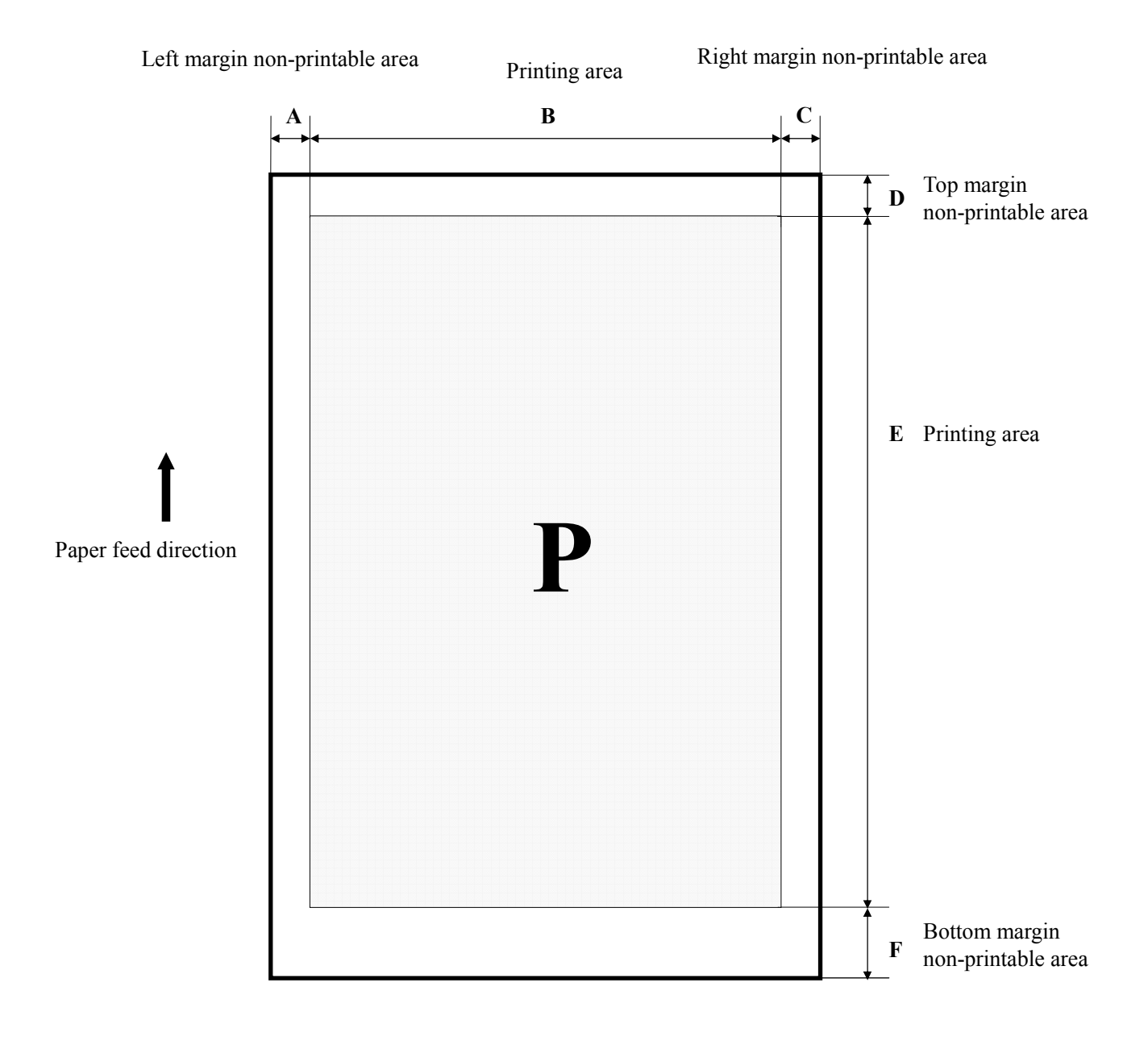

#### **Standard Sizes**

The printing area is specified by A, B, D, and E.

|                                      | A/A(Centered) | <b>B/B(Centered)</b> | D/D(Centered) | E/E(Centered) |
|--------------------------------------|---------------|----------------------|---------------|---------------|
| Legal                                | 42/42         | 2976/2976            | 42/42         | 4800/4956     |
| Letter                               | 42/42         | 2976/2976            | 42/42         | 3720/3876     |
| A <sub>4</sub>                       | 42/42         | 2892/2892            | 42/42         | 3969/4125     |
| A <sub>5</sub>                       | 42/42         | 2014/2014            | 42/42         | 2736/2892     |
| A <sub>6</sub>                       | 42/42         | 1404/1404            | 42/42         | 1858/2014     |
| B <sub>5</sub>                       | 42/42         | 2496/2496            | 42/42         | 3403/3559     |
| Executive                            | 42/42         | 2526/2526            | 42/42         | 3540/3696     |
| Half Letter                          | 42/42         | 1896/1896            | 42/42         | 2820/2976     |
| Panoramic Photo Paper                | 42/42         | 2892/2892            | 42/42         | 8179/8335     |
| 2L Size/ 5inx7in.                    | 42/42         | 1716/1716            | 42/42         | 2280/2436     |
| Photo Paper 4x6 in.                  | 42/42         | 1526/1526            | 42/42/(NA)    | 2246/(NA)     |
| Photo Paper 4x6in<br>No Perforations | 42/42         | 1356/1356            | 42/42         | 1920/2076     |
| L Size/ 3.5inx5in.                   | 42/42         | 1176/1176            | 42/42         | 1560/1716     |
| Index card 5in.x 8in.                | 42/42         | 1716/1716            | 42/42         | 2640/2796     |
| Index card 8in.x 10in.               | 42/42         | 2796/2796            | 42/42         | 3360/3516     |
| Photo Paper 100x150                  | 42/42         | 1333/1333            | 42/42         | 1886/2042     |
| Photo Paper 200x300                  | 42/42         | 2976/2976            | 42/(NA)       | 4395/(NA)     |
| Japanese Postcard                    | 42/42         | 1333/1333            | 42/42         | 1858/2014     |
| Japanese Double Postcard             | 42/42         | 2751/2751            | 42/42         | 1858/2014     |
| #10 Envelope                         | 42/(N/A)      | 2976/(N/A)           | 42/42         | 1245/1401     |
| DL Envelope                          | 42/(N/A)      | 2976/(N/A)           | 42/42         | 1319/1475     |
| C6 Envelope                          | 42/42         | 2212/2212            | 42/42         | 1376/1532     |
| Envelope132 x 220                    | 42/42         | 2976/(NA)            | 42/42         | 1631/1787     |
| Japanese YOKEI 1                     | 42/42         | 1617/1617            | 42/42         | 2254/2410     |
| Japanese YOKEI 2                     | 42/42         | 1532/1532            | 42/42         | 2056/2212     |
| Japanese YOKEI 3                     | 42/42         | 1305/1305            | 42/42         | 1858/2014     |
| Japanese YOKEI 4                     | 42/42         | 1404/1404            | 42/42         | 3091/3247     |
| Japanese CHOKEI 3                    | 42/42         | 1617/1617            | 396/396       | 3091/3247     |
| Japanese CHOKEI 4                    | 42/42         | 1192/1192            | 297/297       | 2666/2822     |

#### User-defined

With a paper type set by the user, a printing area defined by A, B, D, and E of at least the following number of dots is reserved.

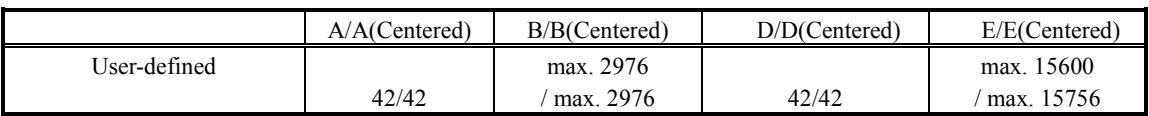

#### **2.3.2. Printing Area (Zero margin / Borderless)**

The printable areas of various paper sizes on the Epson Stylus Photo R3000/ PX-5V printer is defined hereafter. Values are expressed in dot units, where  $1$  dot =  $1/360$  inch. As is displayed in the following diagram, printable area can be defined as follows:

 $A =$  the width of the left override area

 $B'$  = the width of the printable area

 $C =$  the width of the right override area

 $D$  = the length of the top override area

 $E'$  = the length of the printable area

 $F =$  the length of the bottom override area

 $I =$  the length of the top override area (unprintable area)

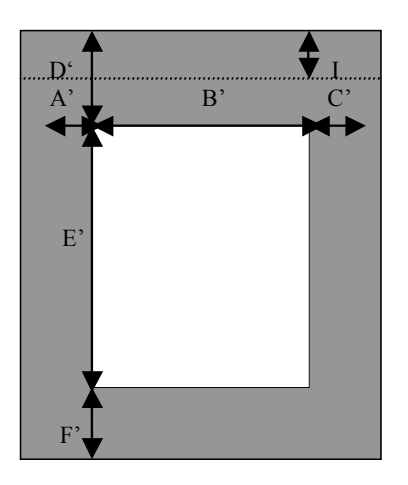

Table 3 Printable Area Dimensions (Zero margin / Borderless)

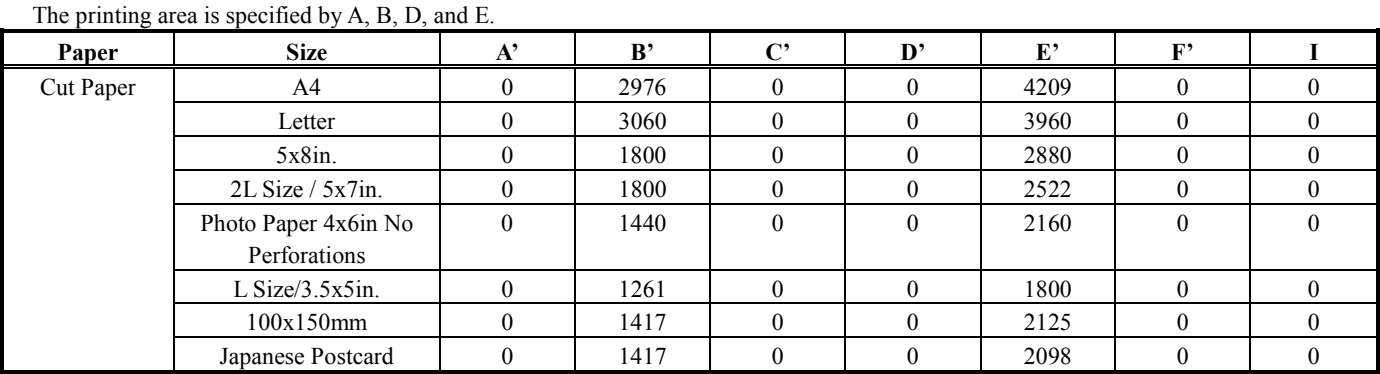

1) Only Photo Paper, Matte Paper – Heavyweight, and Cards are able to support margin less printing.

#### **2.4. Paper size of select Roll Paper (Zero Margin)**

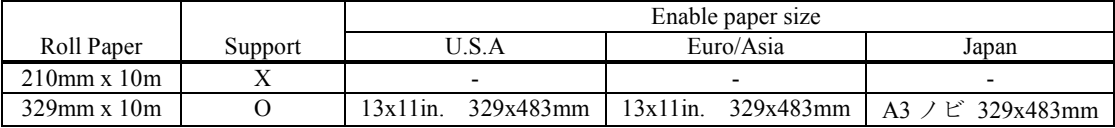

#### **2.5. Printing Area (CD-R)**

The printable area of CD-R is as below.

The inside of Φ120 and the outside of Φ21 is printable area.

The method of setting the printable are as follows.

(1) The standard of horizontal direction is the 72mm position far from the center of CD-R.

(Center of CD-R is found automatically.)

(2) The standard of vertical direction is the 64.5mm position far from the center of CD-R.

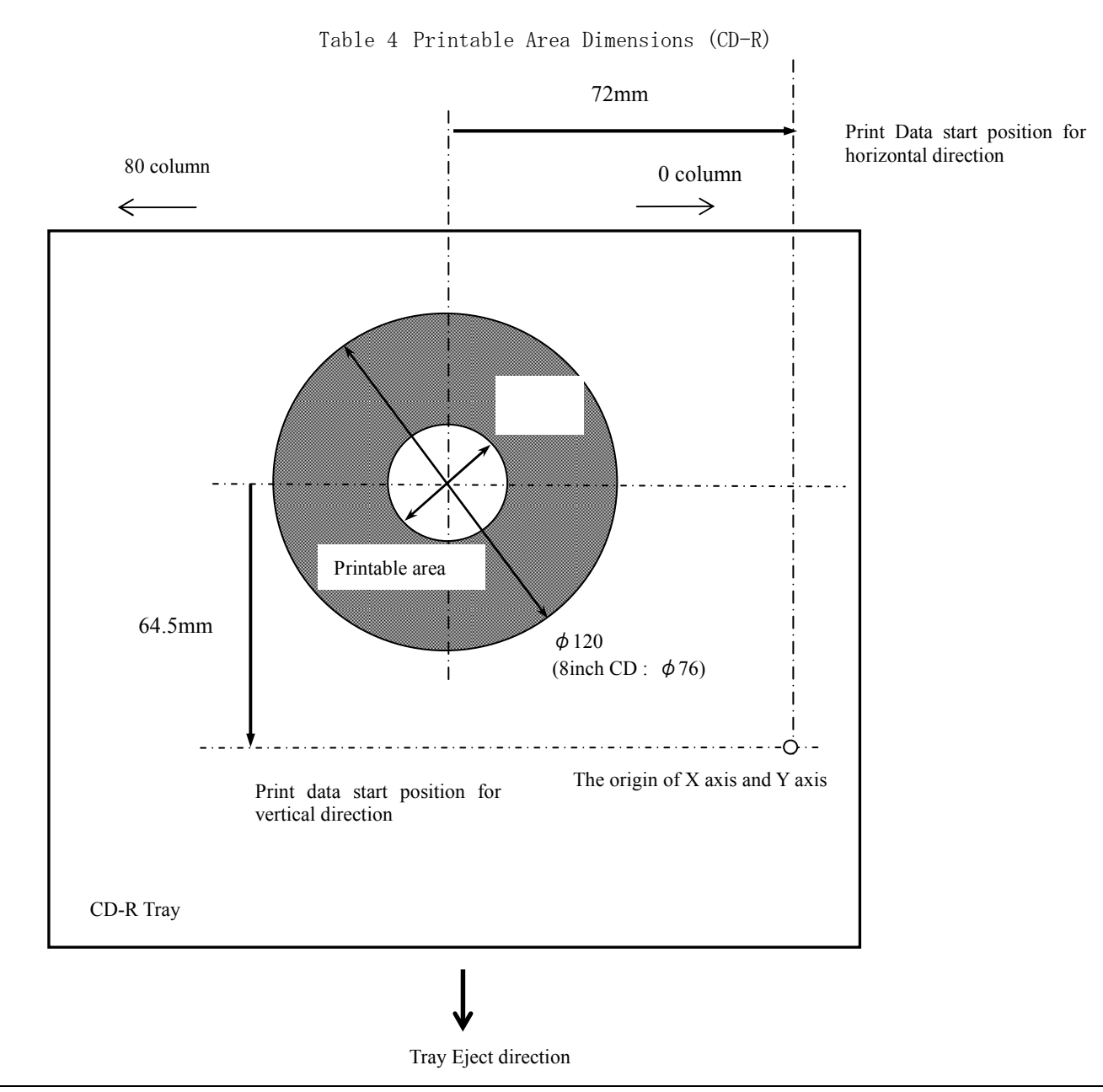

#### **3.1. Printing Quality**

The Epson Stylus Photo R3000/ PX-5V has the capability of printing at seven different levels of quality.

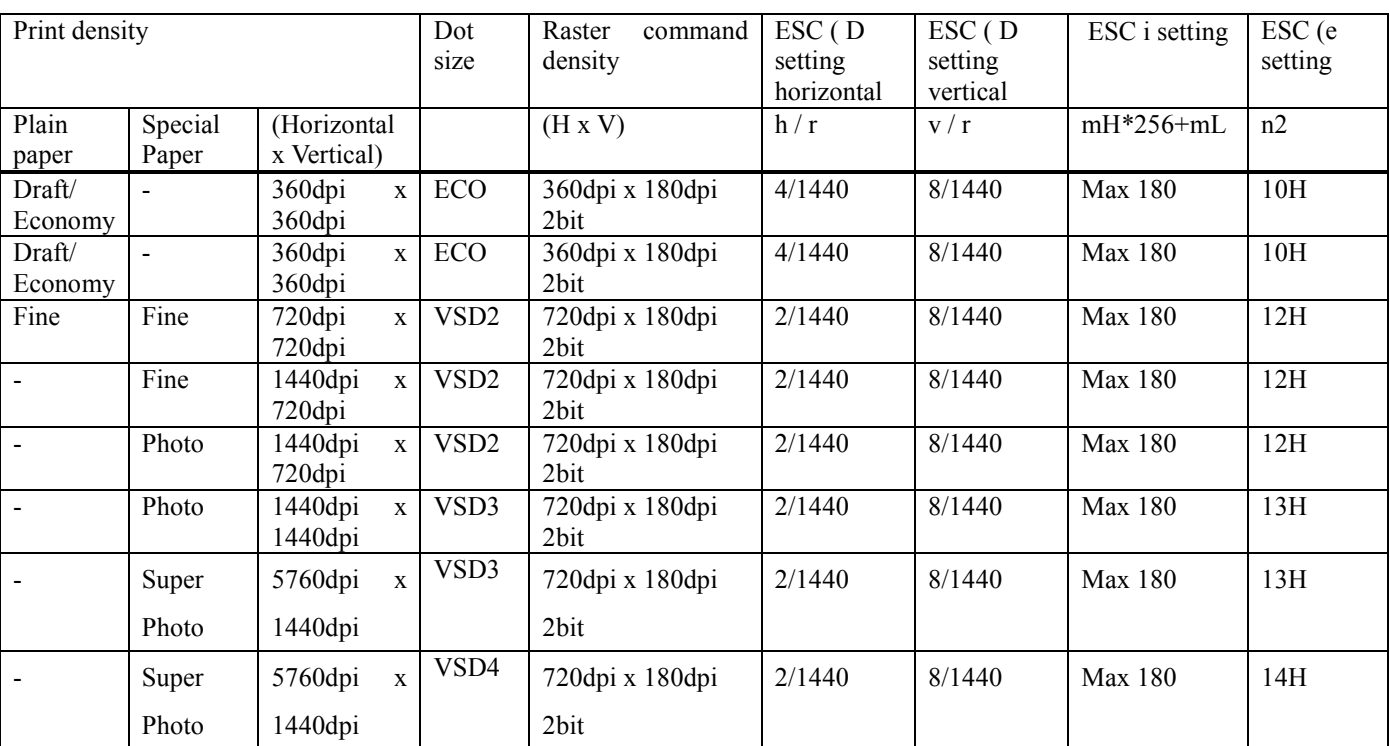

#### **3.2. Recommended Settings for Color and Monochrome Printing**

Monochrome or Color printing mode depends on the ESC (K command. See the individual command specifications.

#### **3.2.1. Recommended Setting Modes for Driver (Color) for Japan**

Color/Black

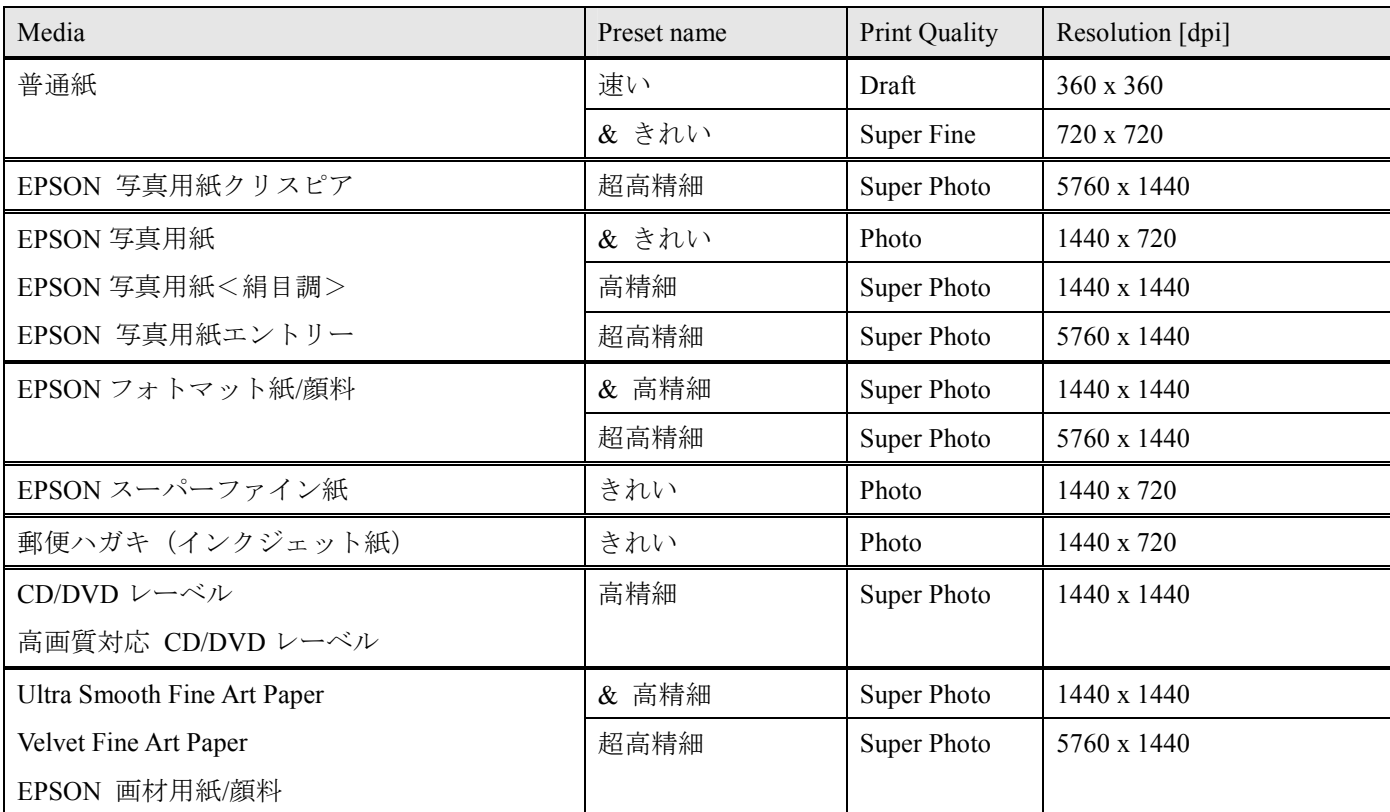

 $\&$  : default

\* Black mode = Pure Plack + Composite colors

Advanced B&W Photo

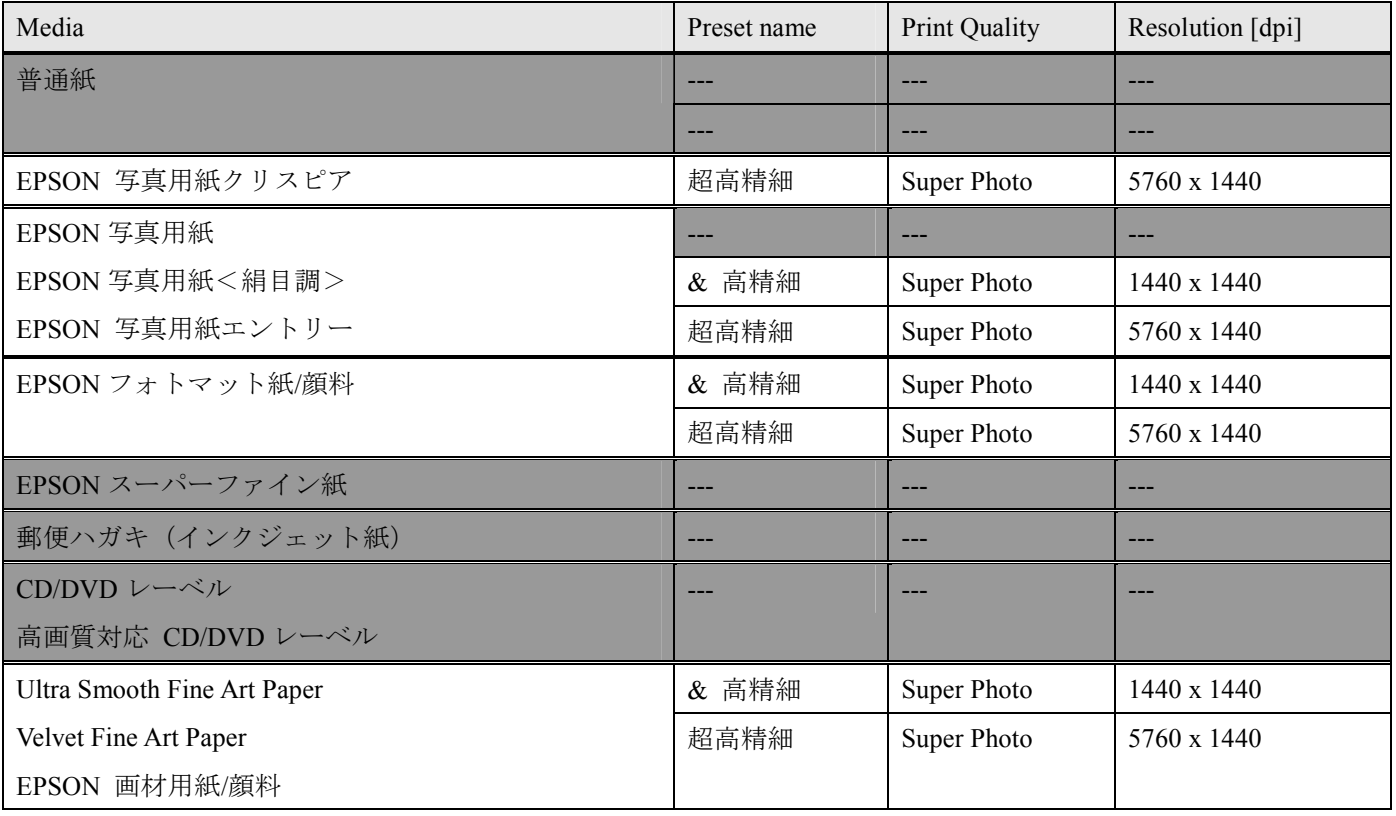

& : default

#### **3.2.2. Recommended Setting Mode for Driver (Color & Black & ABWP) forOversea**

Color/Black

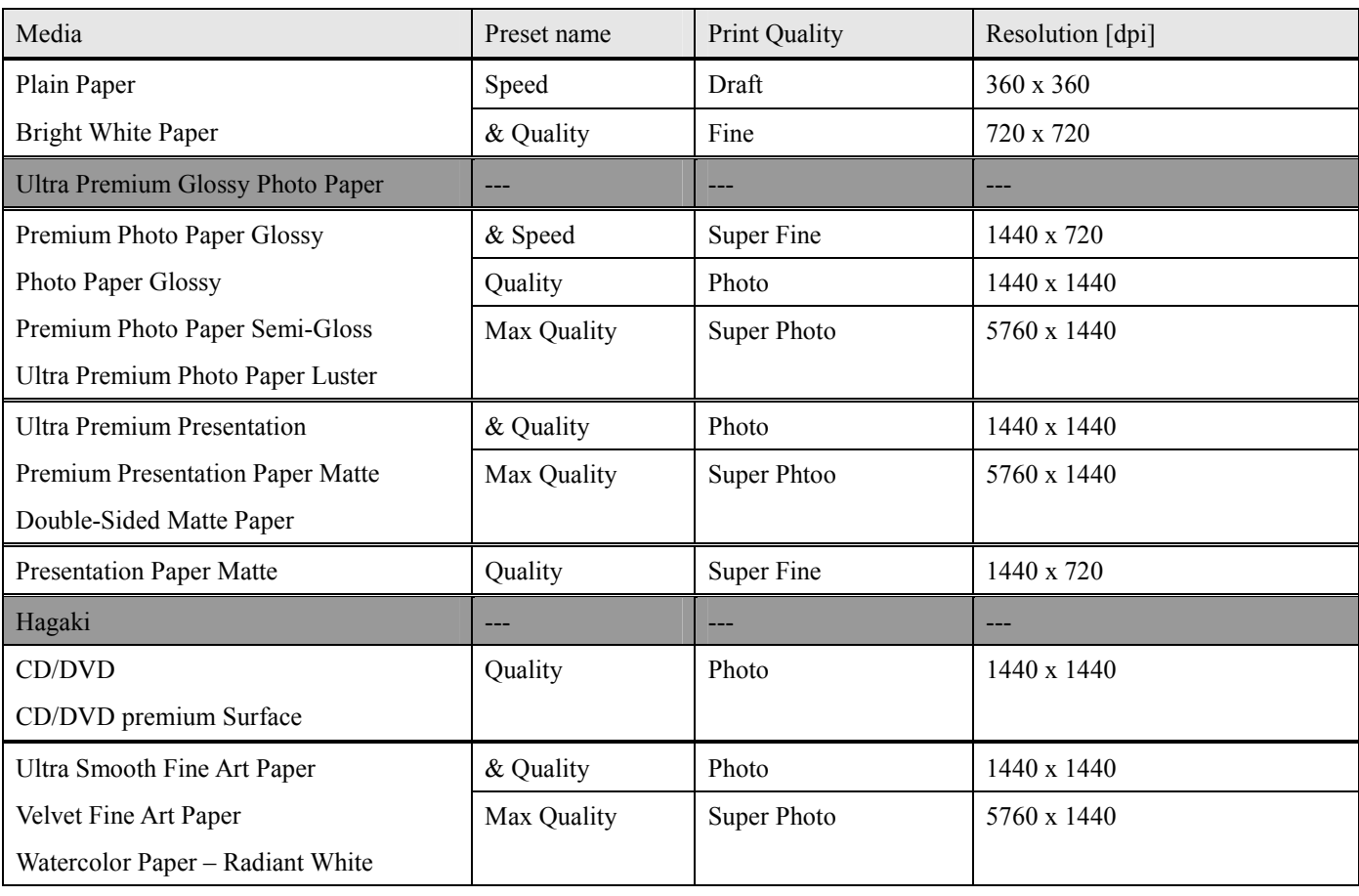

& : default

\* Black mode = Pure Black + Composite colors

Advanced B&W Photo

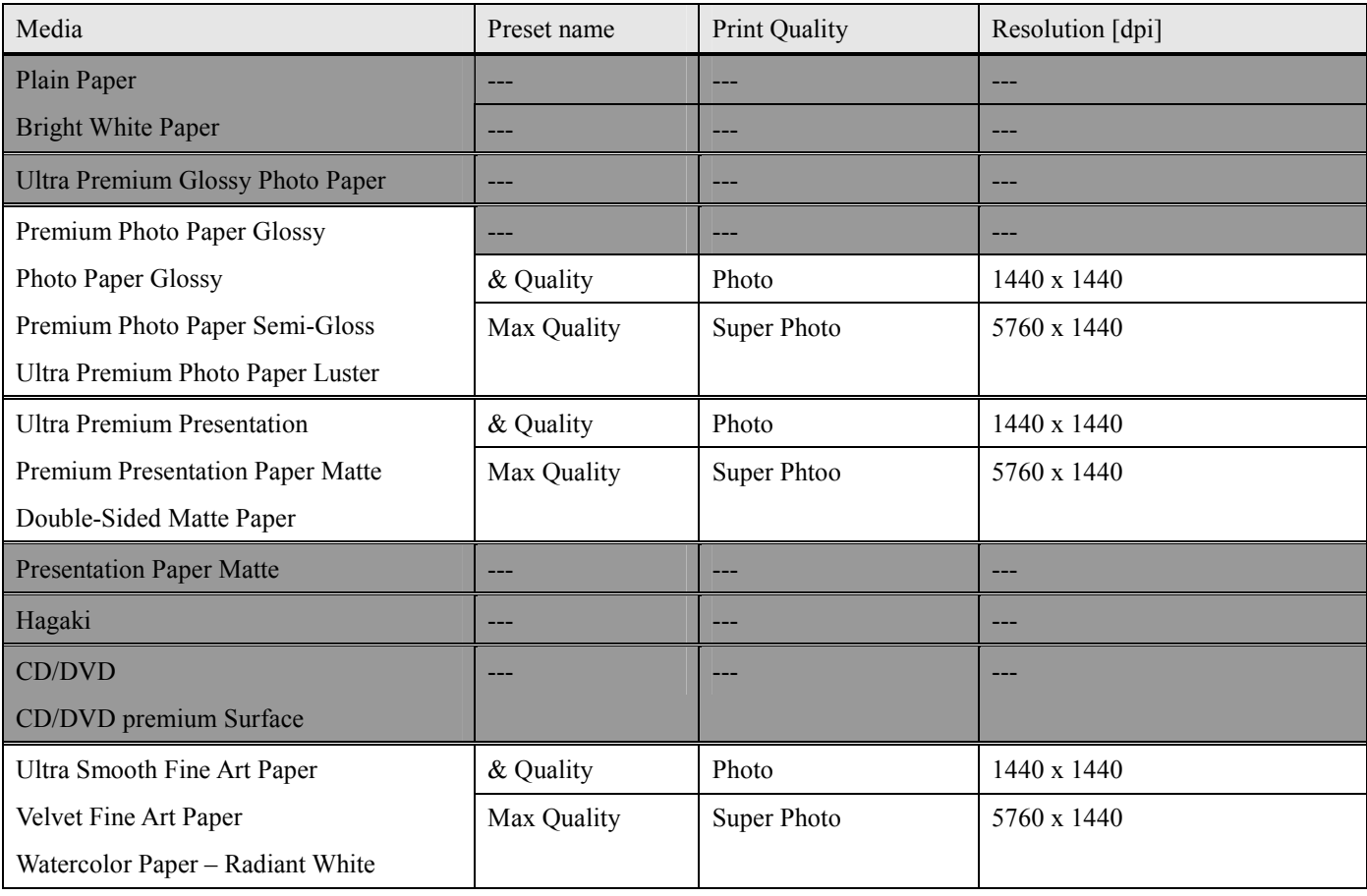

& : Default

#### **4.1. Raster Graphics Modes**

The following three modes are available for raster graphics commands:

1) Non-compressed mode - the print data is transferred without being compressed.

Effective for printing data with a low compression ratio, such as photographs.

2) Run-length encoded mode - the print data is transmitted after run-length encoding compression.

Effective for printing data such as graphs and figures, in which patterns appear repeatedly.

3) TIFF compressed mode - the print data is transferred after TIFF compression.

Effective for printing data such as graphs and figures, in which patterns appear repeatedly.

#### **4.2. Command Transfer Procedure**

 $\mathsf{r}$ 

**4.2.1. Command transfer sequence for non-compressed and the run-length encoded compression modes** 

The following are the basic commands used in non-compressed and run-length encoded modes. The commands are listed in the order as they are sent:

| <b>Transfer cycle</b> |  | <b>Details of setting</b>    | Items set                                                      | <b>Commands</b> used           |
|-----------------------|--|------------------------------|----------------------------------------------------------------|--------------------------------|
| By document           |  | 1. Initialize settings       | 1.1 Exit Packet Mode                                           | ESC SOH @EJL                   |
|                       |  |                              | Enter remote mode                                              | $\mathop{\rm ESC}\nolimits$ (R |
|                       |  |                              | <b>Set Printer Timer</b>                                       | $TI$ ***                       |
|                       |  |                              | Set ink type                                                   | IK                             |
|                       |  |                              | <b>Job Start</b>                                               | $JS$ ***                       |
|                       |  |                              | Set Job Name                                                   | JH                             |
|                       |  |                              | Paper Feed Setup                                               | SN                             |
|                       |  |                              | Set paper path                                                 | PP                             |
|                       |  |                              | Set Media information                                          | MI                             |
|                       |  |                              | Set double paper print                                         | DP                             |
|                       |  |                              | Set user setting                                               | <b>US</b>                      |
|                       |  |                              | Set paper thickness                                            | PH                             |
|                       |  |                              | Other Remote Commands (optional)                               |                                |
|                       |  |                              | Exit Remote Mode                                               | ESC 00H 00H 00H                |
|                       |  |                              | 1.2 Initialize printer                                         | ESC $(a)$                      |
|                       |  |                              | 1.3 Select graphics mode                                       | ESC (G                         |
|                       |  |                              | 1.4 Set unit                                                   | ESC <sub>(U</sub>              |
|                       |  |                              | 2. Printing method control 2.1 Turn unidirectional mode on/off | <b>ESC U</b>                   |
|                       |  |                              | 2.2 Select Micro Weave printing mode                           | ESC (i                         |
|                       |  |                              | 2.3 Select Monochrome or Color                                 | ESC (K)                        |
|                       |  |                              | 2.4 Select Ink Drop Size                                       | ESC (e                         |
|                       |  | 3. Set print format          | 3.1 Set page format                                            | ESC (c or ESC (C               |
|                       |  | (single sheet)               | 3.2 Set paper dimension                                        | ESC <sub>(S</sub>              |
|                       |  |                              | 3.3 Set print method                                           | ESC (m                         |
| By page<br>By raster  |  | 4. Set vertical position     | 4.1 Set vertical print position                                | ESC <sub>(V</sub><br>or ESC (v |
|                       |  | 5. Transfer data             | 5.1 Select color                                               | ESC (r                         |
|                       |  |                              | 5.2 Set horizontal print position                              | ESC(/ or ESC ( \$              |
|                       |  | 5.3 Print raster graphics: * | $\mathop{\hbox{\rm ESC}}$ .                                    |                                |
|                       |  |                              | repeat above for each color                                    |                                |
|                       |  |                              | 5.4 Print compulsory **                                        | <b>ESC ACK</b>                 |
|                       |  | 6. Form feed                 | 6.1 Form feed                                                  | FF                             |
|                       |  | 7. Terminate printing        | 7.1 Initialize printer                                         | ESC @                          |
|                       |  |                              | 7.2 Enter Remote Mode                                          | ESC (R                         |
|                       |  |                              | Load NVR Settings                                              | LD                             |
|                       |  |                              | Job End                                                        | JE                             |
|                       |  |                              | Exit Remote Mode                                               | ESC 00H 00H 00H                |

Table 5 Command Sequence for the Conventional command method of graphics data transmission

\* Parameters and data format of non-compressed vs. run-length encoded transmissions will differ with the Print Raster Graphics command.

\*\* In the case of micro weave print mode, ESC ACK command is inserted only when the plural passes are specified with no paper feed.

\*\*\* It is necessary to send the TI command before the JS command.

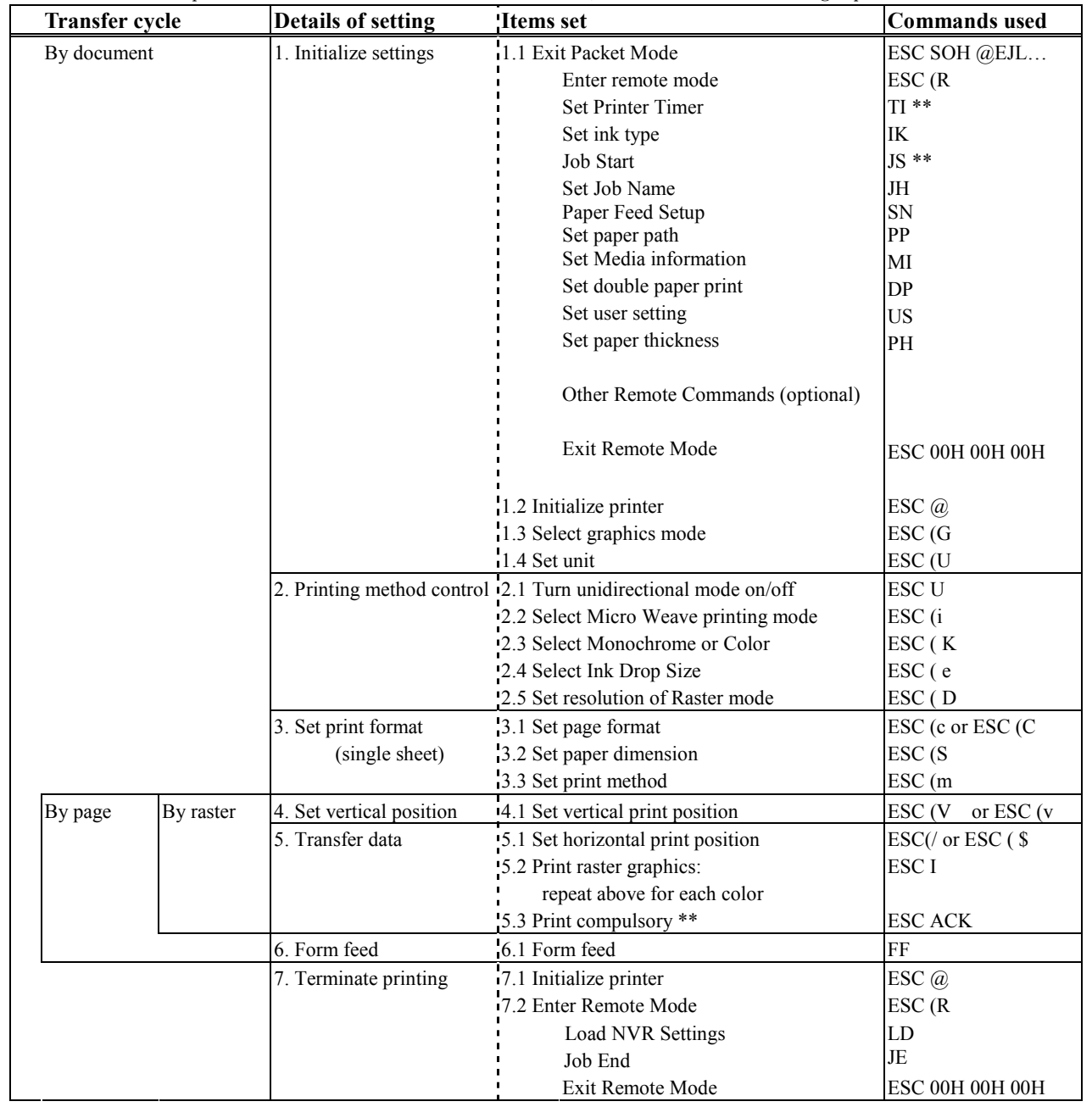

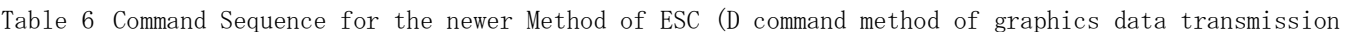

\* In the case of micro weave print mode, ESC ACK command is inserted only when the plural passes are specified with no paper feed.

\*\* It is necessary to send the TI command before the JS command.

#### **4.2.2. Command sequence in the roll paper mode**

The basic commands used in the roll paper mode, and the order for commands, are shown in the following table.

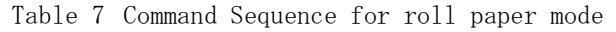

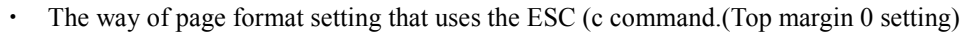

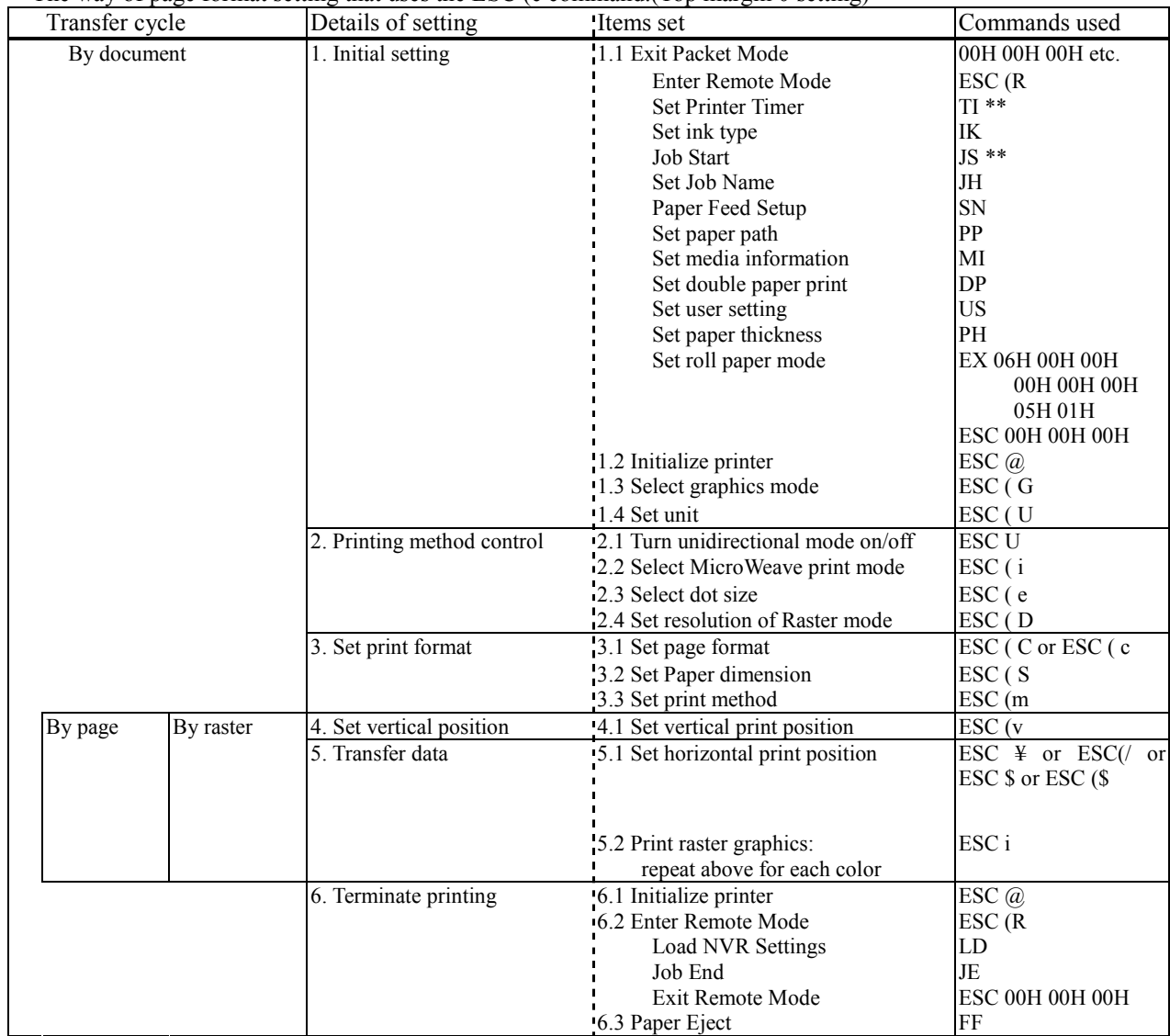

\*\*\* Constraint item of the parameter that designates it with ESC(C, ESC(c.

ESC (C 02H 00H <n1> <n2>, ESC (c 04H 00H 00H 00H <m1> <m2> : n1=m1, n2=m2

\*\* It is necessary to send the TI command before the JS command.

#### **4.3. Limitations of Command Settings**

- "Exit Packet Mode", in many circumstances, command MUST be called before any communication or printing can occur on any I/F. This command is described in "Individual Command Specifications".
- The "Set absolute vertical print position ESC (V" and "Set relative vertical print position ESC (v" commands will set the starting print position of the subsequent data to be printed, including whatever white space may exist within that data. To avoid confusion, it is recommended not to embed large null or white space in the data.
- All null raster data should not be sent to the printer.
- For detailed specifications of the commands which are transmitted, refer to "CHAPTER 5: INDIVIDUAL COMMAND SPECIFICATIONS".

#### **5.1.1. Exit Packet Mode**

#### **00H 00H 00H ESC 01H "@EJL" 20H "1284.4" 0AH "@EJL" 20H 20H 20H 20H 20H 0AH Ver 1.00**

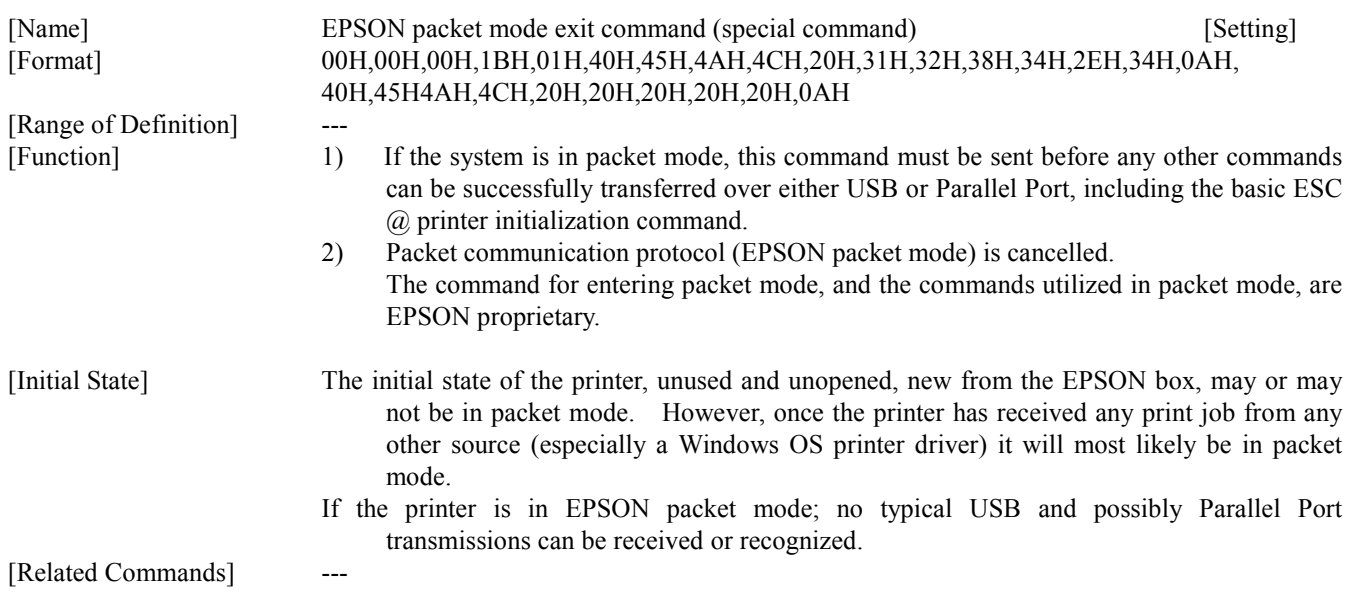

#### **5.1.2. Initialize printer ESC @**

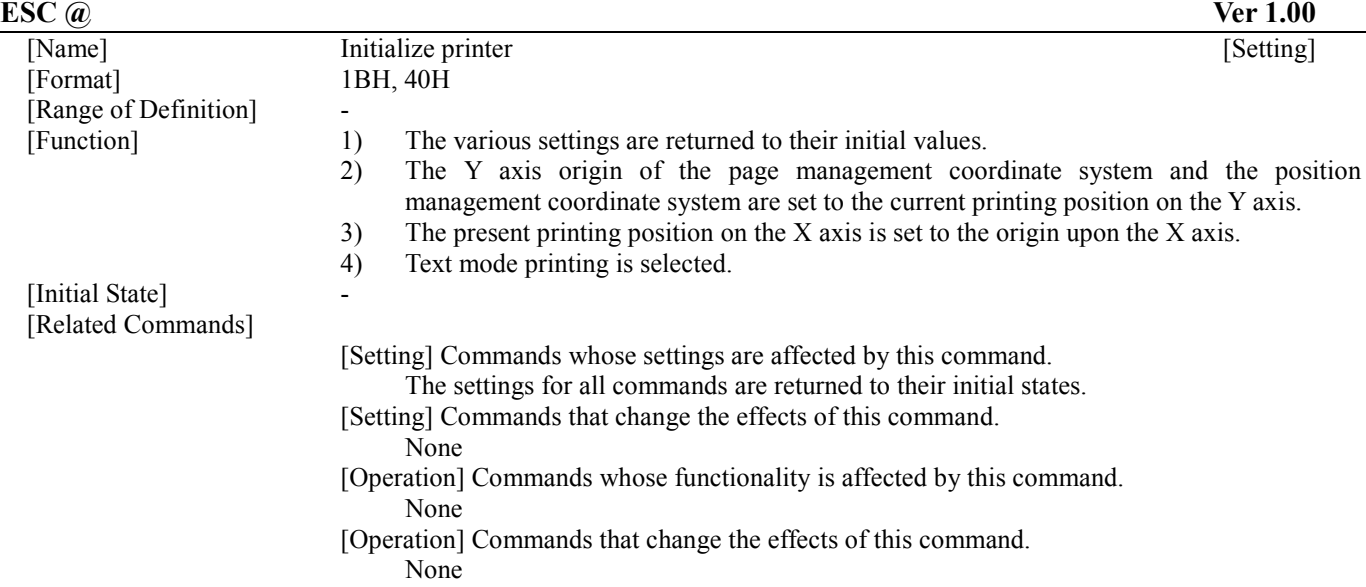

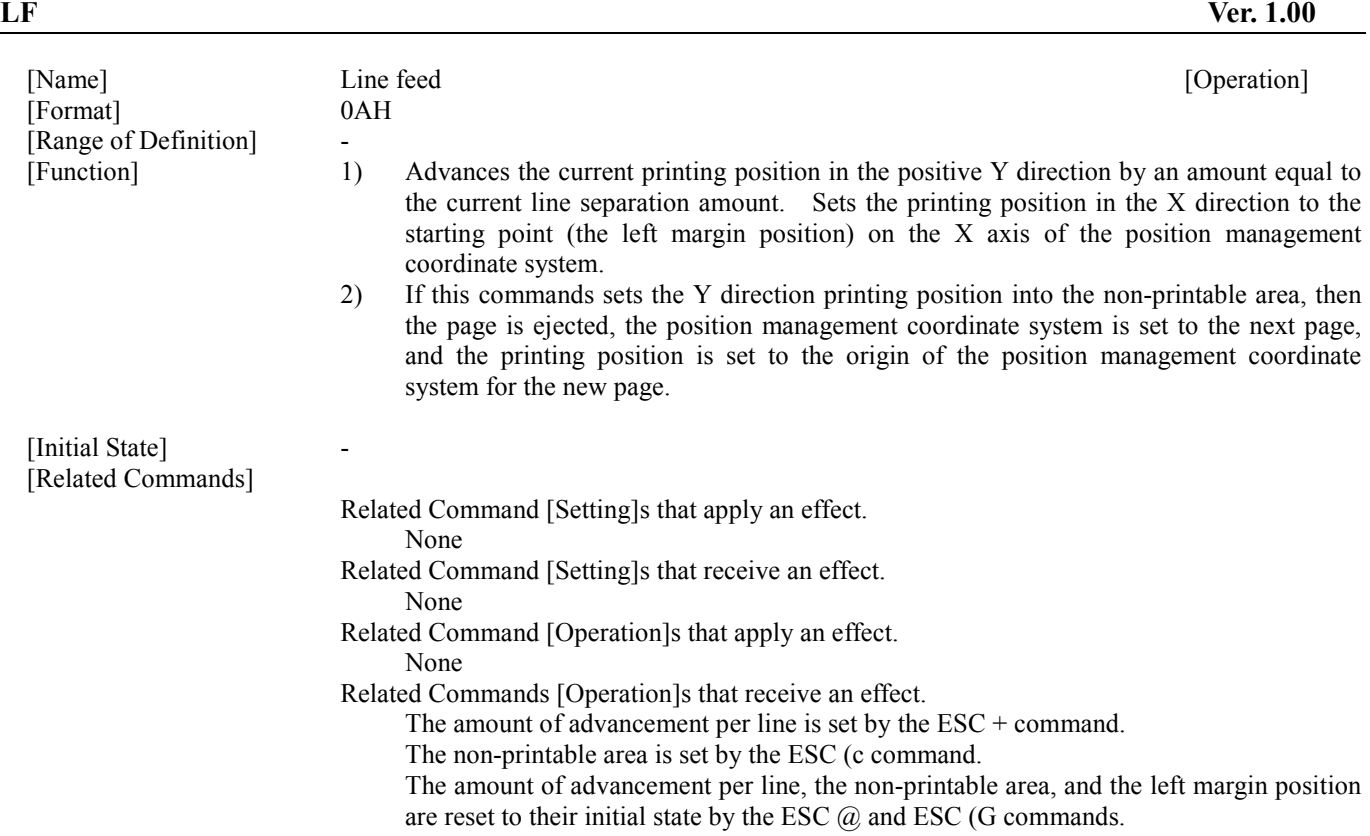

#### **5.1.4. Form feed FF**

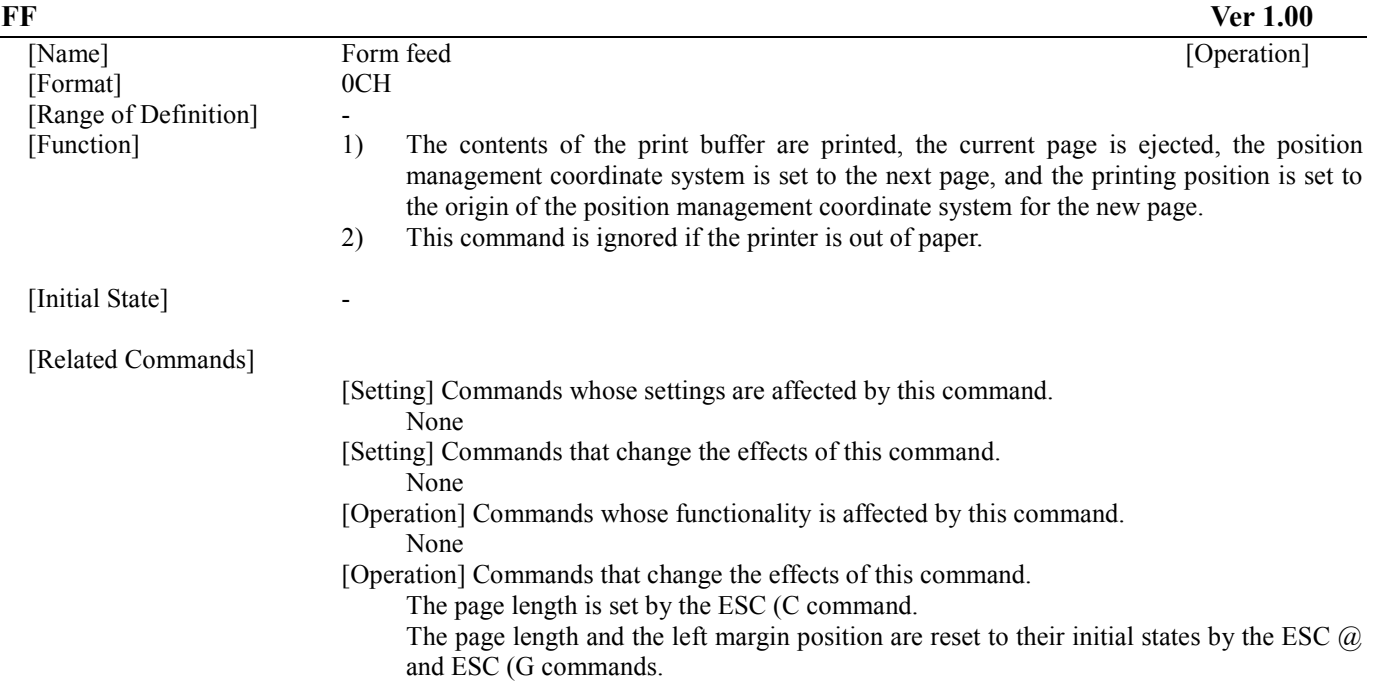

#### **5.1.5. Carriage Return CR**

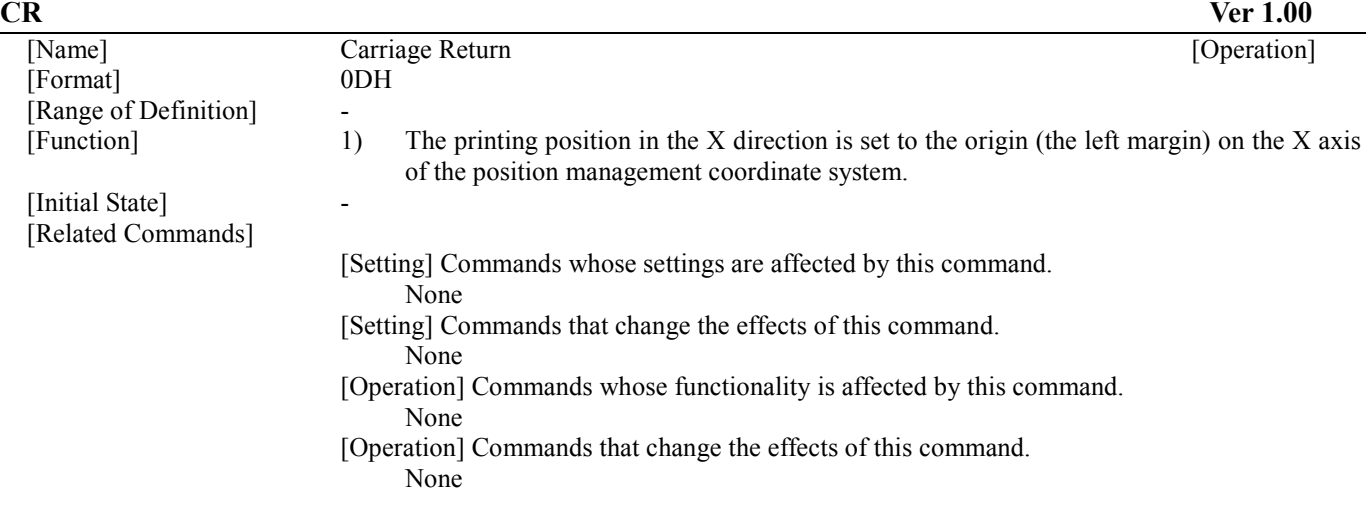

#### **5.1.6. Control paper loading/ejecting ESC EM n**

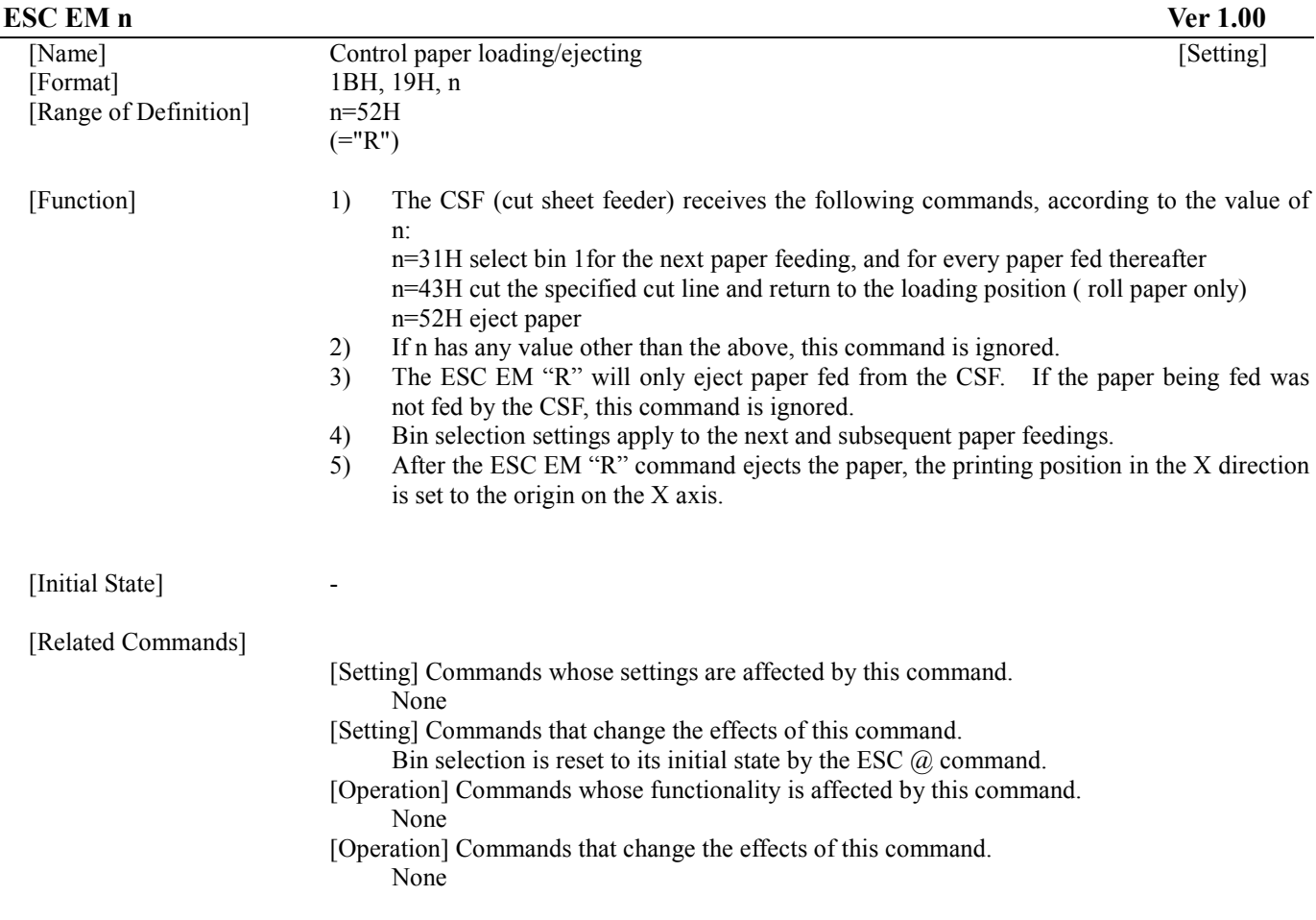

#### **5.1.7. Set absolute horizontal print position ESC \$ nL nH**

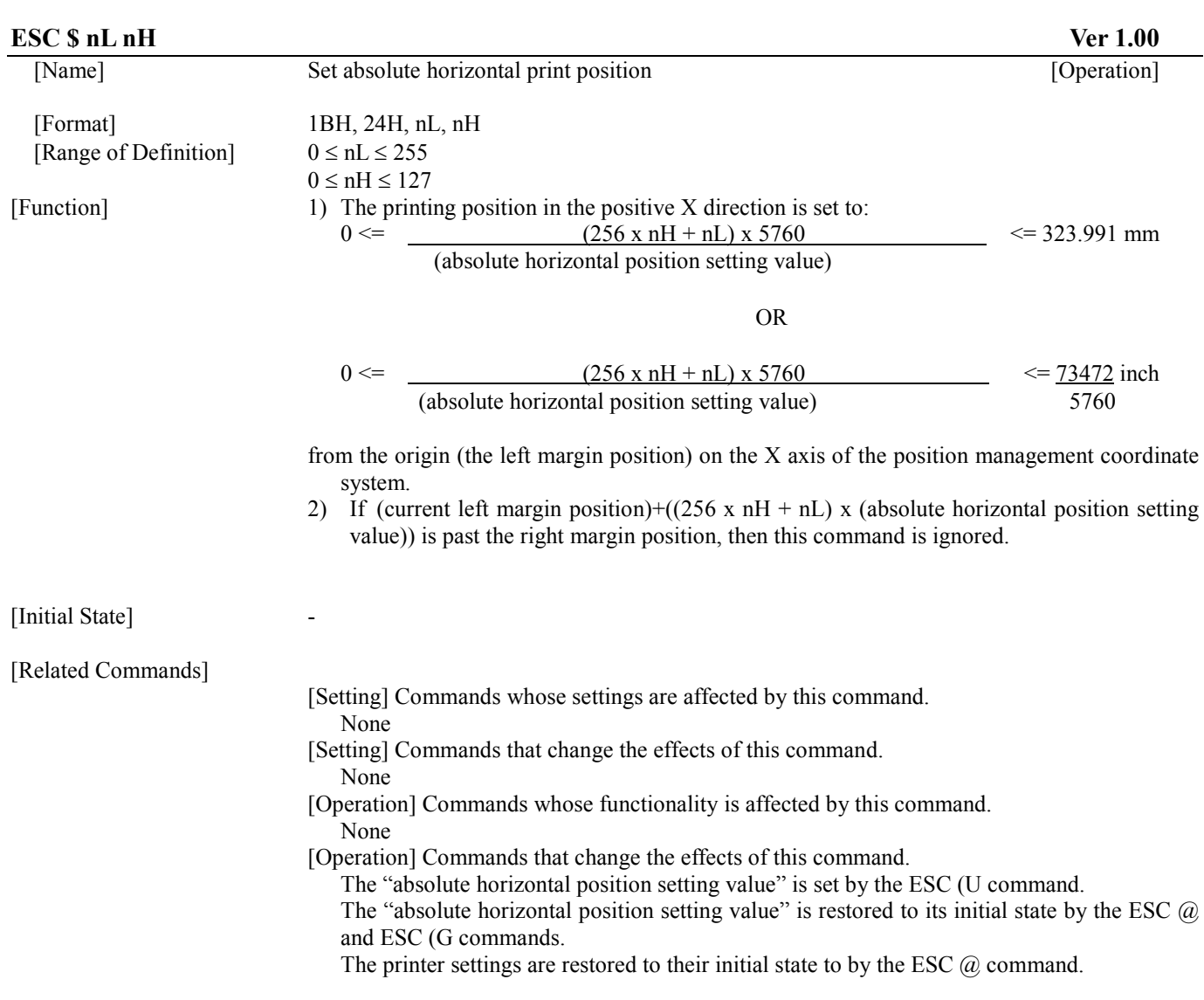

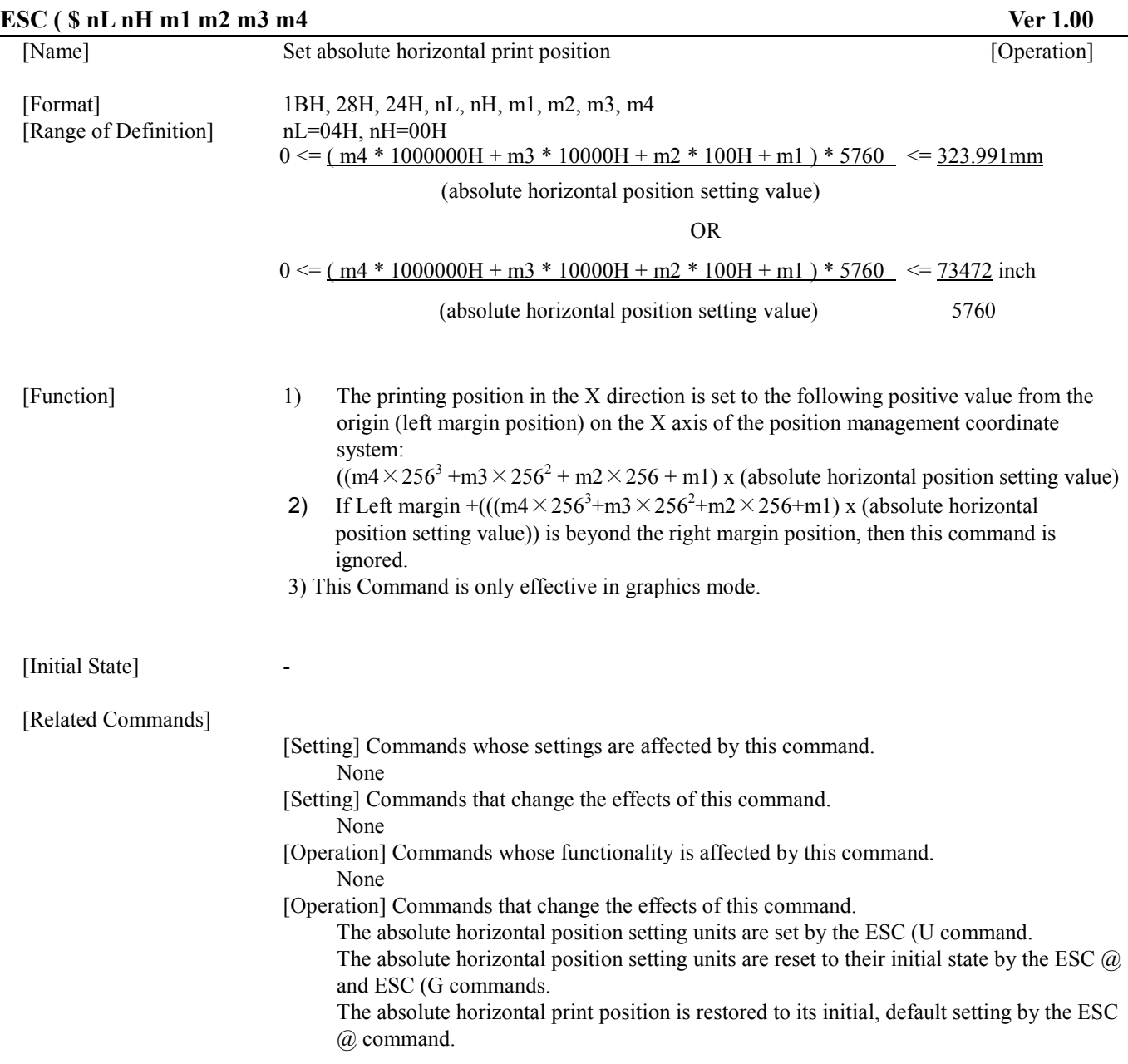

### **5.1.9. Set page length in defined unit ESC (C nL nH mL mH**

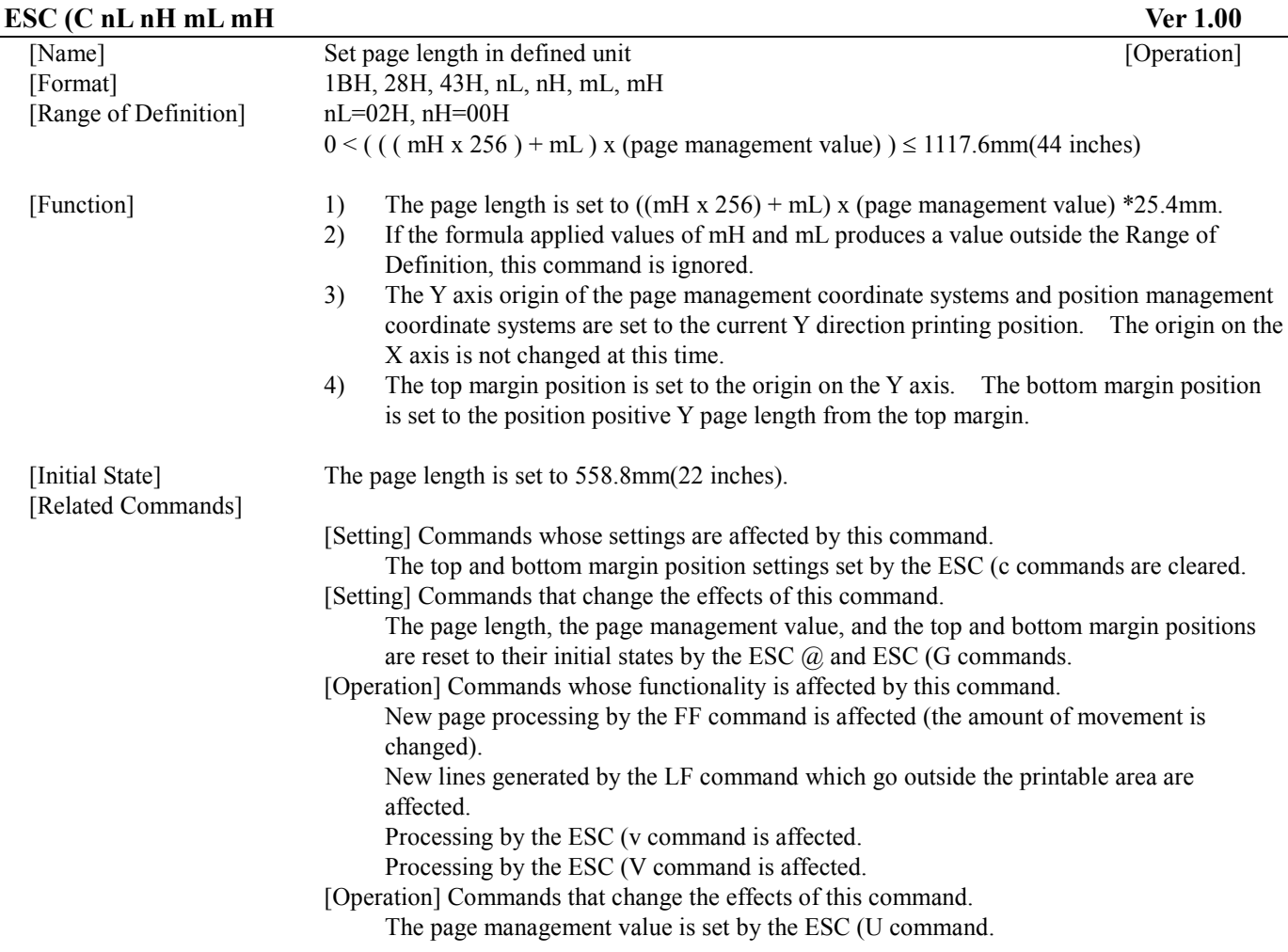
## **5.1.10. Set page length in defined unit (extended) ESC (C nL nH m1 m2 m3 m4**

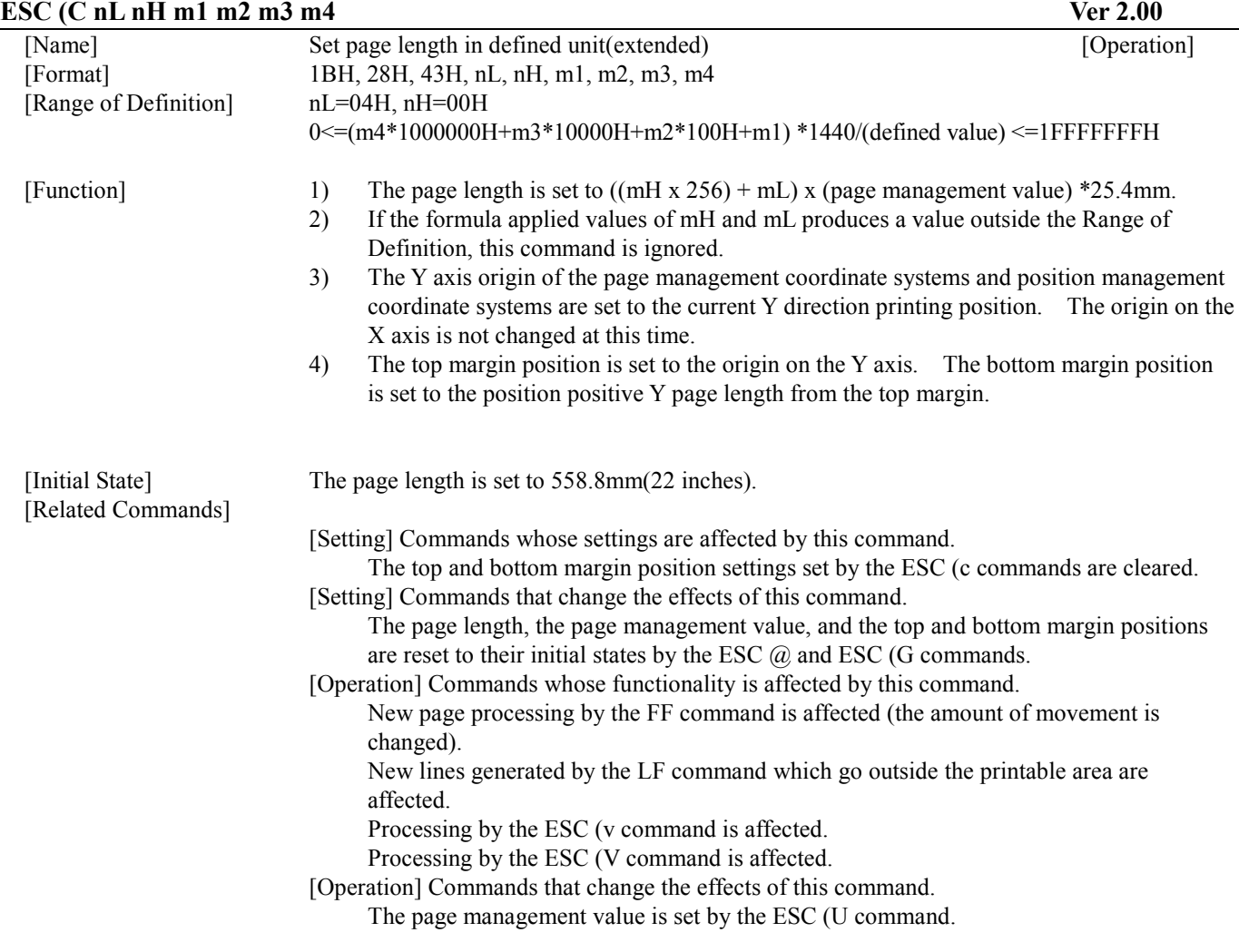

## **5.1.11. Select graphics mode ESC (G nL nH m**

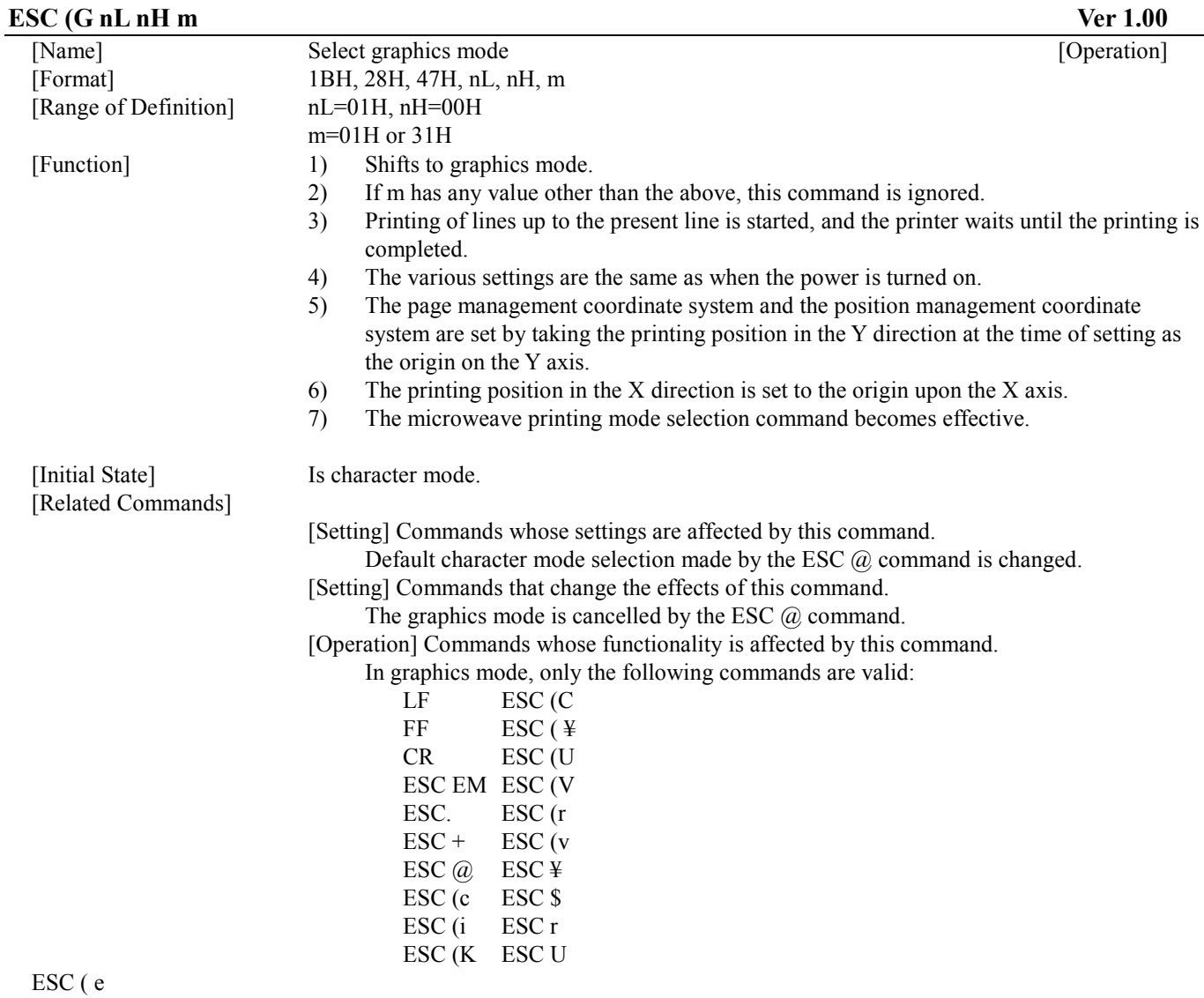

[Operation] Commands that change the effects of this command.

None

## **5.1.12. Set unit (Set the number of 1/3600 inch units per programming value) ESC (U nL nH m**

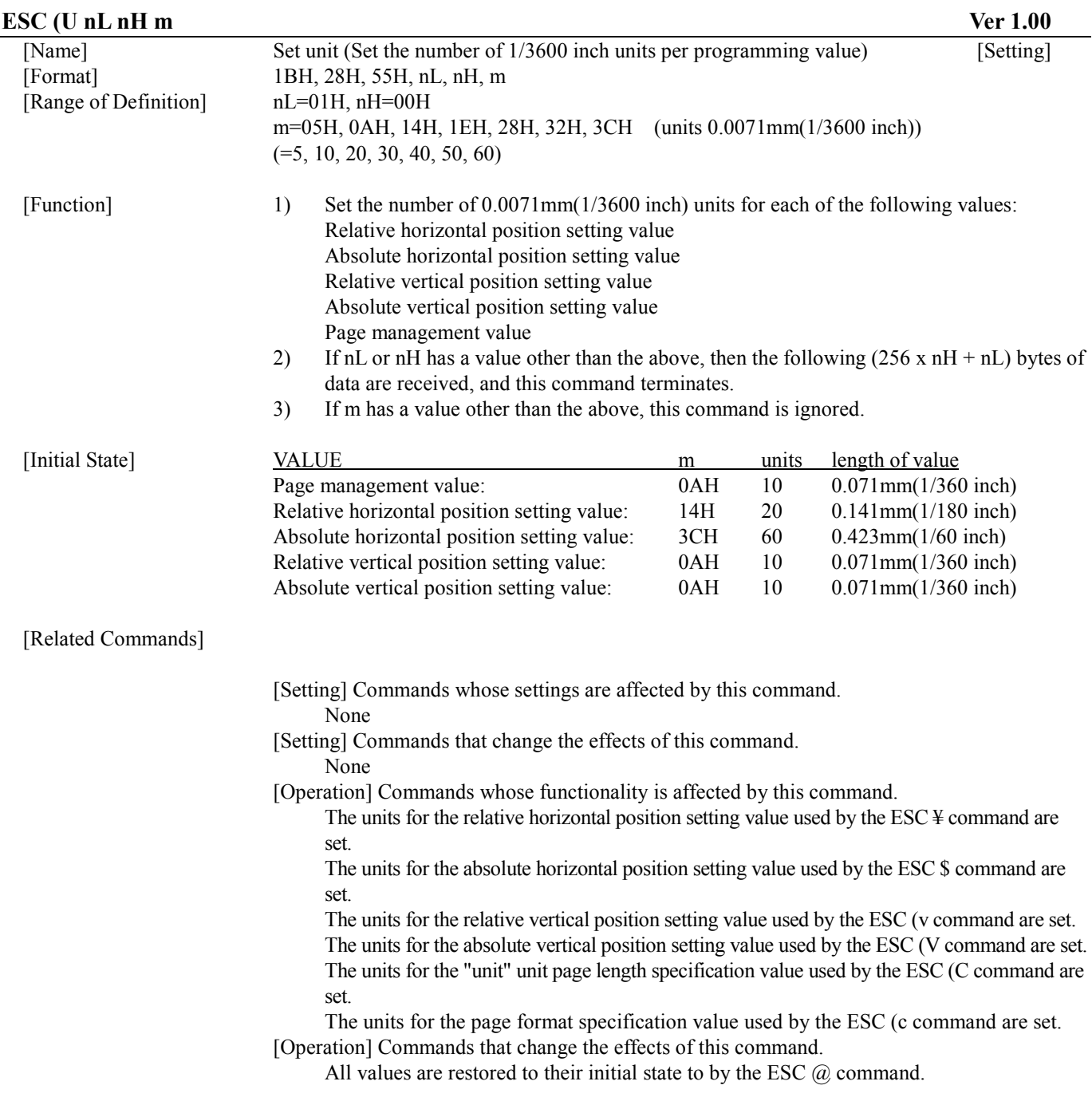

# **5.1.13. Set unit (extended) ESC (U nL nH P V H mL mH**

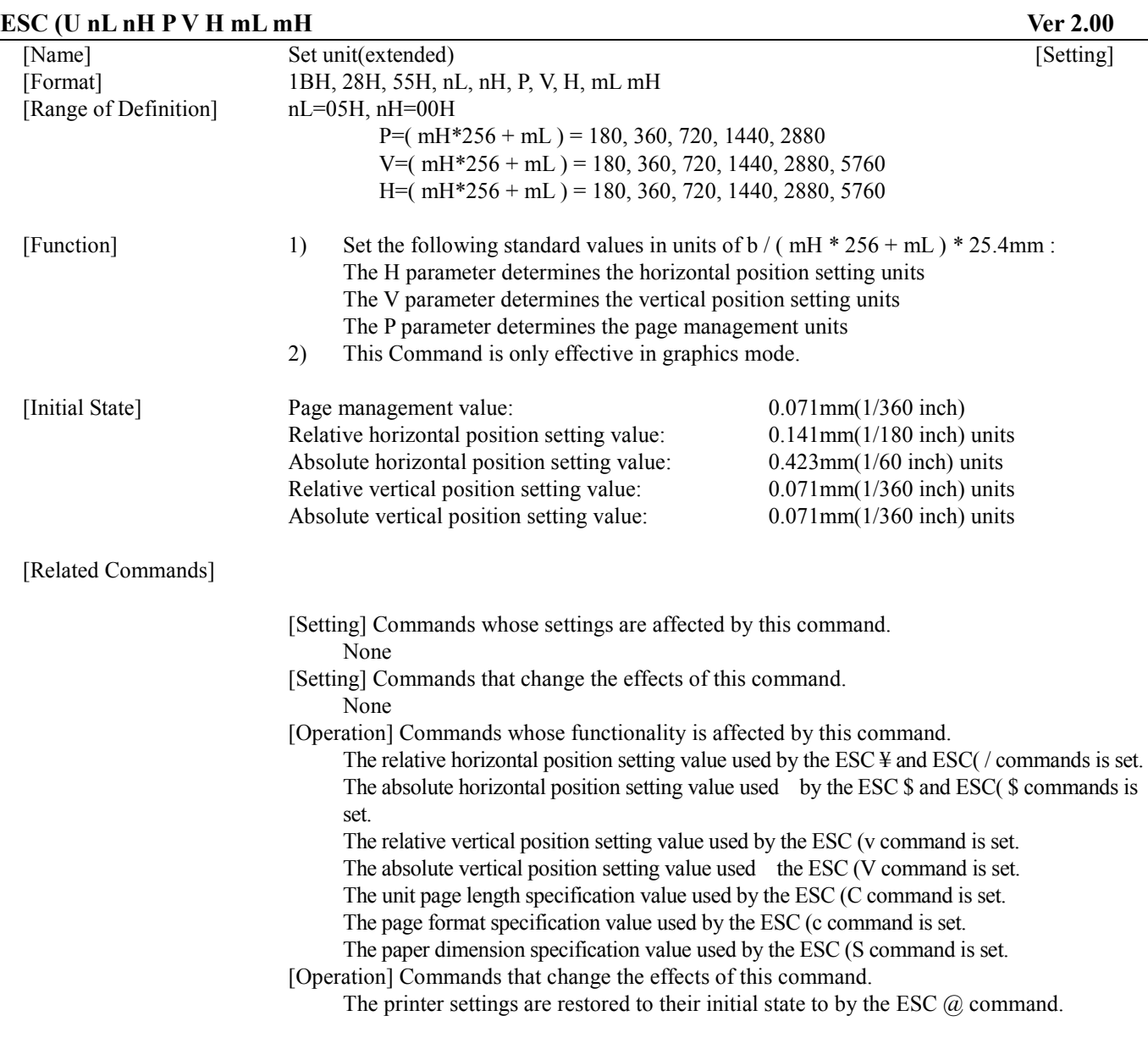

# **5.1.14. Set absolute vertical print position ESC (V nL nH mL mH**

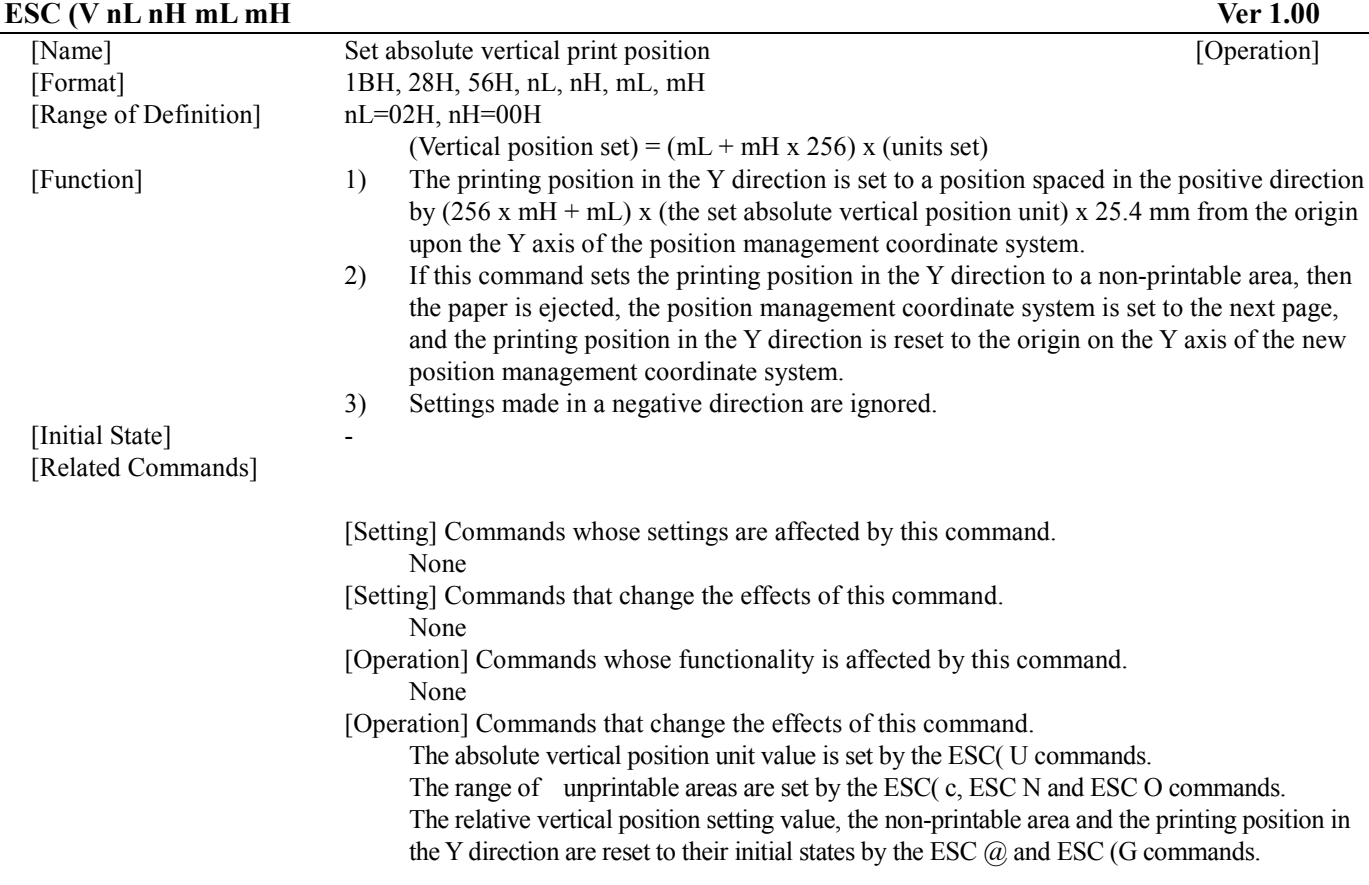

# **5.1.15. Set absolute vertical print position (extended) ESC (V nL nH m1 m2 m3 m4**

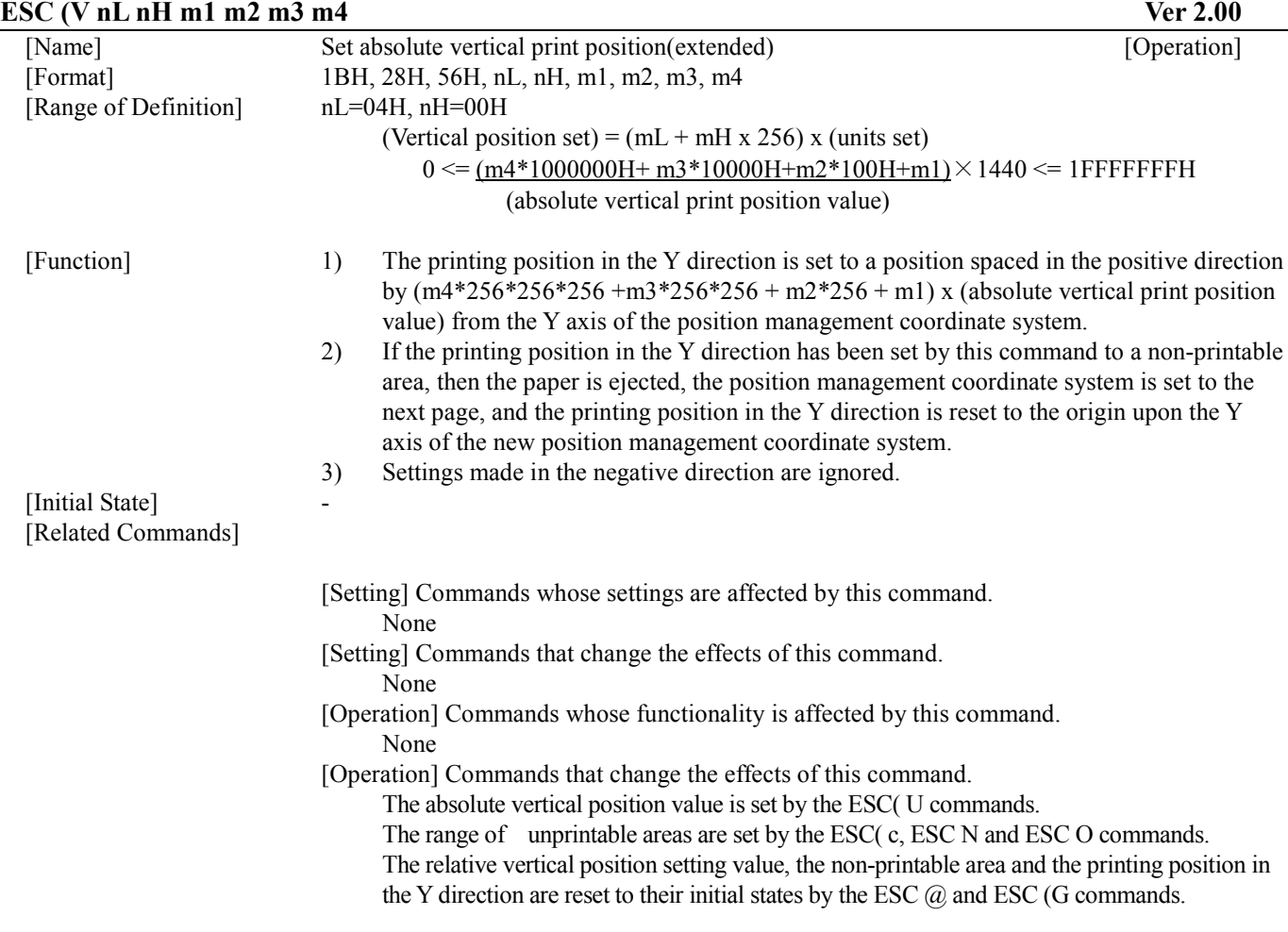

# **5.1.16. Set page format ESC (c nL nH tL tH bL bH**

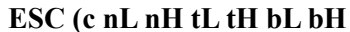

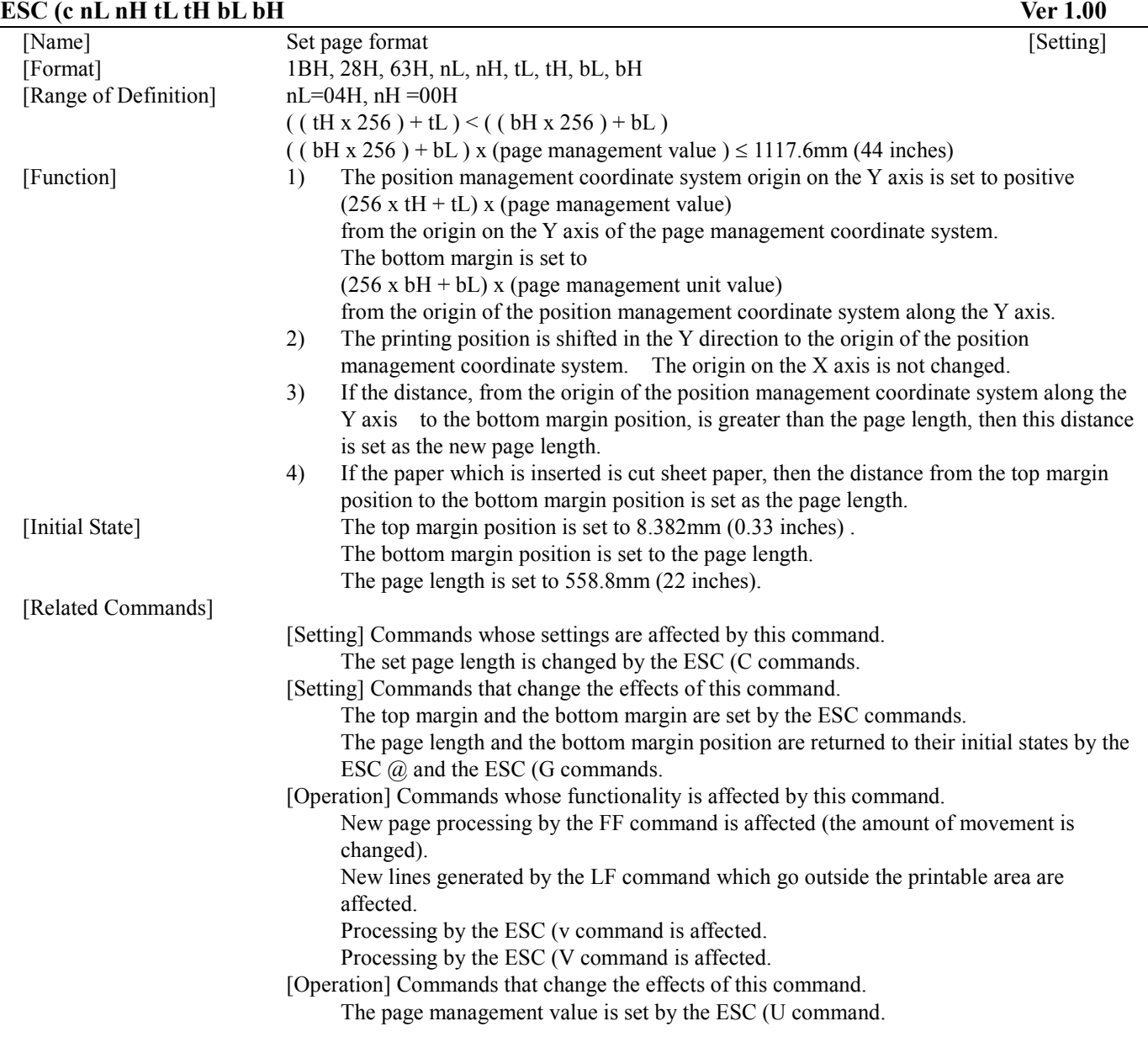

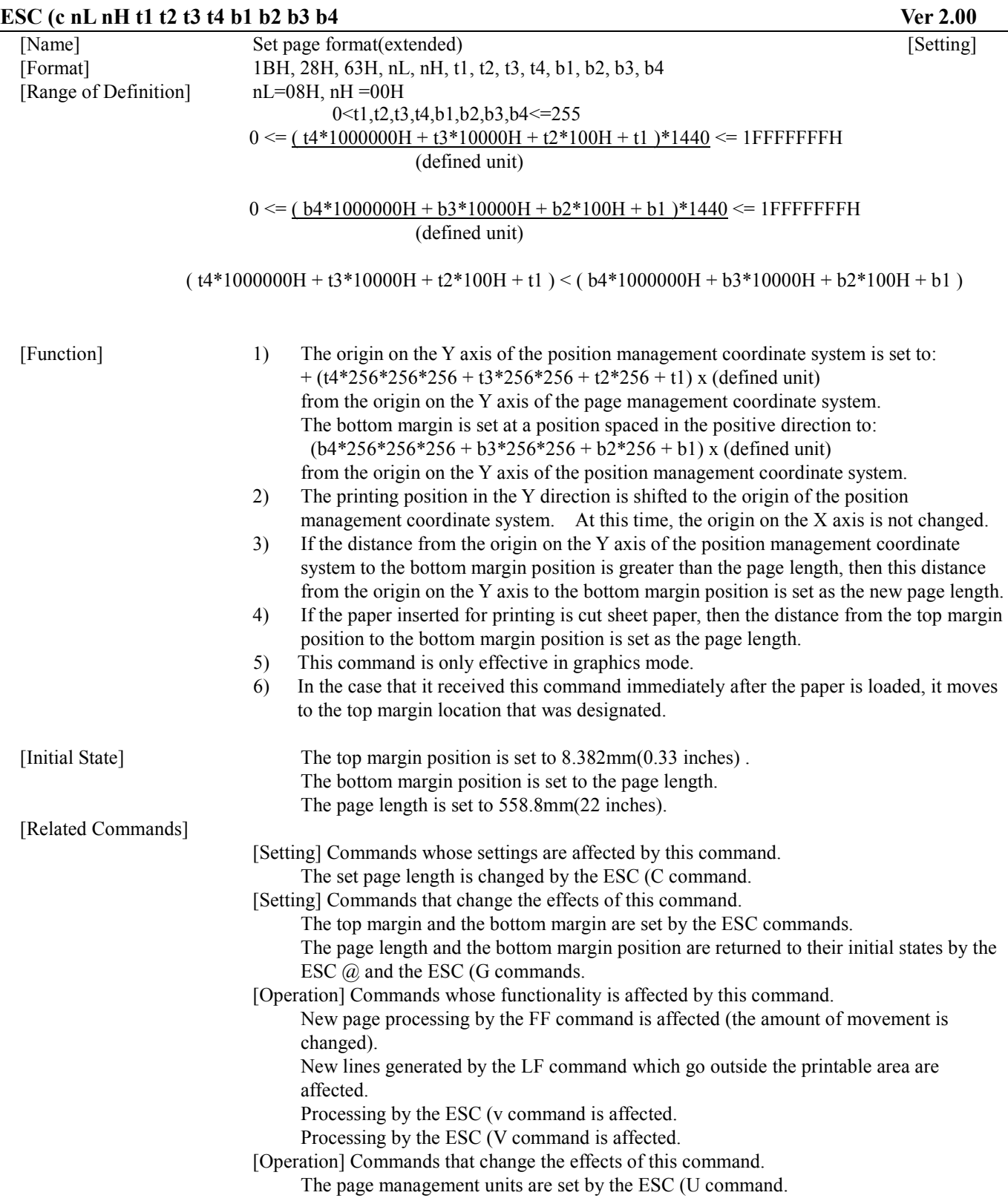

## **5.1.18. Monochrome Mode / Color Mode Selection ESC ( K nL nH m n**

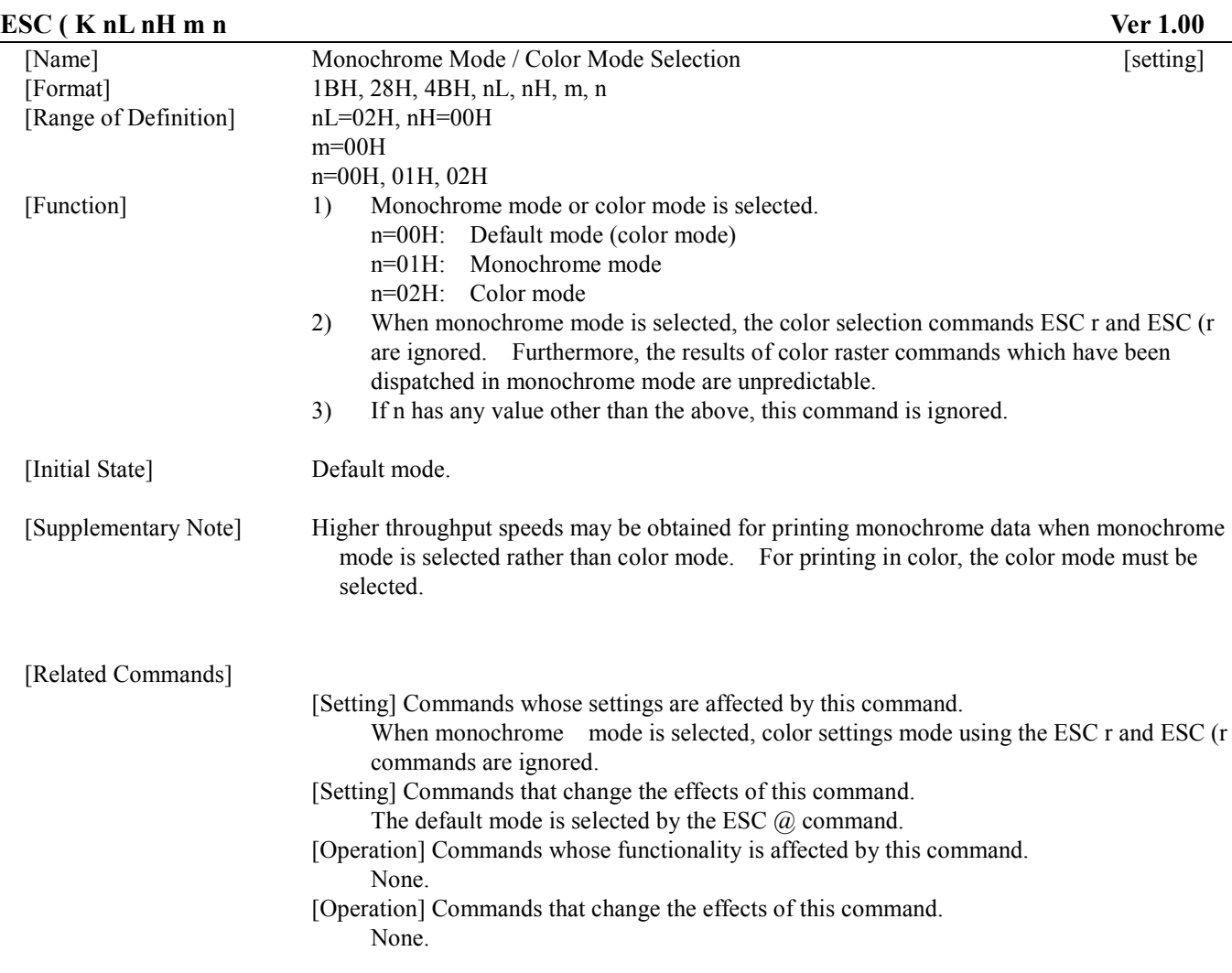

## **5.1.19. Select MicroWeave printing mode ESC (i**

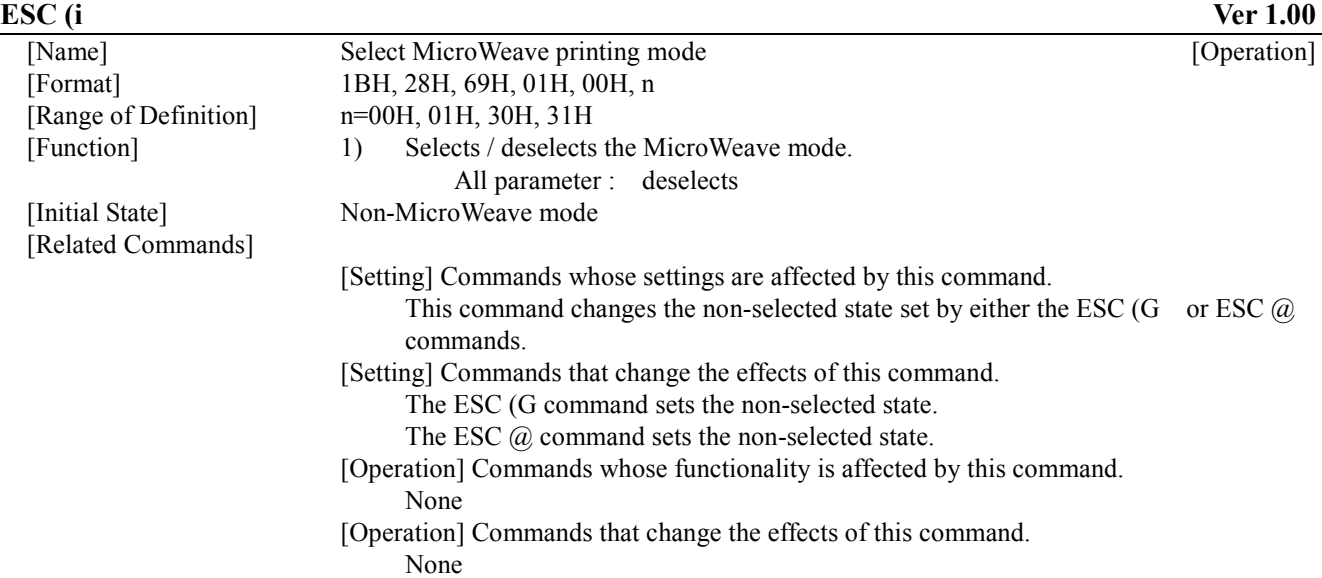

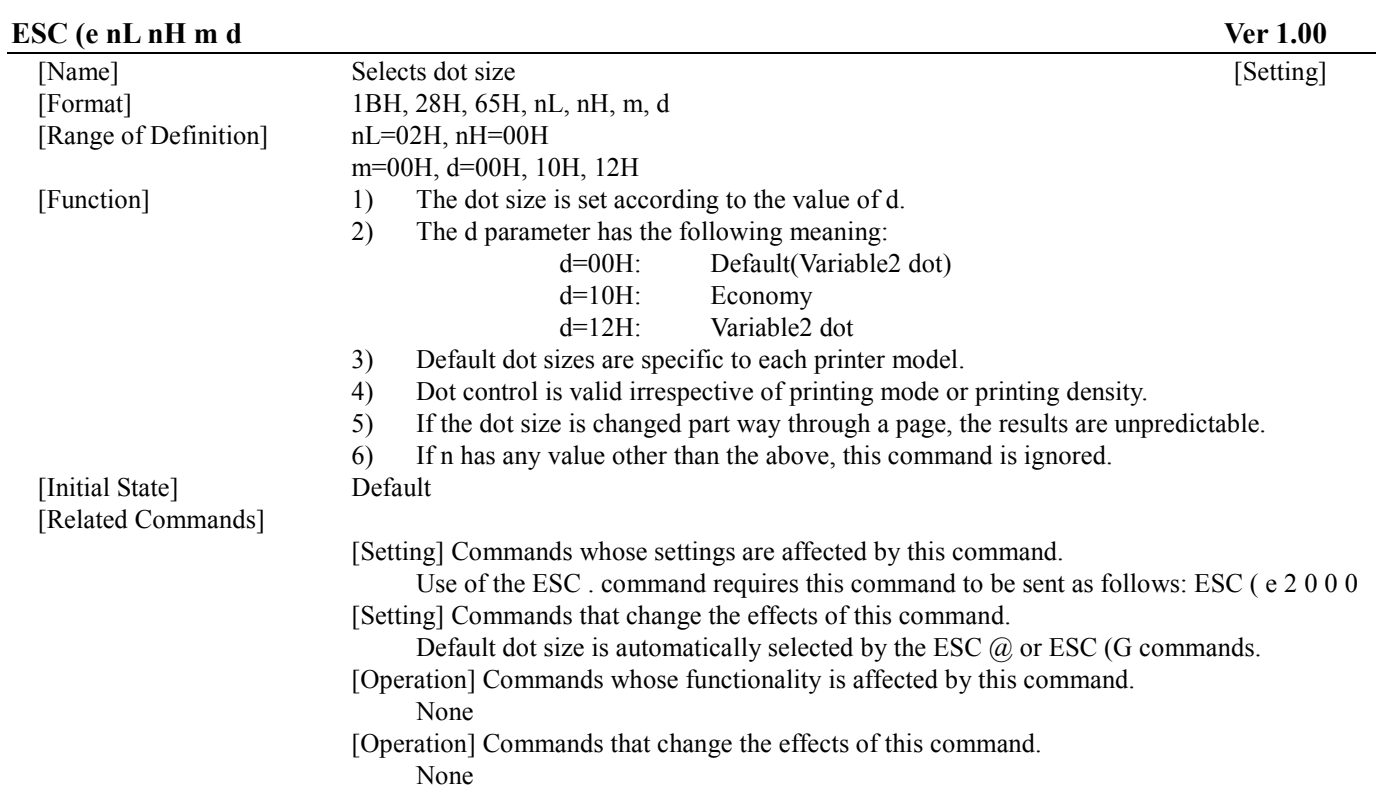

### **ESC (r nL nH m n** Ver 1.00

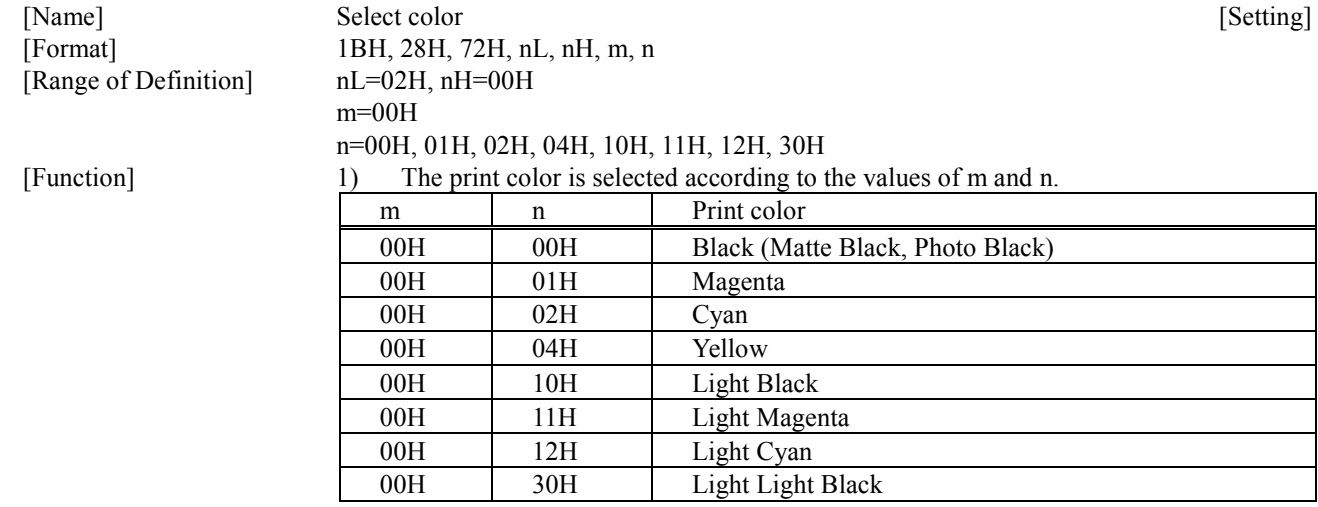

2) If either m or n has a value other than those above, this command is ignored.

3) This command is only effective in graphics mode.

[Initial State] Black is selected. [Related Commands]

 [Setting] Commands whose settings are affected by this command. None

 [Setting] Commands that change the effects of this command. The ESC @ command selects black.

[Operation] Commands whose functionality is affected by this command. None

[Operation] Commands that change the effects of this command.

The ESC (G command puts the printer in graphics mode.

## **5.1.22. Set relative vertical print position ESC (v nL nH mL mH**

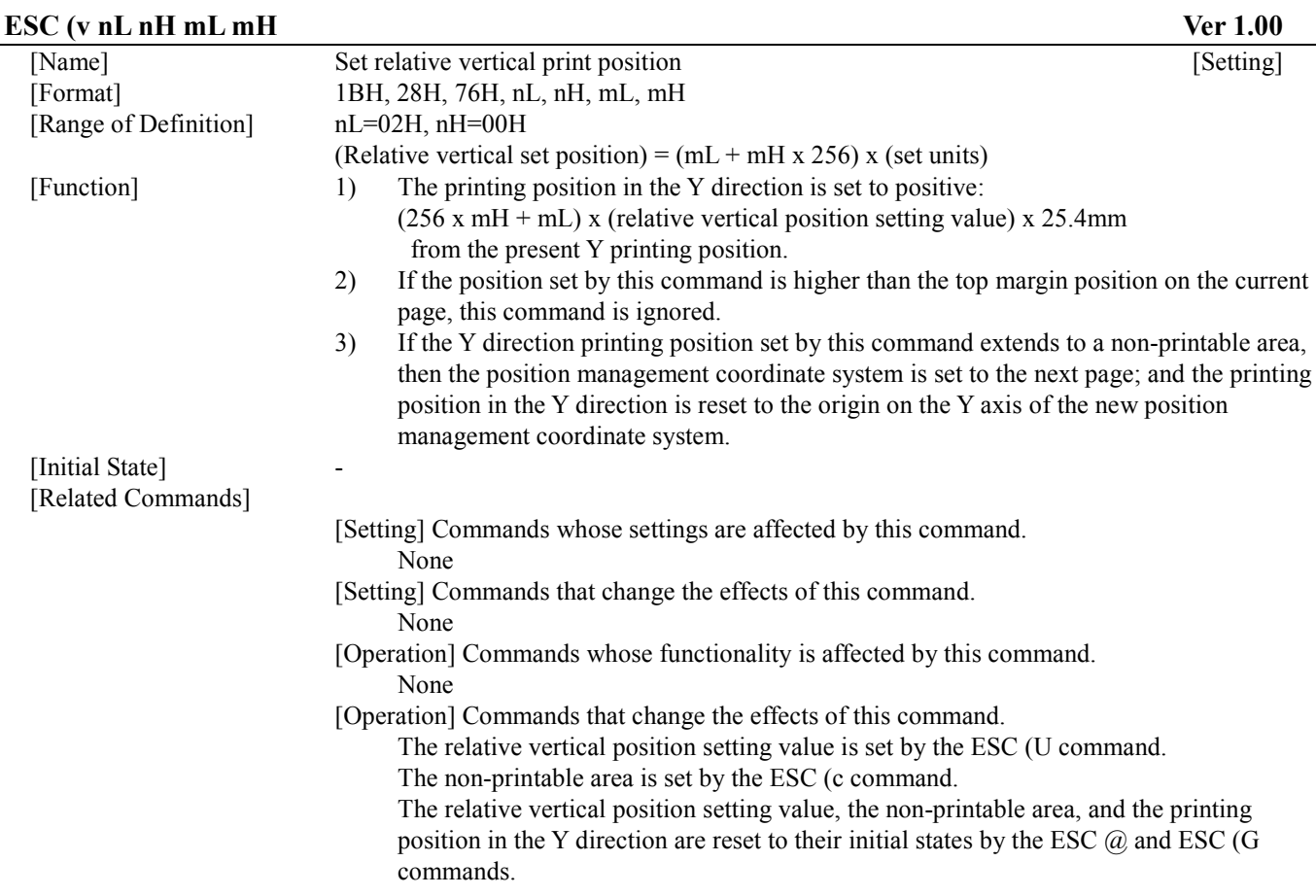

## **5.1.23. Set relative vertical print position (extended) ESC (v nL nH m1 m2 m3 m4**

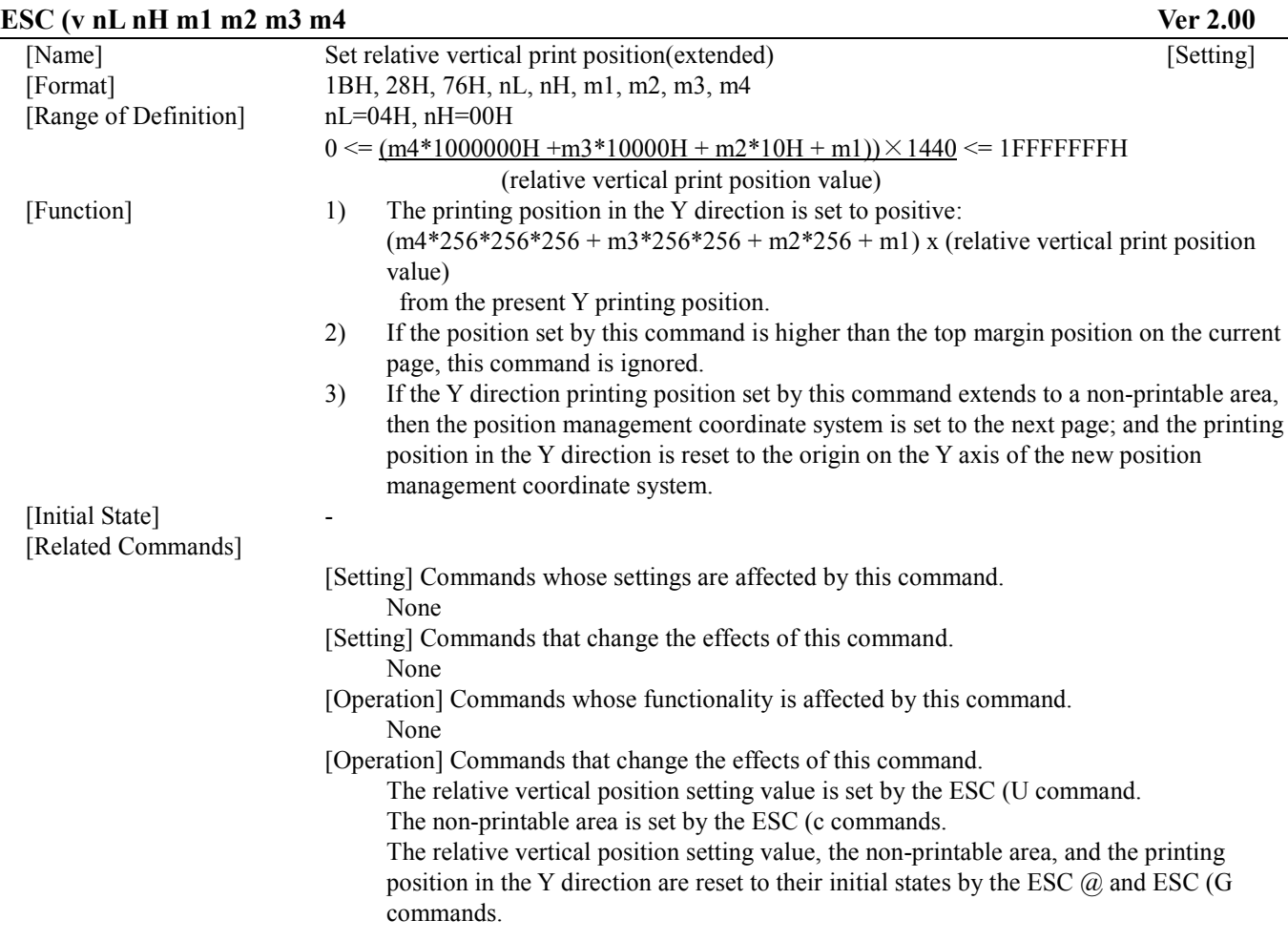

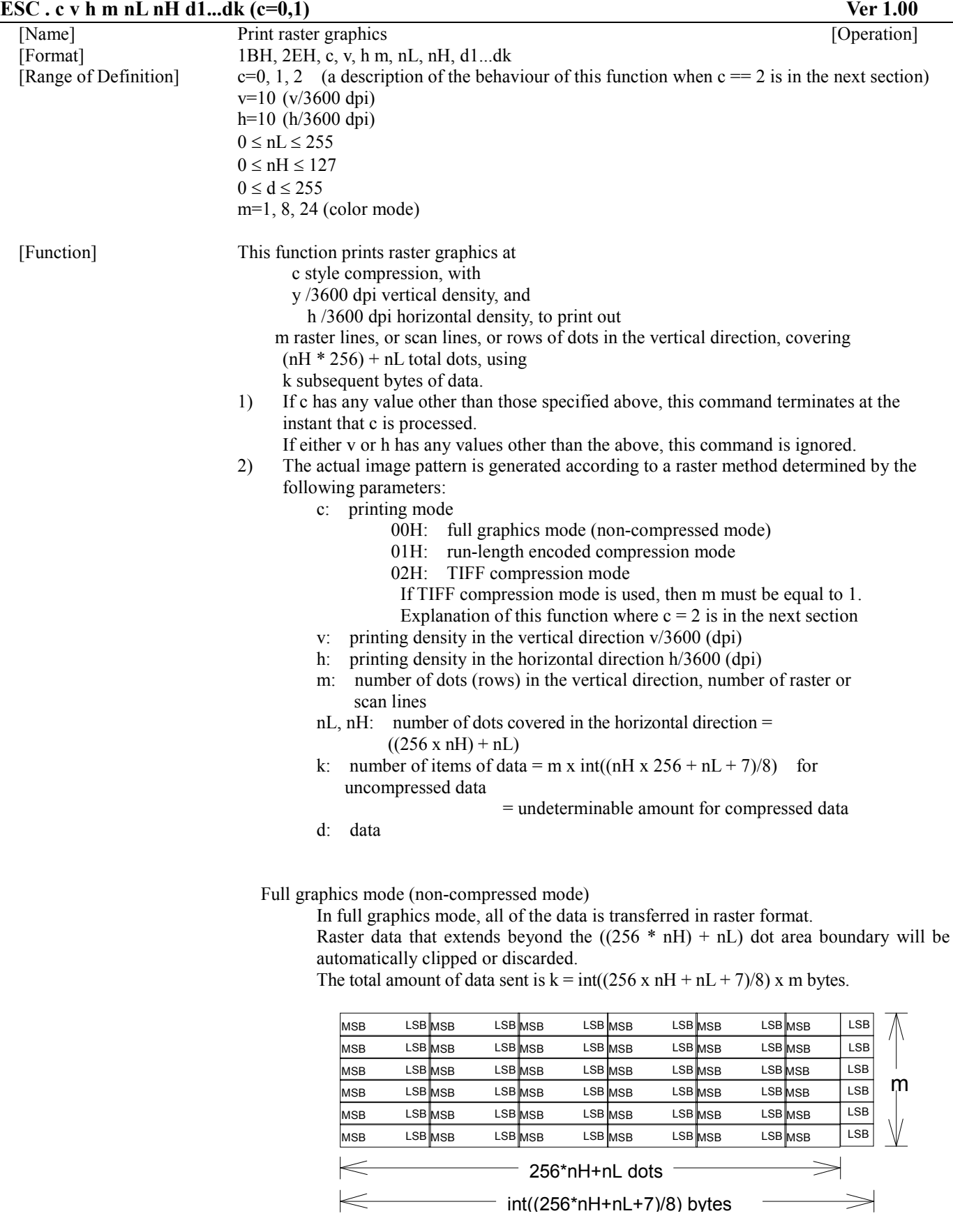

Run-length encoding compression mode

In run-length encoding compression mode, the data to be printed is always transferred in the format (counter)  $+$  (data), where counter represents one byte of information.

If  $0 \le$  counter  $\le$  127, then the data following the counter is non-compressed data, and the length of the compressed data is (counter)+1 bytes.

If  $128 \leq$  counter  $\leq$  255, then the data following the counter will be one byte of compressed data, . This single compressed byte of data is thereafter to be repeated 257-(counter) times..

3) This function also increments the X printing position relative to the current X printing position by the amount:  $(256 \times nH + nL) \times h/3600 \times 25.4$ mm. If this command specifies an X position in the non-printable area (right margin), the right

margin position is automatically reset to the X value of the new printing position.

4) If image data is designated for a non-printable area, then the image data designated for that area is ignored.

The following parameter combinations are supported by this command:

#### **This printer doesn't have printer microweave mode.**

1. Case of microweave mode off

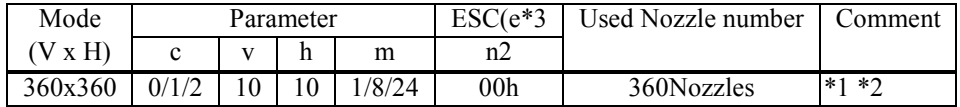

\*1 In these circumstances, it is recommended to set m equal to 1.

\*2 Whenever the ESC . command is used, the Normal (ESC  $($  e 2 0 0 0)) size must be selected.

[Initial State] Character mode

[Related Commands]

[Setting] Commands whose settings are affected by this command.

None

 [Setting] Commands that change the effects of this command. None

[Operation] Commands whose functionality is affected by this command. None

[Operation] Commands that change the effects of this command.

None

## **ESC (S nL nH w1 w2 w3 w4 l1 l2 l3 l4 Ver 1.00**

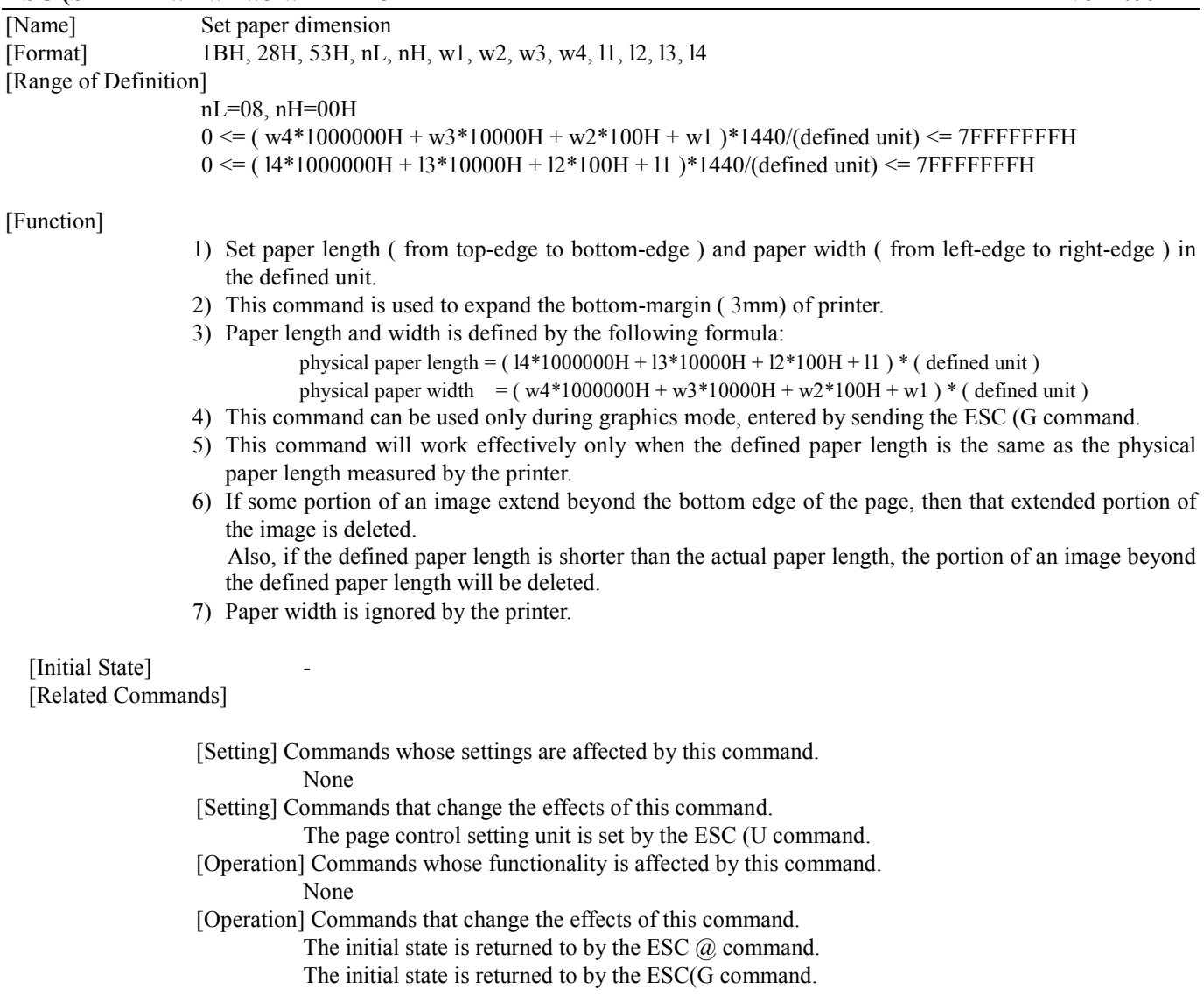

#### **ESC (D nL nH rL rH** v h Ver 1.00

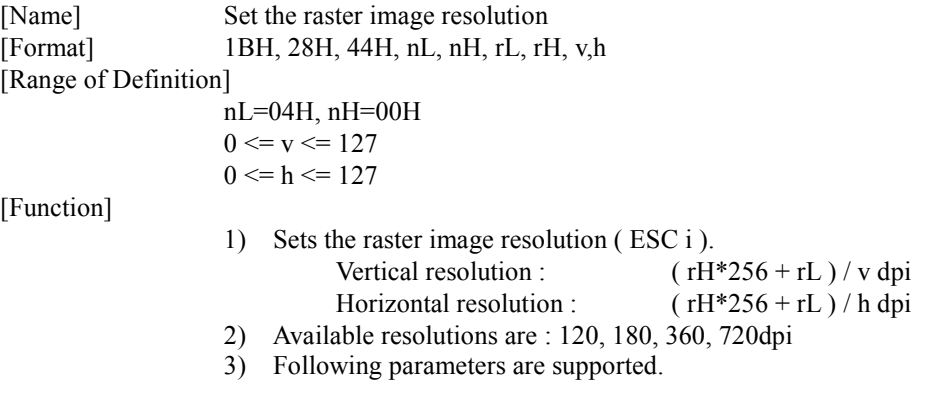

#### **This printer doesn't have printer microweave mode.**

1. Case of microweave mode off

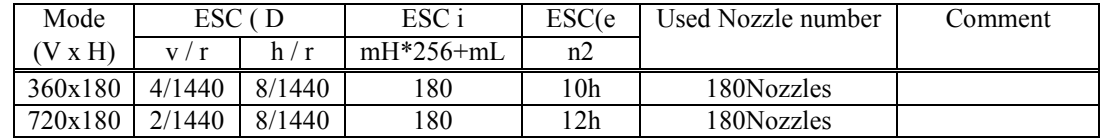

\*1 The parameter (mH\*256+mL)=1 is recommended.

\*2 This command may be especially useful in circumstances where programmers utilize their own chosen algorithms to improve print quality.

[Initial State] [Related Commands]

[Setting] Commands whose settings are affected by this command.

 The Resolution set of Raster image exerts the influence on the processing by the ESC i command .

[Setting] Commands that change the effects of this command.

The Resolution setting of Raster image is returned to the initial states by the ESC  $\omega$ and the ESC (G commands.

 [Operation] Commands whose functionality is affected by this command. None

[Operation] Commands that change the effects of this command. None

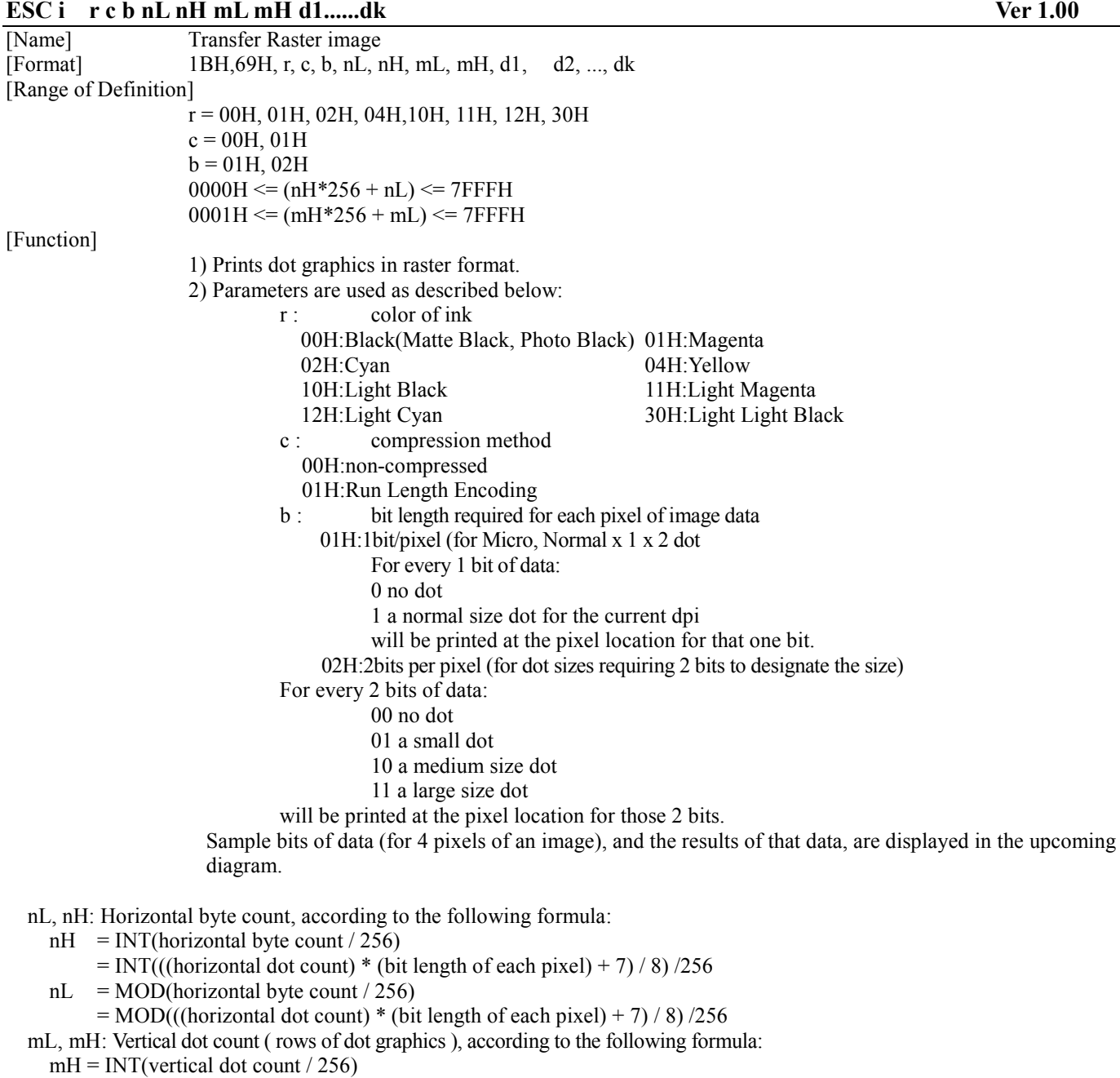

- $mL = MOD(vertical dot count / 256)$
- k : Total numbers of data bytes, according to the following formula:
- $k = (nH*256 + nL) * (mH*256 + mL)$

#### **\*\* Sample bits of data for 4 pixels of an image using 2 bits data/pixel:**

The size of the dot is designated with a binary number, using 2 bits for every 1 picture element. No Dot: 00, small dot: 01, medium dot: 10, large dot: 11

Data = 0 0 0 1 1 0 1 1 = 0 x 1 B

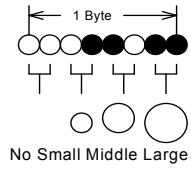

[Initial State] -

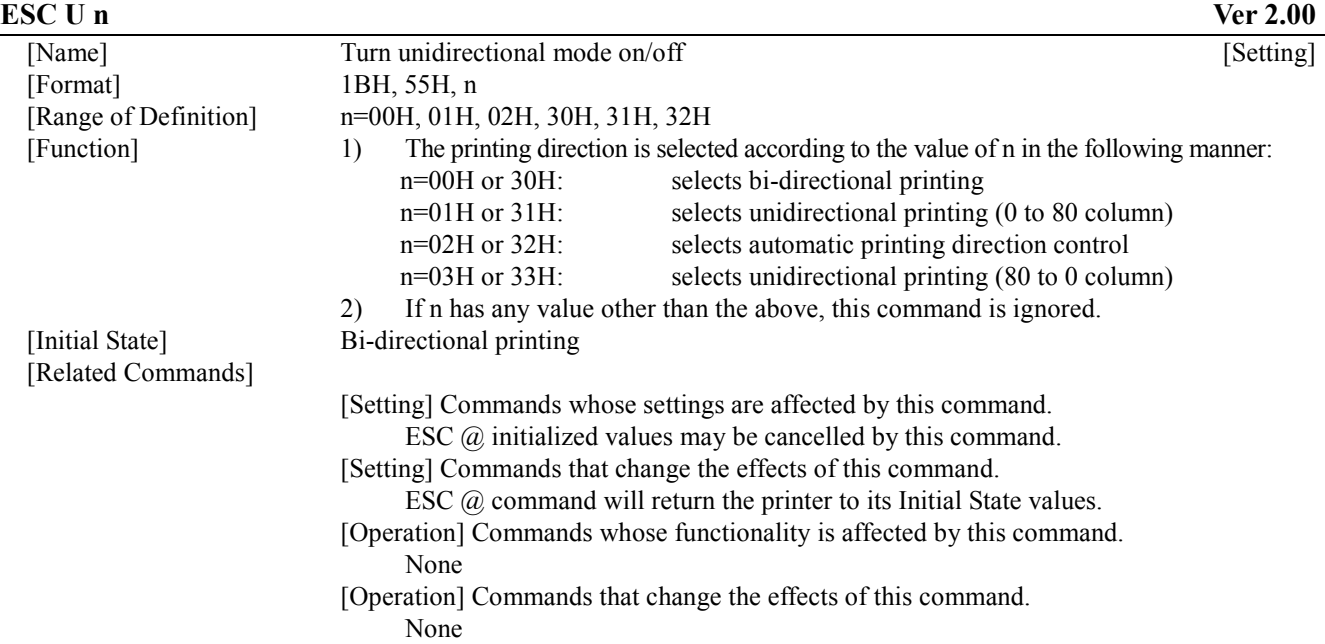

## **5.1.29. Set relative horizontal printing position ESC ¥ nL nH**

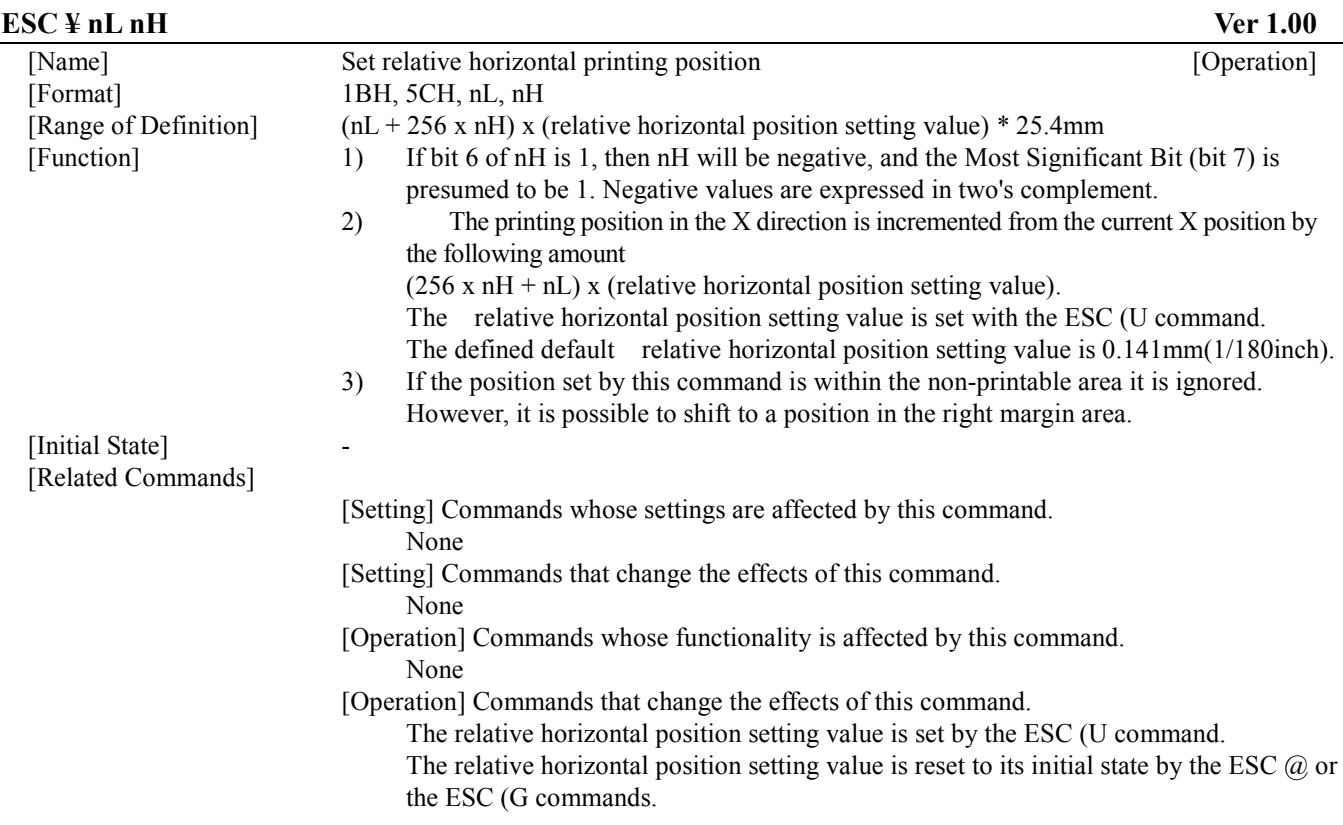

## **5.1.30. Set relative horizontal print position ESC (/ nL nH n1 n2 m1 m2**

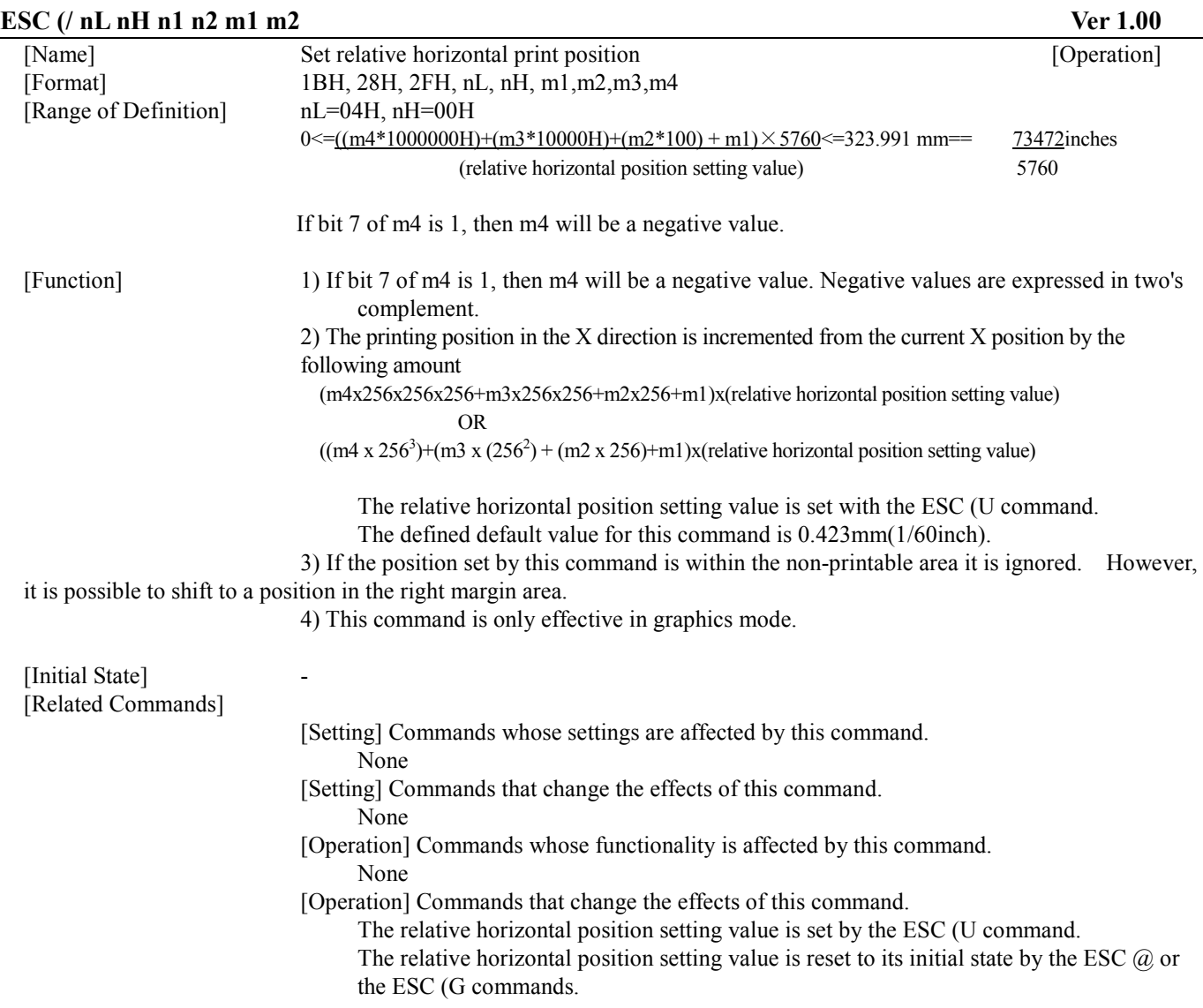

## **5.1.31. Set Print method ID ESC (m nL nH n**

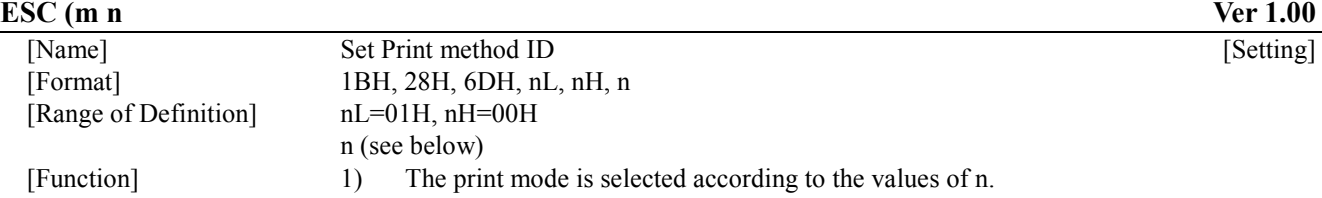

& : Draft

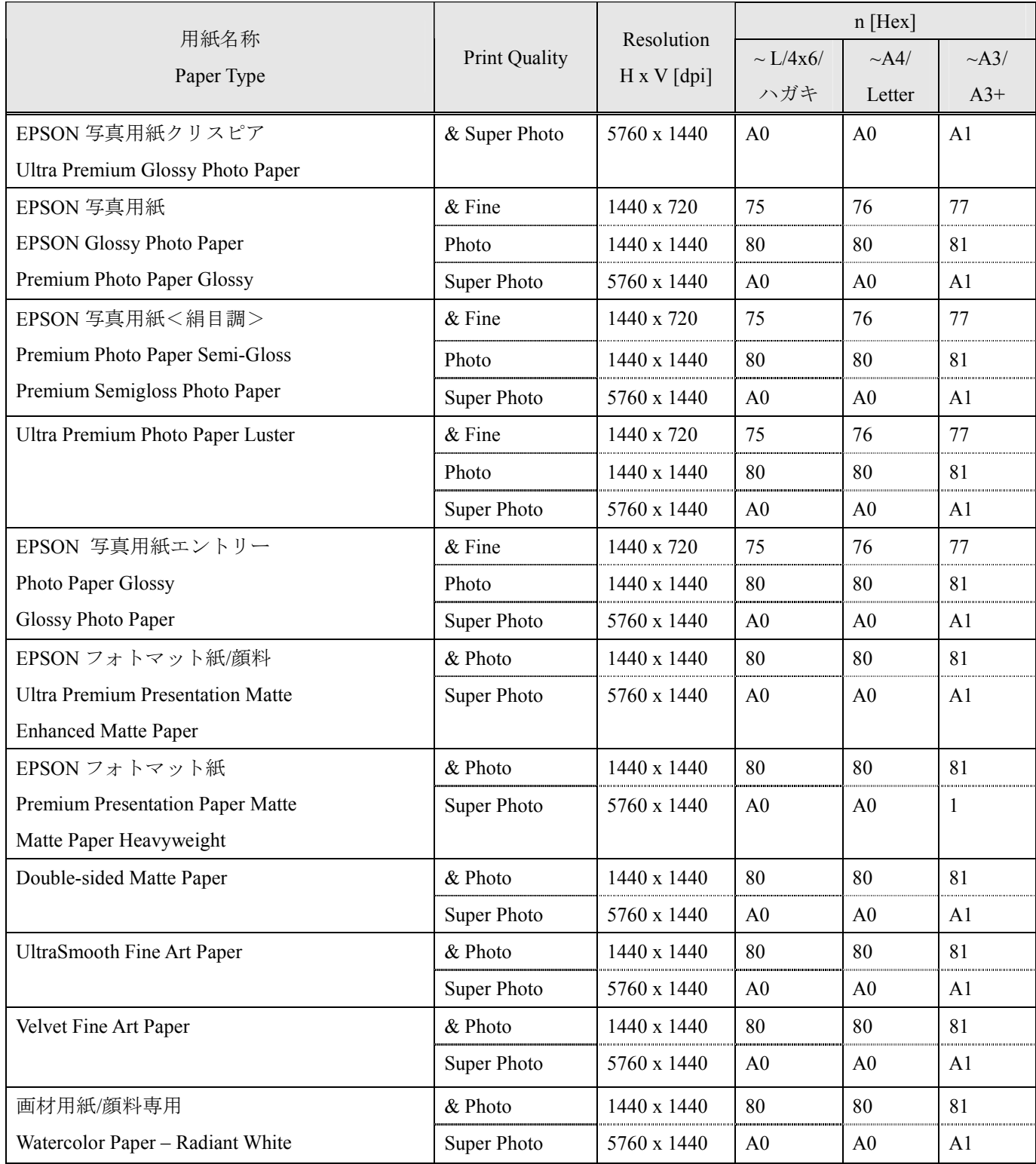

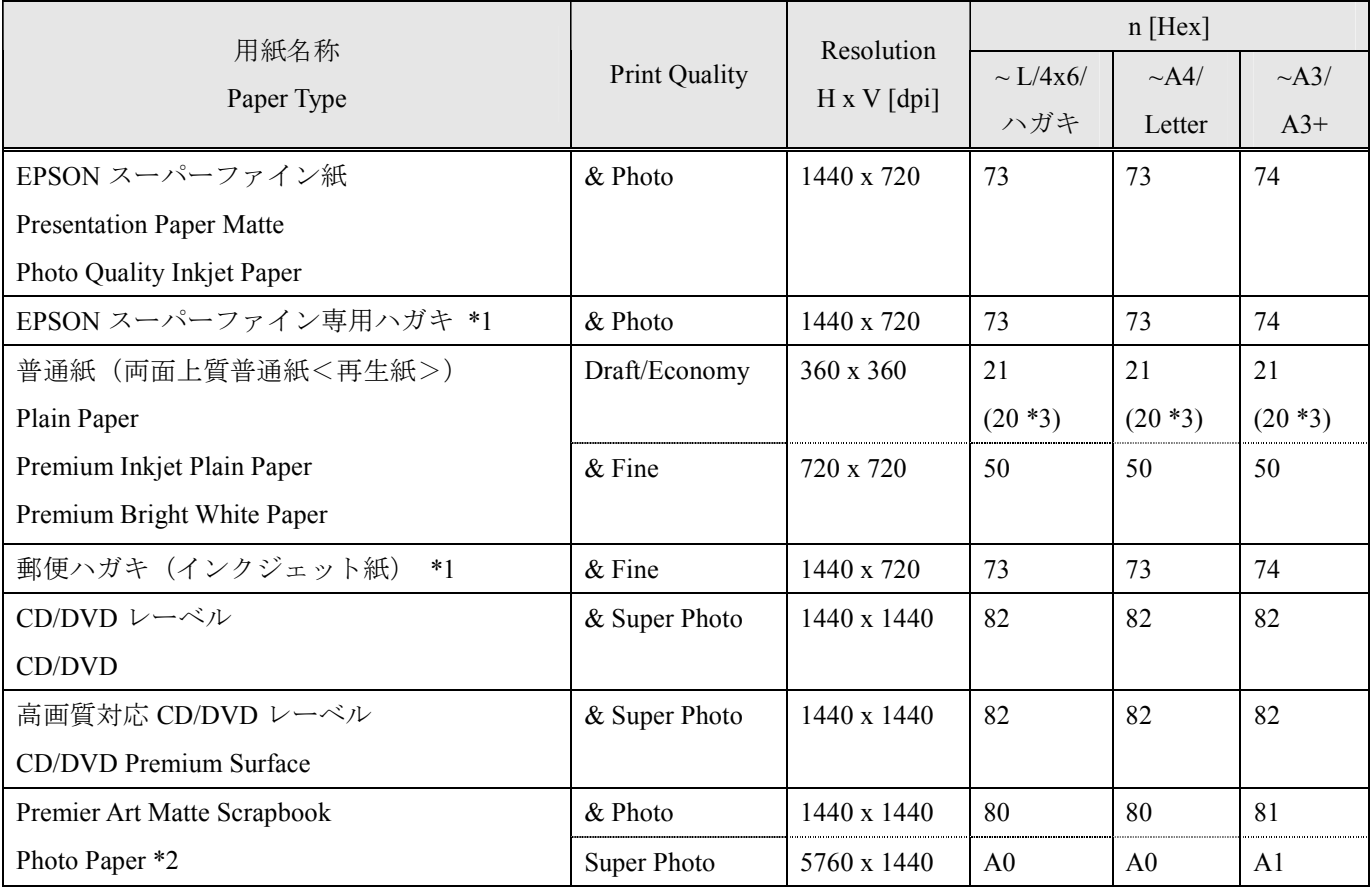

\*1 : Japanese model only.

\*2 : U.S.A. model only.

\*3 : Black & White mode only.

2) If n have a value other than those above, this command is ignored.

3) This command is only effective in graphics mode.

[Initial State] - [Related Commands]

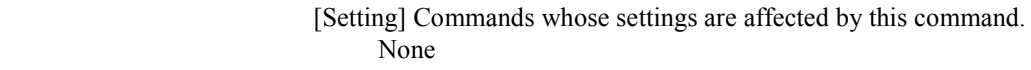

- [Setting] Commands that change the effects of this command. The ESC @ command selects black.
- [Operation] Commands whose functionality is affected by this command. None

[Operation] Commands that change the effects of this command.

The ESC (G command puts the printer in graphics mode.

## **5.1.32. Set line feed by n/360 inch ESC + n**

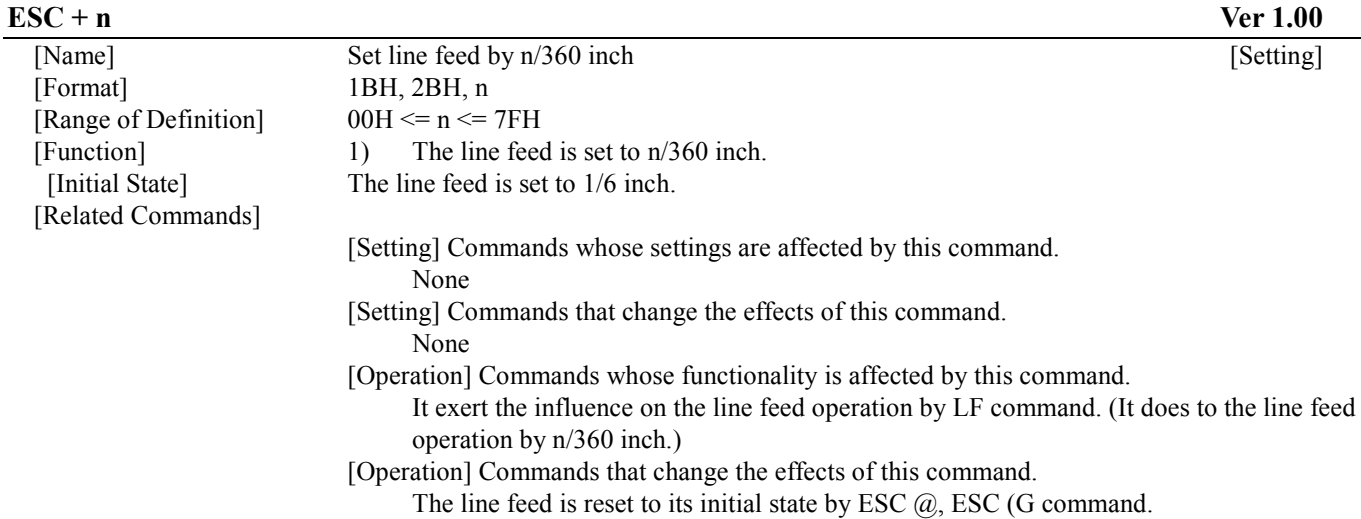

## **CHAPTER 6 : REMOTE MODE**

This section of the Programming Note will provide an overview of EPSON's Remote Mode. The following commands are useful for driver development:

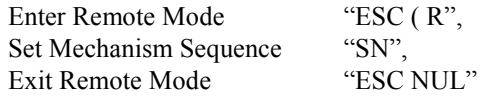

These Remote Mode commands were used in "CHAPTER 4: COMMAND SEQUENCE" – "4.2 Command Transfer Procedure". Individual explanations for these commands, and other remote mode commands referenced in this paper, are provided hereafter.

### **6.1. Remote Mode Language Description**

In addition to EPSON's ESC/P and its extension ESC/P2 serial printer languages, most EPSON printers also implement another EPSON serial printer language that is bi-directional. That language is called Remote Mode. It is entered from ESC/P or ESC/P2 mode.

Remote Mode commands should not be sent to the printer in between consecutive ESC/P2 commands.

The primary purposes for EPSON Remote Mode printer control language are to provide the host with the following:

- 1) Current printer status
- 2) Printer identification
- 3) Capability of setting the printers front panel operations remotely (print the nozzle check pattern, clean print heads, set hard ware adjustments for paper size and thickness, save current settings into NVR (non-volatile RAM, print the dot alignment test pattern, etc.)

The Remote Mode command architecture is as follows:

Enter Remote Mode (leave ESC/P or ESC/P 2)

- change printer settings (model dependent) via Remote Mode Set commands and/or

- request printer settings (model dependent) via Remote Mode Reply commands

Exit Remote Mode (enter ESC/P or ESC/P 2)

--------------------------

Printer State Reply (printer state is automatically sent to the host if enabled by the Remote Mode command "ST" 02h 00h 00h m1 Turn printer state reply on/off)

The ESC/P2 - Remote Mode command architecture can be represented by the following simplified State Diagram.

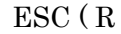

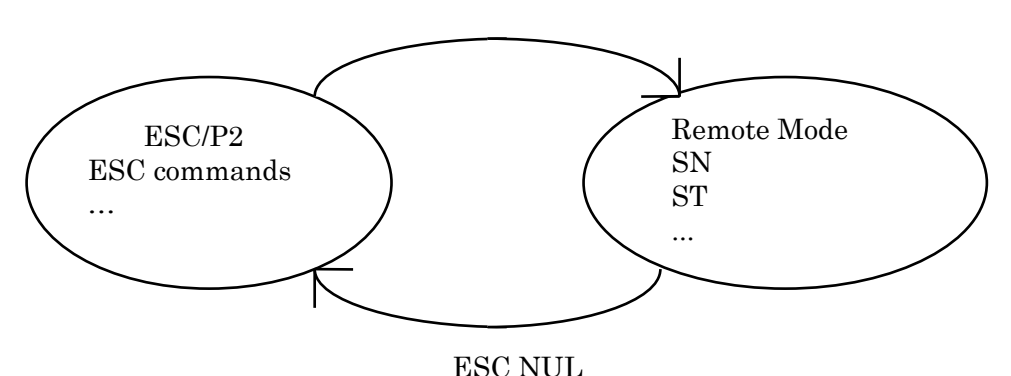

All of the Remote Mode commands, except Enter Remote Mode, are available only in Remote Mode.

The Enter Remote Mode and Exit Remote Mode commands begin with the ESC code, (as do many ESC/P2 commands). Excluding these commands, Remote Mode commands generally follow the following format:

"XX"  $n_L n_H$  < 256 x  $n_H + n_L$  - number of parameter bytes>

The "XX" represents 2 ASCII characters that indicate the Remote Mode command primary function, and  $n_L + (n_H \times 256)$ indicates the number of subsequent parameters.

If the first parameter following the length count is 00H then the Remote Mode command makes a setting. Set printer settings: " $XX''$   $n_L$   $n_H$   $\underline{00H}$  m1...mx

### **ESC "(R" 08H 00H 00H "REMOTE1"** Enter Remote Mode

[Format]

ESC (R 08H 00H 00H "REMOTE1"

[Function]

- \* 1) The current emulation mode is terminated
- 2) Print data present in the buffer is sent to the printer to be printed 3) The printer enters remote mode.<br> **Remote mode continues until the "**
- \* Remote mode continues until the "Exit Remote Mode" command is received.<br>\* In the remote mode XX [n] [nH] [00H] [m]] [mv] type control codes are
- \* In the remote mode,  $XX$  [nL] [nH] [00H] [m1] ... [mx] type control codes are available.<br>\* This command is only valid in text mode
- This command is only valid in text mode.

### **6.1.2. Load Power-On Default NVR into RAM (Remote Mode) "LD" 00H 00H**

[Format]

### "LD" 00H 00H

[Function]

Loads the power-on default from a non-volatile memory into RAM, and begins using these values as the current printer operating system settings.

This command is only available in Remote Mode.

## **6.1.3. Set printer timer (Remote Mode) "TI" 08H 00H 00H YYYY MM DD hh mm ss**

[Format]

"TI" 08H 00H 00H YYYY MM DD hh mm ss

 \* Each of the parameters YYH,YYL,MM,DD,hh,mm and ss is a one byte binary format parameter, and their definitions as follows:

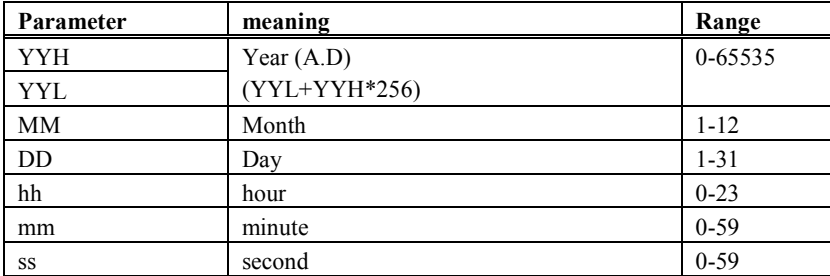

[Function]

\* If the parameter is out of range, this command is ignored, and the previous setting is maintained.

### **6.1.4. Set horizontal print position (Remote Mode) "FP" 03H 00H 00H m1 m2**

[Format]

"FP" 03H 00H 00H m1 m2:

[Function]

\* The parameter "m1" , "m2" are each one byte binary data that indicate the below condition according to the following formura.

\* The unit of print start position is 1/360 inch.

(print start position) =  $((m2 * 256) + m1)$ 

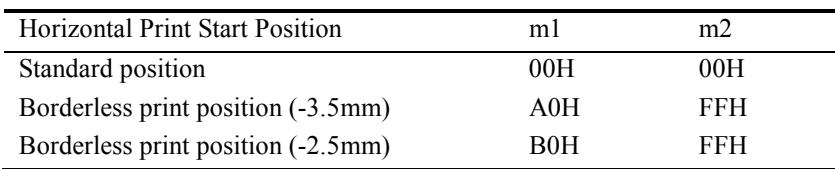

\* If the parameter is out of range , this command is ignored, and the previous setting is maintained.

### **6.1.5. Turn printer state reply on/off (Remote Mode) "ST" 02H 00H 00H m1**

[Format]

"ST" 02H 00H 00H m1

[Parameters]

\* Parameter m1 is one byte binary parameter, and indicates the setting as follows:

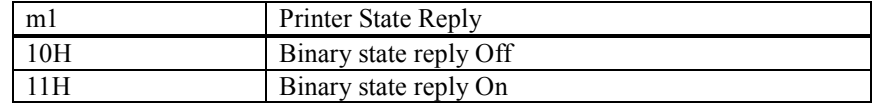

[Function]

-The default environment status transmission is set. See the paragraph of status transmission for the status transmission. -This setting depends on interfaces that receive this command. For example, this command is received with the built-in Macintosh serial interface, the status transmission for the built-in Macintosh serial interface is set. -If the parameter m1 is out of range, or if setting of parameter m1 is not supported by the product, this command is ignored, and the existing setting is maintained.

-This command is only available in Remote Mode.

Auto interface select function

-If the status transmission is ON, the interface transmits the status whether the interface is selected or the interface is deselected by the auto interface select function.

## **6.1.6. Job name set "JH" nL nH 00H m1 m2 m3 m4 m5 <job name>**

### [Format]

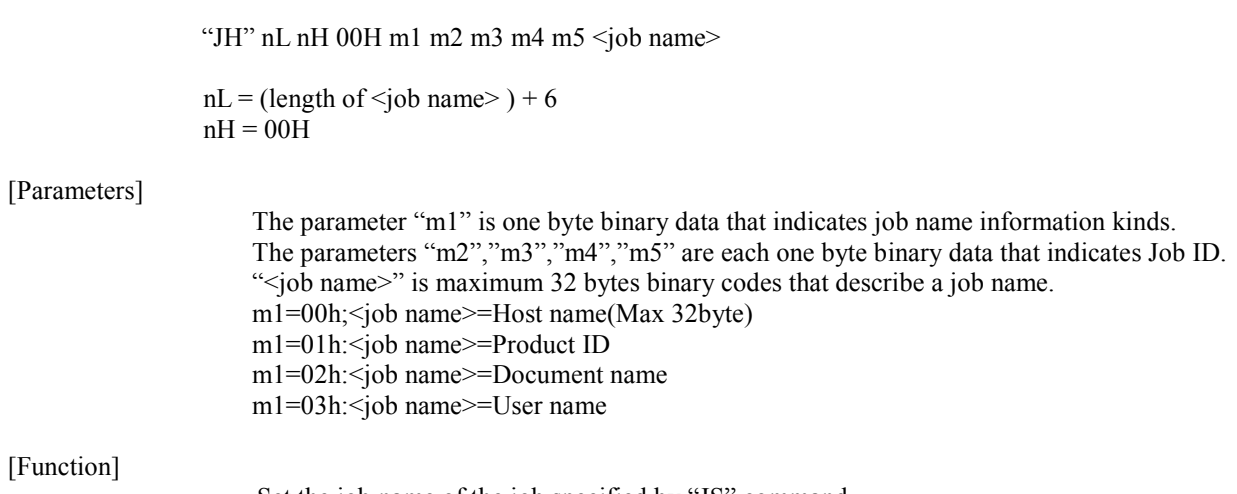

 Set the job name of the job specified by "JS" command. This command is available only in Remote.

**6.1.7. Start job "JS" nn 00H 00H <job name> m1** 

#### **6.1.8. End job "JE" 01H 00H 00H**

[Format]

"JS" nL nH 00H <job name> m1 "JE" 01H 00H 00H  $nL = (length of *job name*) + 2$ 

 $nH = 00H$ 

#### [Parameters]

The parameter "m1" is one byte binary data that fixed to zero.

#### [Function]

Construct a print job, and turn page and line position reply on/off, and set the position reply repeat rate if the position reply is enabled.

If the host uses the cancel job command or it needs the page and line position reply, it must send print data as a print job.

The print job is started with the "JS" command and terminated with the "JE" command. After starting a job with the "JS", if the "JS" is sent again without the "JE", the previous print job will be terminated with the second "JS".

After power-on initialization, the print job is not defined, and position reply is disabled. This command is available only in Remote.

[Format]

"MI" 04H 00H 00H m1 m2 m3

[Parameters]

The parameter "m1", "m2" and "m3" are each one byte binary data. The "m1" is always 01H.

The "m2" describes paper media as shown below.

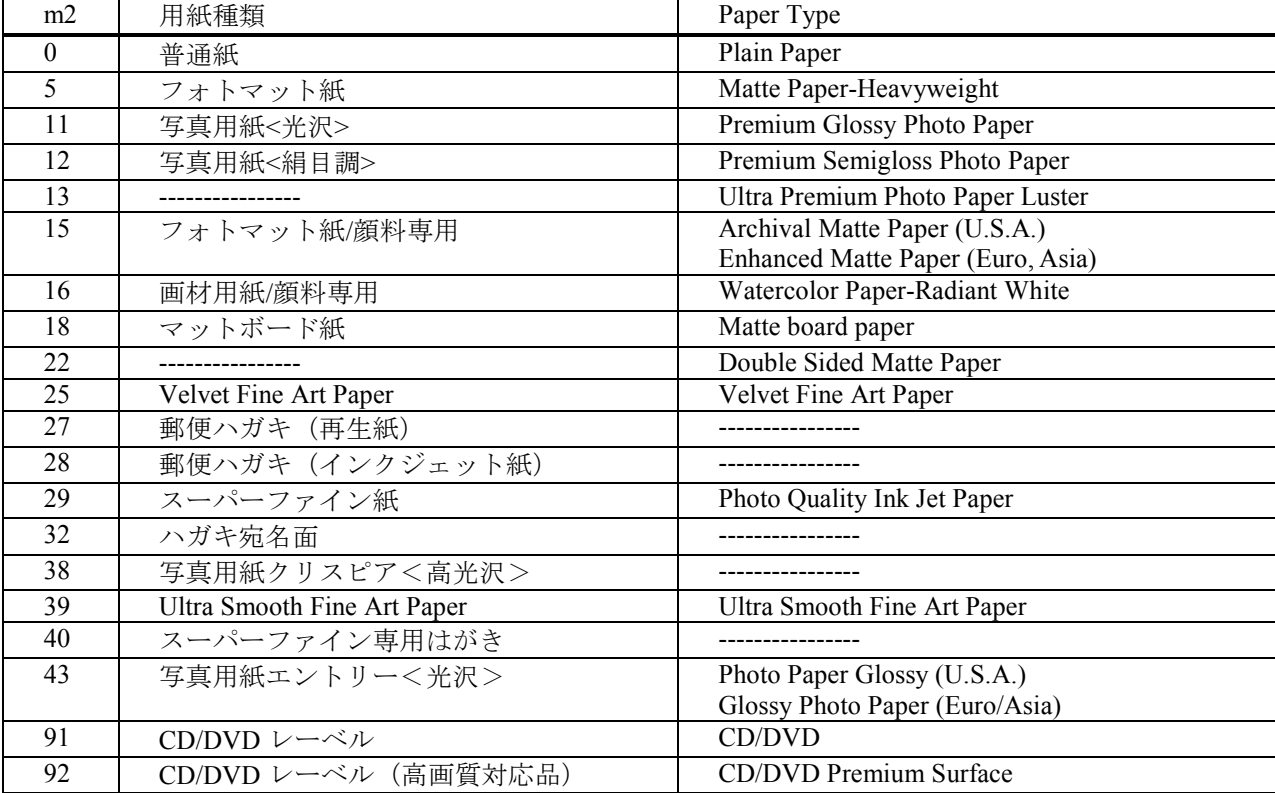

The "m3" describes paper size as shown below.

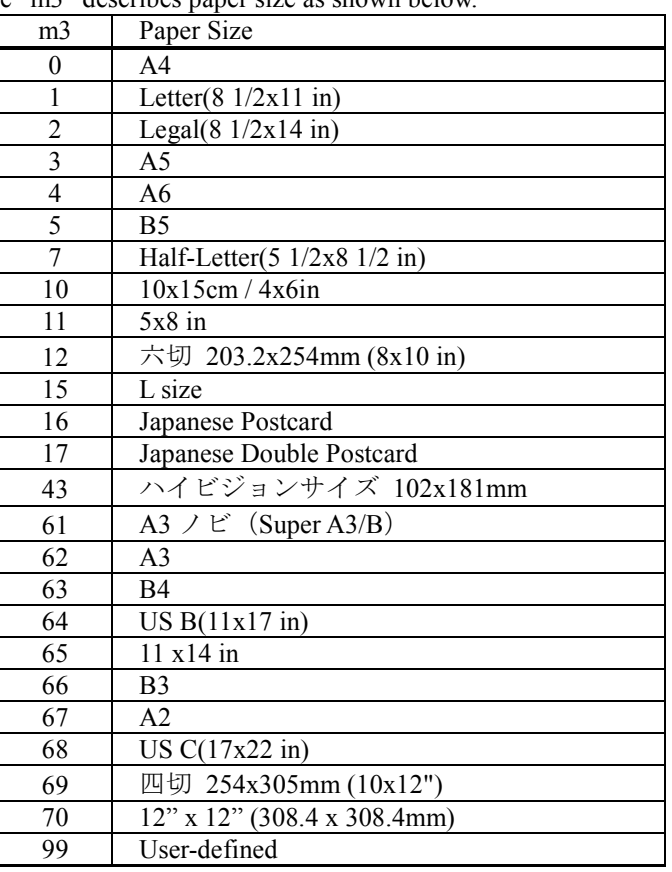

## [Function]

Set paper type to the temporary default.

The previous setting will be kept if the parameters are out of range. This command is available only in Remote.
[Format]

"DP" 02H 00H 00H m1

[Parameters]

The parameter "m1" is one byte binary data that indicates duplex print setting as shown below.

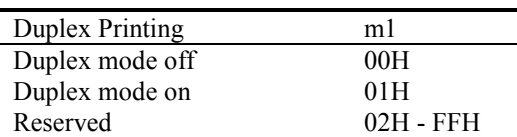

[Function]

m1=01H :

(1)The printer fixes the I/F that this command is received one .

(2)The printer switches to the duplex printing mode.

(3)State Reply is changed.

 $m1=00H$ :

(1)The printer releases the fixed I/F.

(2)The printer switches to the normal mode.

Select a duplex printing mode to be used for the temporary default.

The previous setting will be kept if the product does not have the character set selected with the parameter "m1".

This command is available only in Remote.

[Format]

## "US" 03H 00H 00H m1 m2

[Parameters]

The parameter "m1", "m2" are each one byte binary data that indicates shown as below.

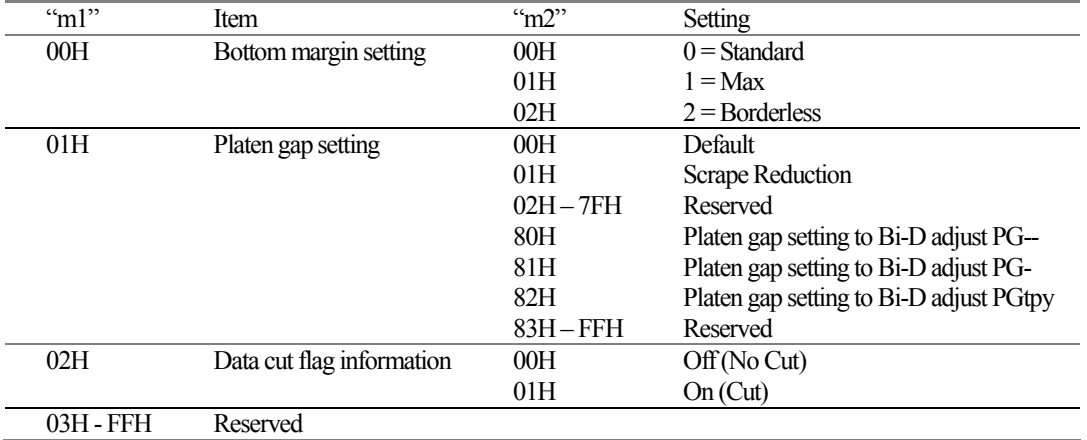

### [Function]

Select a printer setting shown upper to the temporary default. The previous setting will be kept if the parameters are out of range. This command is available only in Remote.

#### **6.1.12. Set mechanism sequence "SN" 01H 00H 00H**

None

[Format]

"SN" 01H 00H 00H

[Parameters]

[Function]

 \* Changes the mechanical sequence from the default environment to the values specified by the below command. If the below command is not sent, the printer selects the plain paper mechanical sequence.

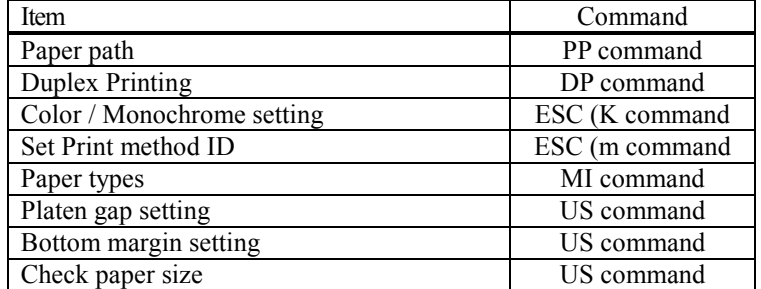

\* This command is only valid in remote mode.

[Format]

"PP" 03H 00H 00H m1 m2

[Parameters]

The parameter "m1" and "m2" are each one byte binary data.

The "m1" describes paper is continuous type or a single sheet in CSF or a manual inserted sheet as shown below.

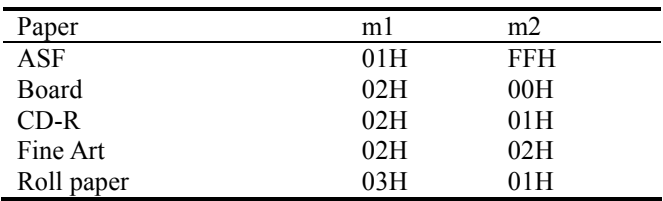

[Function]

Select paper path to be used for the temporary default. The previous setting will be kept if the parameter "m1" and "m2" exceeds its limit. This command is available only in Remote.

## **6.1.14. Turn roll paper mode on/off "EX" 06H 00H 00H 00H 00H 00H 05H m1**

[Format]

"EX" 06H 00H 00H 00H 00H 00H 05H m1

[Parameters]

The parameter "m1" is one byte binary data that turns roll paper mode on/off as shown below.

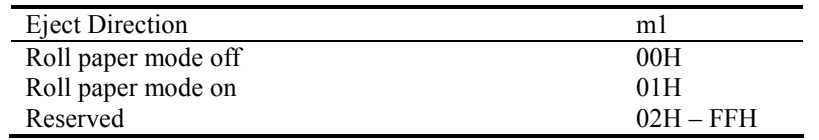

#### [Function]

Turn roll paper mode on/off to be used for the temporary default. If the velvet paper will be setting, the parameter "m1" is "00H". The previous setting will be kept if the parameter "m1" is from "02H" to "FFH". This command is available only in Remote.

### **6.1.15. Terminate Remote Mode (Remote Mode) ESC 00H 00H 00H**

[Format]

ESC 00H 00H 00H

[Function]

- \* Copy the default environment to the current setting.
- \* Execute the ESC "@" command in ESC/P2. (Execute software initialisation.)
- \* Exit from Remote mode and enter to the selected printer control language.

## **6.1.16. Save Setting "SV" 00H 00H**

[Format]

## "SV" 00H 00H

[Function]

- \* The default setting is saved to NVRAM as the default setting at power on. The all default settings are not necessarily saved.
- \* This command is available only in Remote.

#### **6.1.17. Set drying time "DR" 04H 00H 00H m1 m2 m3**

#### [Format]

#### "DR" 04H 00H 00H m1 m2 m3

#### [Parameter]

The parameter "m1", "m2" and "m3" are each one byte binary data. The parameter "m1" indicate the item shown as below.

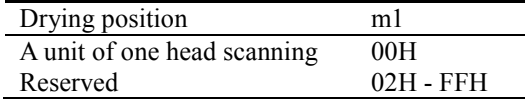

The "m2" and "m3" indicates the drying time according to the following formura. (Drying time) =  $((m3 * 256) + m2)$ 

0≦(Drying time)≦10000[msec]

#### [Function]

Set drying time to the temporary default. The position unit is set with "m1", and pause for the time set with "m2" and "m3". When the unit is page, this command indicates the waiting time from receiving "FF" command until process the command. (Does not pause when "FF" command is not received. The previous setting will be kept if the parameters are out of range. This command is available only in Remote.

#### [Exception]

When roll paper mode is specified, this command is processed after "LD" command is excecuted (not "FF" command).

### **6.1.18. Set Ink type "IK" 02H 00H 00H m1**

## [Format]

## "IK" 02H 00H 00H m1

### [Parameter]

The parameter "m1" is one byte binary data that indicates ink type as shown below.

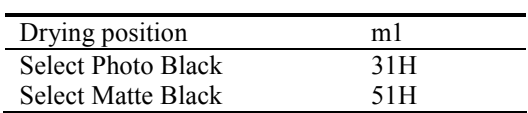

### [Function]

Set Ink type to the temporary default. The previous setting will be kept if the parameter is out of range. This command is available only in Remote.

#### **6.1.19. Set paper thickness "PH" 02H 00H 00H m1**

[Format]

### "PH" 02H 00H 00H m1

# [Parameter]

The parameter "m1" is one byte binary data that indicates paper thickness as shown below.

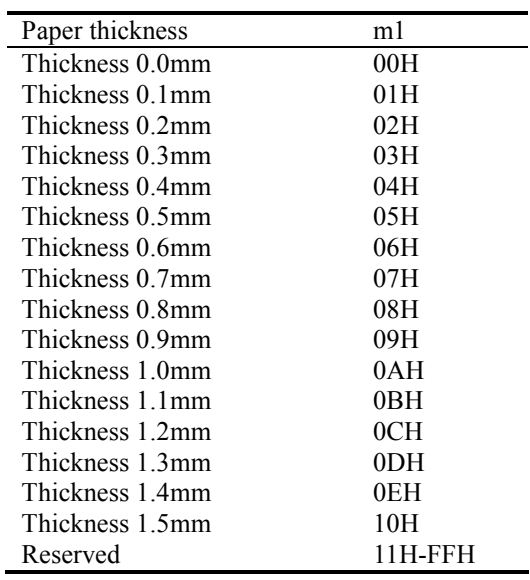

#### [Function]

Set paper thickness to the temporary default. The previous setting will be kept if the parameter is out of range. This commands is available only in Remote.

# **CHAPTER 7 : STATUS REPLY CODE SPECIFICATION**

The Epson Stylus Photo R3000/ PX-5V printer can send its current state to the host computer via the parallel interface which is IEEE-1284 nibble mode (reverse channel) compatible, or USB interface. The printer can be set to update the host every few seconds, or when the printer status changes. The Printer Status Reply consists of the string below. Varying parameters of the string reflect the current printer status. By monitoring this information on the host computer, you can provide users with basic yet very practical information that can make it easier for customers to use your software and Epson Stylus Photo R3000/ PX-5V ink jet printers.

Epson Stylus Photo R3000/ PX-5V printer supports new binary state reply format.

Format of reply strings: @BDC [SP] ST2 [CR] [LF] Reply count (2byte) each status information

\* The field reply order is according order of Header No.

The parameter of total bytes are two byte binary codes that indicate the byte counter from next data to the last data by the little endian.

The structure of each information field is as shown.

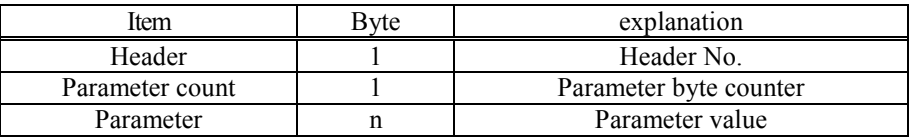

The Header is one binary code that is shown the list of next page.

The parameter count is one binary code that indicates the parameter byte counter of each field.

The parameter are binary codes that indicate the information of each field.

The structure of Ink cartridge information field is as shown.

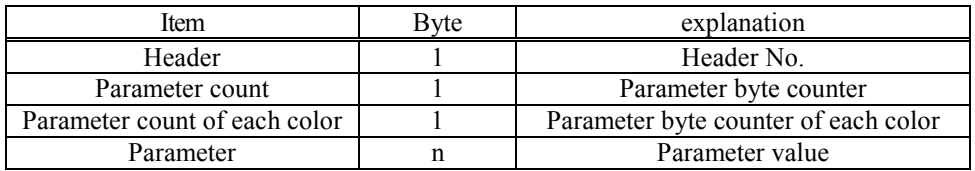

The parameter count of each color is one binary code that indicates the parameter byte counter of each color.

# **7.1. Status code**

Structure

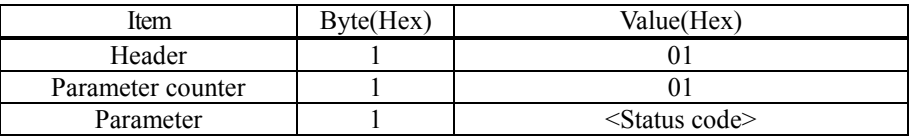

The parameter <Status code> is one byte Binary code that indicates status code as follows.

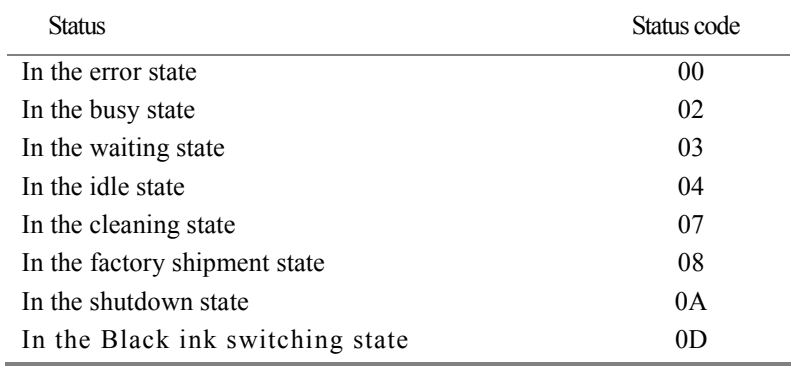

# **7.2. Error code**

Structure

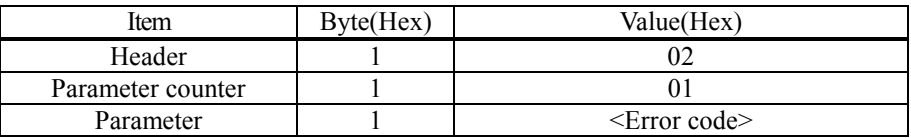

The parameter < Error code > is one byte Binary code that indicates error code as follows.

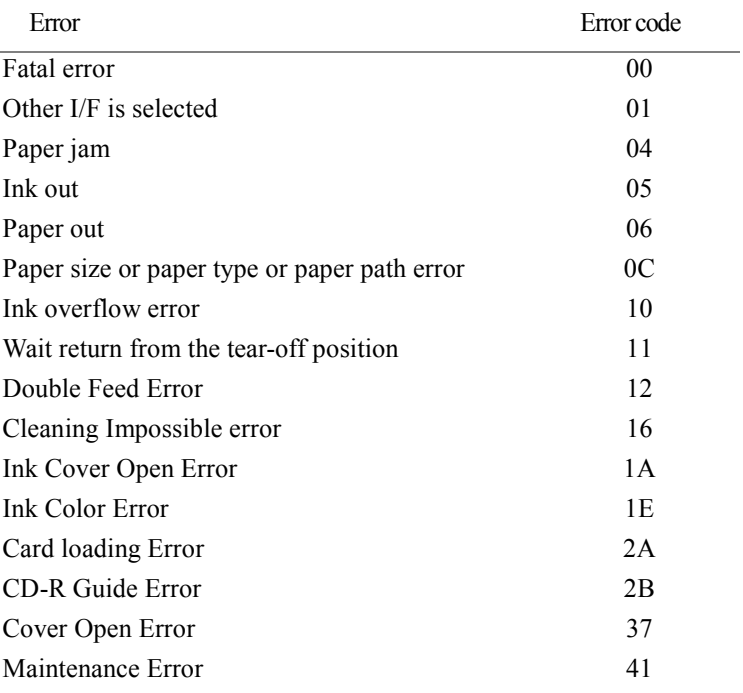

# **7.3. Self print code**

Structure

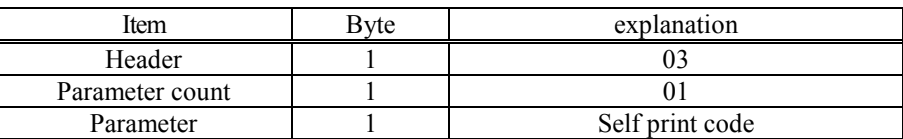

The parameter <self print code> is one bytes Binary code that indicates type of the self printing as shown below.

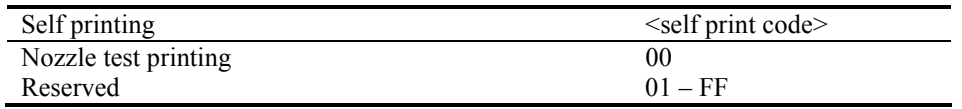

# **7.4. Warning code**

Structure

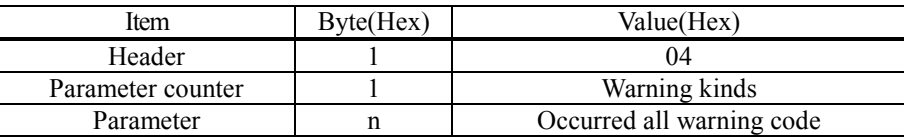

The parameter  $\leq$  warning code $\geq$  is one-byte Binary and indicates the warning code as follows,

<warning code> is consisted of the several fields as shown below.

When several warning appears at the same time, reply all the warning codes with the format below.

value [value value ·····].

 $\leq$ warning code> field is recognized in the following warning state. (This field is not recognized in @BDC-ST character string when no warning is received)

For ink low warning, the order depends on the ink cartridge order.

Ink low warning (10H-18H) occurs when the ink quantity is less than defined amount. If the ink quantity is less than the one that can execute head cleaning, cleaning disable warning (51H-59H) occurs with the ink low warning (10H-18H) together.

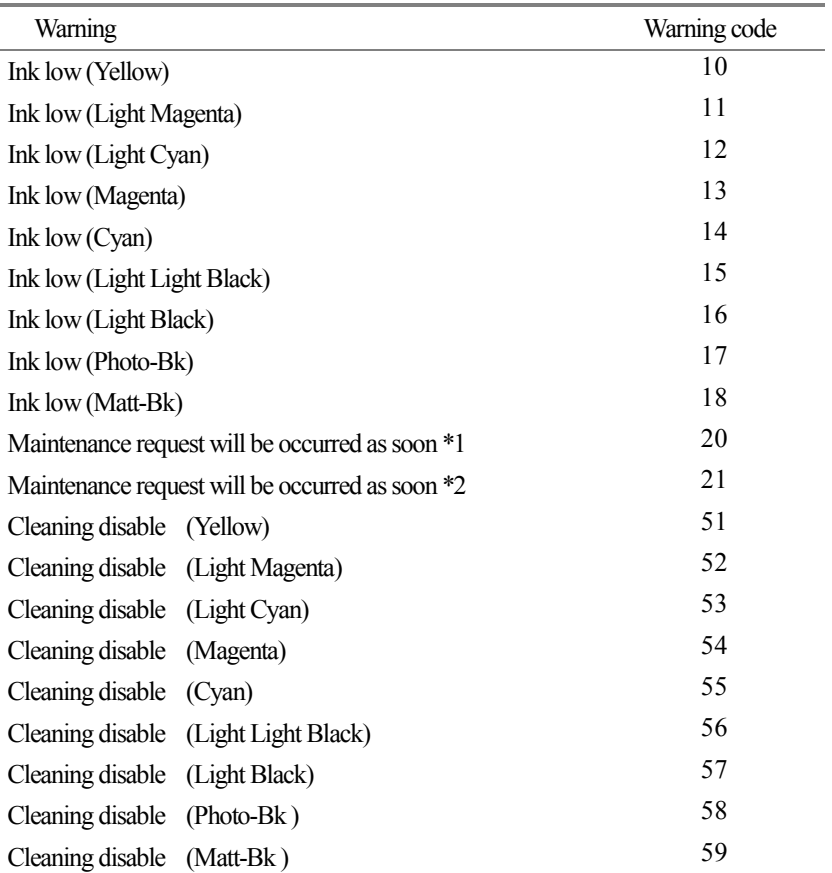

\*1:Ink tank near full

\*2:Ohters

# **7.5. Paper path**

Structure

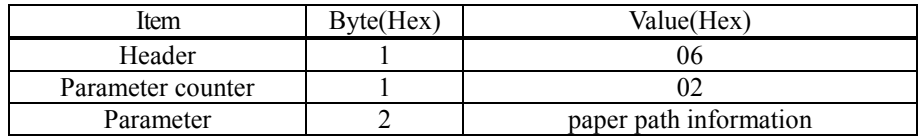

The parameter <paper path> is two bytes Binary code that indicate current paper path.

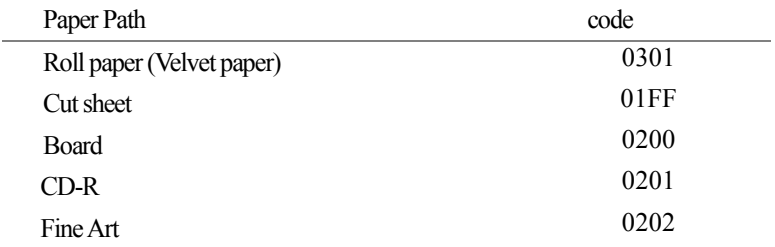

# **7.6. Paper mismatch error**

Structure

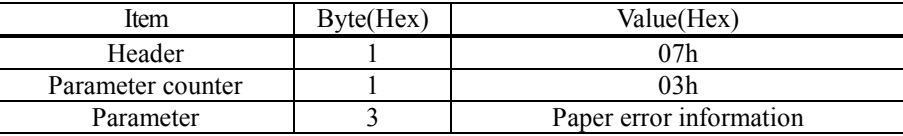

This field is recognized only in the following error state.

In the paper path error, the specified paper path "pppp" (see 7.5) is added after "02".

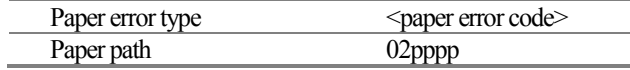

## **7.7. Cleaning time information**

Structure

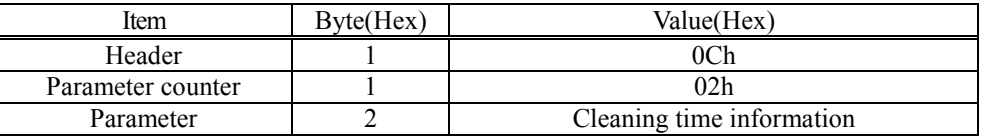

The parameter < cleaning time information > is two bytes Binary codes that indicate cleaning time or ink filling time. The unit is second. (This time is total time not passage time or remain time.) This parameter is added only when status code  $ST = 07H$ .

### **7.8. Replace cartridge information**

Structure

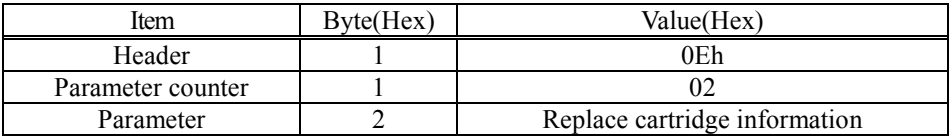

The parameter < change cartridge information > is 2 byte Binary code that indicates the information about ink cartridge. "00h 00h" means that any ink cartridge is changed.

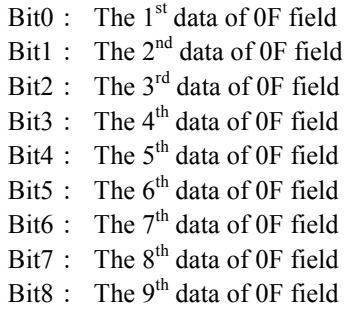

If the plural ink cartridges are changed at the same time, the both bits set 1.

# **7.9. Ink information**

Structure

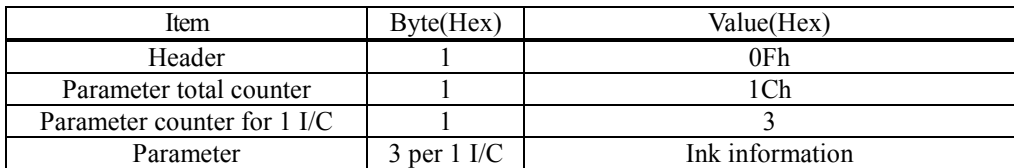

The ink information order is Yellow, Magenta, Cyan, Matte Black, Photo Black, Red, Orange, Gloss Optimizer. Each ink cartridge information is consisted of m1, m2, m3.

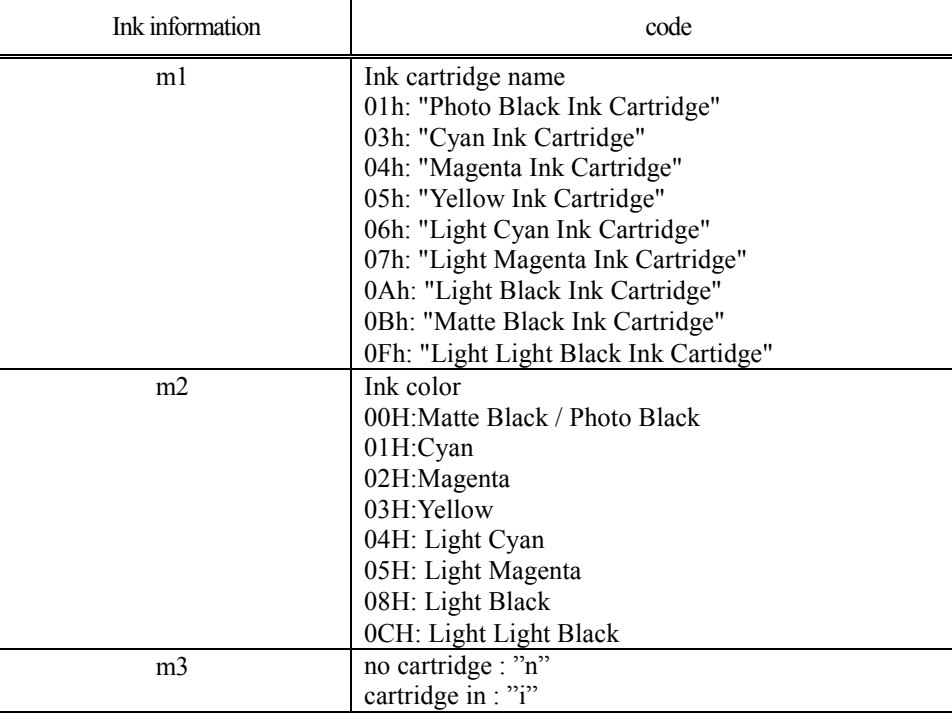

# **7.10. Loading path information**

Structure

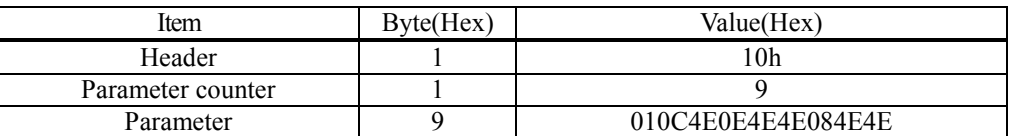

# **7.11. Cancel code**

Structure

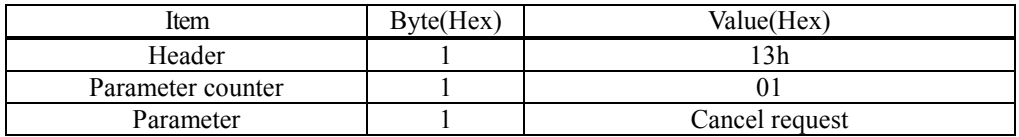

The parameter < cancel code > is one byte Binary code that indicates the cancel request.

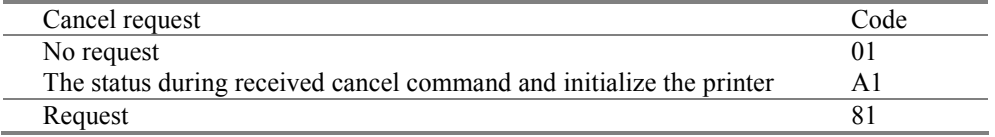

## **7.12. Job name Information**

Structure

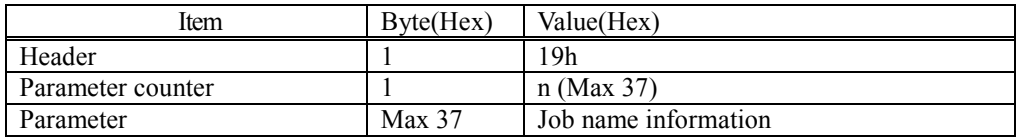

The parameter < Job name information > is n bytes Binary codes. It indicates the m1 to m5 parameter and Job name specified by JH command.

If the JH command is not send of printing job, it replies "unknown".

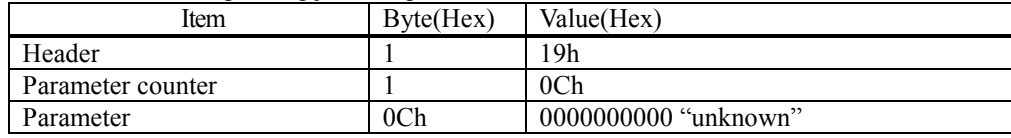

## **7.13. Black Ink Information**

Structure

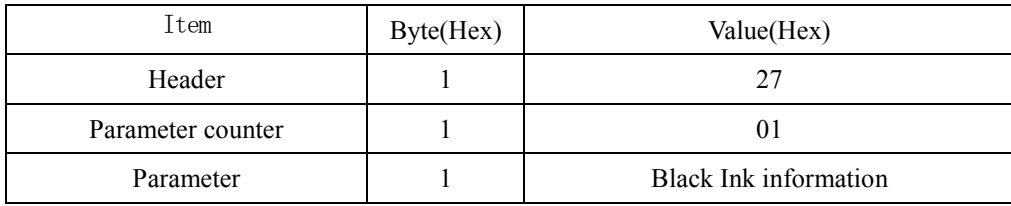

The parameter <Black Ink Information> is 1 byte Binary code that indicates the information about Black ink information.

Photo Black : 31h Matte Black : 51h

# **7.14. Cleaning impossible error cartridge information**

Structure

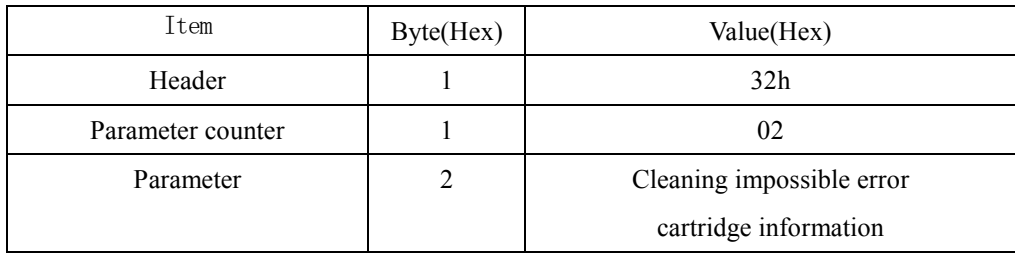

The parameters < Cleaning impossible error cartridge information > is 2 bytes Binary code that indicates the information about cleaning impossible error cartridge information. This field is recognaized only in the cleaning impossible error state.

- Bit0: The  $1<sup>st</sup>$  data of 0F field
- Bit1: The 2<sup>nd</sup> data of 0F field
- Bit2: The  $3^{rd}$  data of 0F field
- Bit3: The  $4<sup>th</sup>$  data of 0F field
- Bit4: The  $5<sup>th</sup>$  data of 0F field
- Bit5: The  $6<sup>th</sup>$  data of 0F field
- Bit6: The  $7<sup>th</sup>$  data of 0F field
- Bit7: The  $8<sup>th</sup>$  data of 0F field
- Bit8: The  $9<sup>th</sup>$  data of 0F field

The Epson Stylus Photo R3000/ PX-5V printer can send its device ID when it is requested.

For Japan

When IEEE1284.4 is enabled, @EJL<SP>ID<CR><LF> MFG:EPSON; CMD:ESCPL2,BDC,D4,D4PX, ESCPR1; MDL:PX-5V; CLS:PRINTER; DES:EPSON<SP>PX-5V CID:EpsonRGB;

When IEEE128.4 is disabled, @EJL<SP>ID<CR><LF> MFG:EPSON; CMD:ESCPL2,BDC; MDL:PX-5V; CLS:PRINTER; DES:EPSON<SP>PX-5V; CID:EpsonRGB;

For World

When IEEE1284.4 is enabled, @EJL<SP>ID<CR><LF> MFG:EPSON; CMD:ESCPL2,BDC,D4,D4PX,ESCPR1; MDL:Epson<SP>Stylus<SP>Photo<SP>R3000; CLS:PRINTER; DES:EPSON<SP>Epson<SP>Stylus<SP>Photo<SP>R3000; CID:EpsonRGB;

When IEEE1284.4 is disabled, @EJL<SP>ID<CR><LF> MFG:EPSON; CMD:ESCPL2,BDC; MDL:Epson<SP>Stylus<SP>Photo<SR>R3000; CLS:PRINTER; DES:EPSON<SP>Epson<SP>Stylus<SP>Photo<SP>R3000; CID:EpsonRGB;